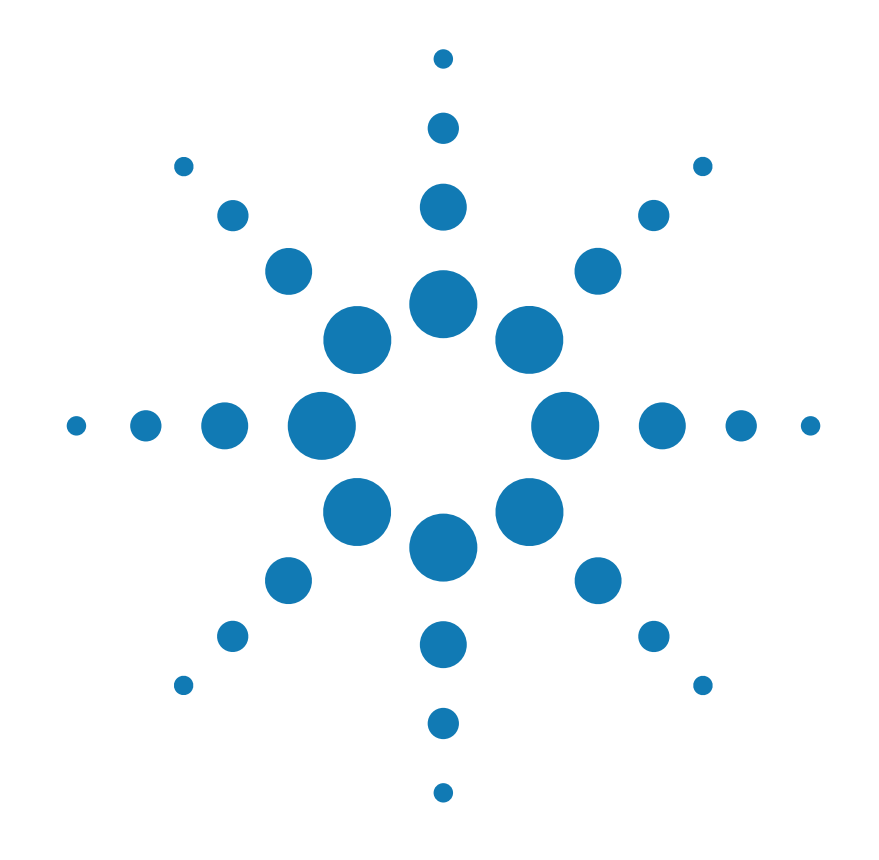

# **Manuale per l'utente**

**Alimentatore a tripla uscita DC Agilent Technologies E3631A**

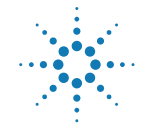

**Agilent Technologies** 

Copyright© 1995-2000 Agilent Technologies Tutti i diritti riservati. **Edizioni**

II edizione, ottobre 2000

Una nuova edizione corrisponde ad una completa revisione del manuale. È possibile che i pacchetti di aggiornamento, rilasciati tra le edizioni, contengano ulteriori informazioni e pagine sostitutive da integrare nel manuale. Le date riportate in questa pagina vengono modificate solo alla pubblicazione di una nuova edizione.

#### **Informazioni sui marchi**

Windows, Windows 95 e Windows NT sono marchi registrati di Microsoft Corp.

#### **Certificazione**

Agilent Technologies certifica che, al momento della consegna, il prodotto corrisponde alle specifiche pubblicate. Agilent inoltre certifica che le misurazioni di calibrazione sono verificabili presso lo United States National Institute of Standards and Technology (già National Bureau of Standards), per quanto consentito dai servizi e dispositivi di calibrazione di tale organizzazione e degli altri membri della International Standards Organization.

#### **Garanzia**

Agilent garantisce questo prodotto contro difetti di materiale e fabbricazione per un periodo di tre anni a partire dalla data della consegna. La durata e le condizioni della garanzia per questo prodotto potrebbero variare, qualora il prodotto venga integrato in (diventi una parte di) altri prodotti Agilent. Durante il periodo di garanzia Agilent, a propria discrezione, riparerà o sostituirà i prodotti difettosi. Il periodo di validità della garanzia ha inizio alla data della consegna o alla data dell'installazione, se effettuata da Agilent.

#### **Assistenza in garanzia**

Per assistenza o riparazione in garanzia, il prodotto deve essere restituito ad un centro assistenza indicato da Agilent.

Per i prodotti restituiti ad Agilent per l'assistenza in garanzia, l'Acquirente dovrà farsi carico delle spese del trasporto presso Agilent. Agilent provvederà a sua volta a pagare le spese di trasporto per la restituzione all'Acquirente. In ogni caso, l'Acquirente dovrà farsi carico di tutte le spese di trasporto, di sdoganamento e delle imposte per i prodotti inviati ad Agilent da un altro paese.

#### **Limitazione della garanzia**

La garanzia summenzionata non si applica ai guasti dovuti a manutenzione impropria o inadeguata da parte dell'Acquirente, a prodotti forniti dall'Acquirente o di interfaccia, a modifiche non autorizzate o a uso improprio, a uso non conforme alle specifiche ambientali per il prodotto o a preparazione o manutenzione inadeguata dell'ubicazione.

L'Acquirente è l'unico responsabile per la progettazione e l'implementazione dei circuiti di questo prodotto. Agilent non garantisce la circuiteria dell'Acquirente né i malfunzionamenti dei prodotti Agilent imputabili ai circuiti dell'Acquirente. Inoltre, Agilent declina ogni responsabilità per eventuali danni risultanti dal circuito dell'Acquirente o eventuali difetti risultanti da prodotti forniti dall'Acquirente.

**Per quanto consentito dalla normativa locale, Agilent non fornisce alcun'altra garanzia, espressa o implicita, in forma scritta o orale, relativamente a questo prodotto ed esclude in maniera esplicita eventuali garanzie implicite o condizioni di commerciabilità, adeguatezza ad un fine particolare o qualità soddisfacente.**

*For transactions in Australia and New Zealand*: The warranty terms contained in this statement, except to the extent lawfully permitted, do not exclude, restrict, or modify and are in addition to the mandatory statutory rights applicable to the sale of this product.

#### **Rimedi esclusivi**

Per quanto consentito dalla normativa locale, i rimedi qui riportati costituiscono l'unico ed esclusivo rimedio dell'Acquirente. Agilent non potrà essere considerata responsabile per nessun danno diretto, indiretto, speciale, incidentale o consequenziale (compresa la perdita di profitti o di dati), basati su garanzia o contratto, atto illecito o qualsiasi altra dottrina legale. **Avviso**

Le informazioni contenute nel presente documento sono soggette a modifiche senza preavviso.

Per quanto consentito dalla normativa locale, Agilent non fornisce alcun tipo di garanzia relativa al presente materiale, comprese, in via esemplificativa, le garanzie implicite di commerciabilità e adeguatezza a un fine particolare.

Per quanto consentito dalla normativa locale, Agilent non potrà essere ritenuta in alcun modo responsabile per errori contenuti nella presente Guida o per danni incidentali o consequenziali collegati alla fornitura, alle prestazioni o all'utilizzo del materiale. Nessuna parte del presente documento può essere fotocopiata, riprodotta o tradotta in altra lingua senza previa autorizzazione scritta di Agilent.

#### **Diritti limitati**

Il Software e la Documentazione sono stati sviluppati interamente a spese di privati. Essi vengono forniti e concessi in licenza come "software commerciale per computer", come da definizione in DFARS 252.227-7013 (ott. 1988), DFARS 252.211-7015 (mag. 1991) o DFARS 252.227-7014 (giu. 1995), come "articolo commerciale", come da definizione in FAR 2.101(a) o come "software per computer a diritti limitati", come da definizione in FAR 52.227-19 (giu. 1987) (o altro regolamento equivalente di agenzia o clausola equivalente di contratto), qualunque sia applicabile. L'Acquirente gode unicamente dei diritti assicurati per tali Software e Documentazione dal FAR o dalla clausola DFARS applicabile o dal contratto standard di licenza software Agilent per i prodotti in questione.

#### **Informazioni sulla sicurezza**

Non installare parti di ricambio o apportare modifiche non autorizzate al prodotto. Restituire il prodotto ad un centro di vendita e assistenza Agilent per l'eventuale assistenza o le eventuali riparazioni, al fine di garantire il

Numero di parte del manuale: E3631-90415 Stampato nell'ottobre 2000 - II edizione Stampato in Malesia

mantenimento delle caratteristiche di sicurezza. **Simboli di sicurezza**

#### **Avvertenza**

Richiama l'attenzione su una procedura, pratica o condizione che potrebbe causare lesioni fisiche o decesso.

#### **Attenzione**

Richiama l'attenzione su una procedura, pratica o condizione che potrebbe causare danni all'apparecchiatura o la perdita permanente di dati.

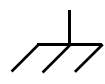

Simbolo della messa a terra.

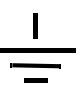

Simbolo del collegamento a massa sullo chassis.

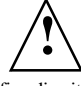

Al fine di evitare danni all'apparecchiatura o alle persone, consultare il manuale per informazioni specifiche sui messaggi di *Avvertenza* o Potrebbero essere presenti livelli di tensione pericolosi.

#### **Avvertenza**

All'interno non vi sono parti sulle<br>quali la manutenzione può essere eseguita dall'operatore. Rivolgersi al personale specializzato.

#### **Avvertenza**

Per una sicura protezione contro i rischi di incendio, sostituire il fusibile solo con un fusibile del tipo e della potenza specificati.

Agilent E3631A è un alimentatore DC da 80 Watt a tre uscite con interfacce GPIB e RS-232. La combinazione delle caratteristiche bench-top e di sistema in questo alimentatore rende possibili soluzioni versatili, adatte a soddisfare sia i requisiti di progetto che di test.

#### **Comode funzioni bench-top**

- Tre uscite
- Manopola di controllo delle impostazioni della tensione e della corrente di facile utilizzo
- Indicatori a schermo fluorescente sottovuoto di elevata visibilità per la tensione e la corrente
- Modalità tracking per le uscite  $\pm 25V$
- Eccellente regolazione del carico e della rete, basso livello di ripple e rumore
- Salvataggio dello stato operativo
- Trasportabile, con contenitore ruvido antiscivolo in dotazione

#### **Flessibili funzioni di sistema**

- Dotazione standard delle interfacce GPIB (IEE-488) e RS-232
- Compatibilità SCPI (Standard Commands for Programmable Instruments)
- Configurazione dei parametri di I/O dal pannello frontale

Agilent E3631A Alimentatore DC a tre uscite

# Descrizione del pannello frontale

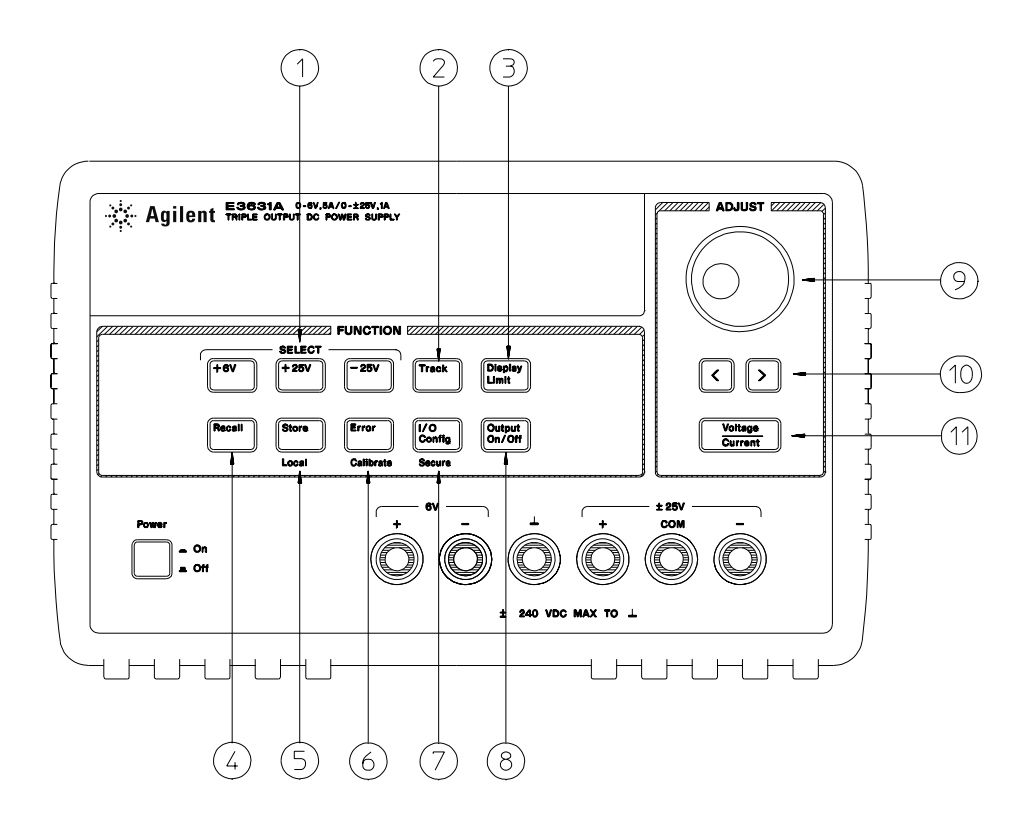

- Tasti di selezione e regolazione dell'uscita
- Tasto di attivazione/disattivazione della modalità tracking
- Tasto di visualizzazione dei limiti
- Tasto per il richiamo dello stato operativo
- Tasto di memorizzazione dello stato operativo/locale
- Tasto Errore/Calibrazione
- Tasto di configurazione I/O/Protezione
- Tasto di attivazione/disattivazione dell'uscita
- Manopola di controllo
- Tasti di selezione della risoluzione
- Tasto di regolazione tensione/corrente
- **1 Tasti di selezione e regolazione dell'uscita** Seleziona la tensione e la corrente di ciascuna delle tre uscite (+6V, +25V o -25V) da visualizzare sul display, consentendone la regolazione tramite la manopola.
- **2 Tasto di attivazione/disattivazione della modalità tracking** Abilita/disabilita la modalità tracking per le uscite ±25V.
- **3 Tasto di visualizzazione dei limiti** Visualizza sullo schermo il valore dei limiti di tensione e di corrente, consentendone la regolazione tramite la manopola.
- **4 Tasto di richiamo dello stato di funzionamento** Richiama lo stato di funzionamento salvato in precedenza nelle posizioni "1", "2" o "3".
- **5 Tasto di memorizzazione dello stato operativo/locale**1 Salva lo stato operativo nelle posizioni "1", "2" o "3" oppure riporta l'alimentatore dalla modalità interfaccia remota alla modalità locale.
- **6 Tasto Errore/Calibrazione**<sup>2</sup> Visualizza i codici di errore generati durante il funzionamento, il test automatico e la calibrazione oppure abilita o disabilita la modalità calibrazione (l'alimentatore *non* deve essere *protetto* durante l'esecuzione della calibrazione).
- **7 Tasto di configurazione I/O / Protezione**3 Configura l'alimentatore per le interfacce remote oppure attiva e disattiva la protezione dell'alimentatore per la calibrazione.
- **8 Tasto di attivazione/disattivazione dell'uscita** Abilita o disabilita tutte e tre le uscite dell'alimentatore. Questo tasto commuta da acceso a spento e viceversa.
- **9 Manopola di controllo** Aumenta o diminuisce il valore della cifra lampeggiante se si ruota la manopola rispettivamente in senso orario o in senso antiorario.
- **10 Tasti di selezione della risoluzione** Spostano la cifra lampeggiante verso destra o verso sinistra.
- **11 Tasto di regolazione della tensione/corrente** Seleziona la funzione di controllo della manopola per la regolazione della tensione o della corrente.

1 *Il tasto può essere usato come il tasto "Local" quando l'alimentatore si trova nella modalità interfaccia remota.*

2 *È possibile abilitare la modalità "Calibration" (calibrazione) tenendo premuto il tasto mentre si accende l'alimentatore.*

3 *È possibile utilizzarlo come il tasto "Secure" (protetto) o "Unsecure" (non protetto) quando l'alimentatore si trova nella modalità calibrazione.*

# Impostazione dei limiti di corrente e di tensione

**È possibile impostare il valore dei limiti di tensione e di corrente dal pannello frontale utilizzando il seguente metodo.**

**Per modificare il valore del controllo o dei limiti di tensione e di corrente, utilizzare il tasto di regolazione tensione/corrente, i tasti di selezione della risoluzione e la manopola di controllo.**

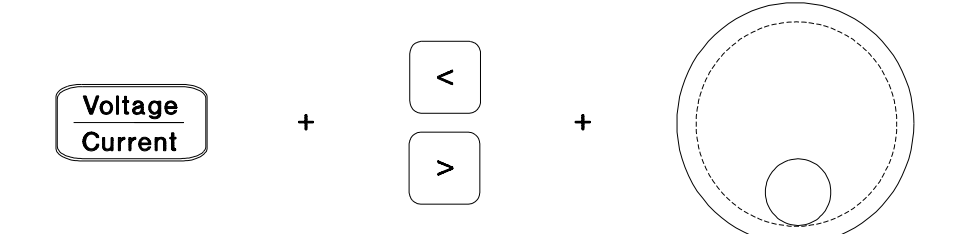

- 1 Premere  $\sqrt{\text{Display Limit}}$  dopo aver acceso l'alimentatore.
- **2** Usare il tasto di selezione della corrente/tensione per impostare la manopola sulla modalità di controllo della tensione o della corrente.
- **3** Spostare la cifra lampeggiante nella posizione appropriata utilizzando i tasti di selezione della risoluzione.
- **4** Impostare la cifra lampeggiante sul valore desiderato utilizzando la manopola di controllo.
- 5 Premere il tasto (Output On/Off) per abilitare d'uscita. Dopo circa 5 secondi il display passerà automaticamente alla modalità di controllo dell'uscita visualizzando la tensione e la corrente di uscita.

**Nota** *Tramite i comandi dell'interfaccia remota è possibile disabilitare tutti i tasti e i controlli posti sul pannello frontale. Per poterli utilizzare è necessario che l'alimentatore Agilent E3631A sia in modalità "Local" (locale).*

# Indicatori dello schermo

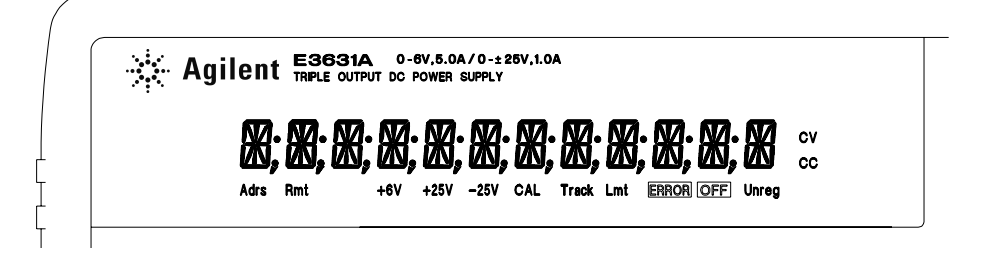

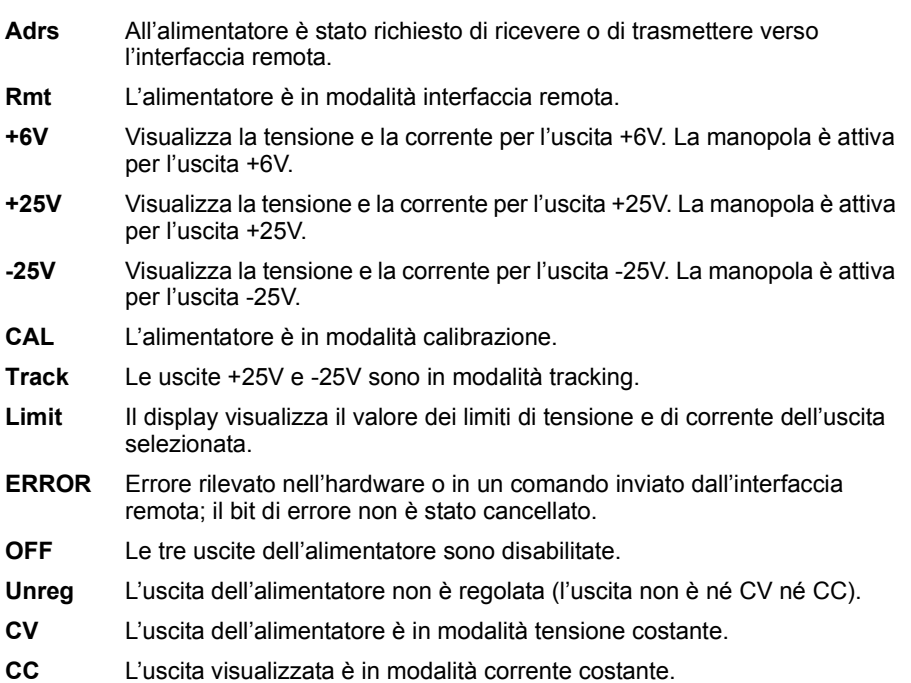

**Per visualizzare gli indicatori del display, tenere premuto il tasto**  Display Limit **quando si accende l'alimentatore.**

# Descrizione del pannello posteriore

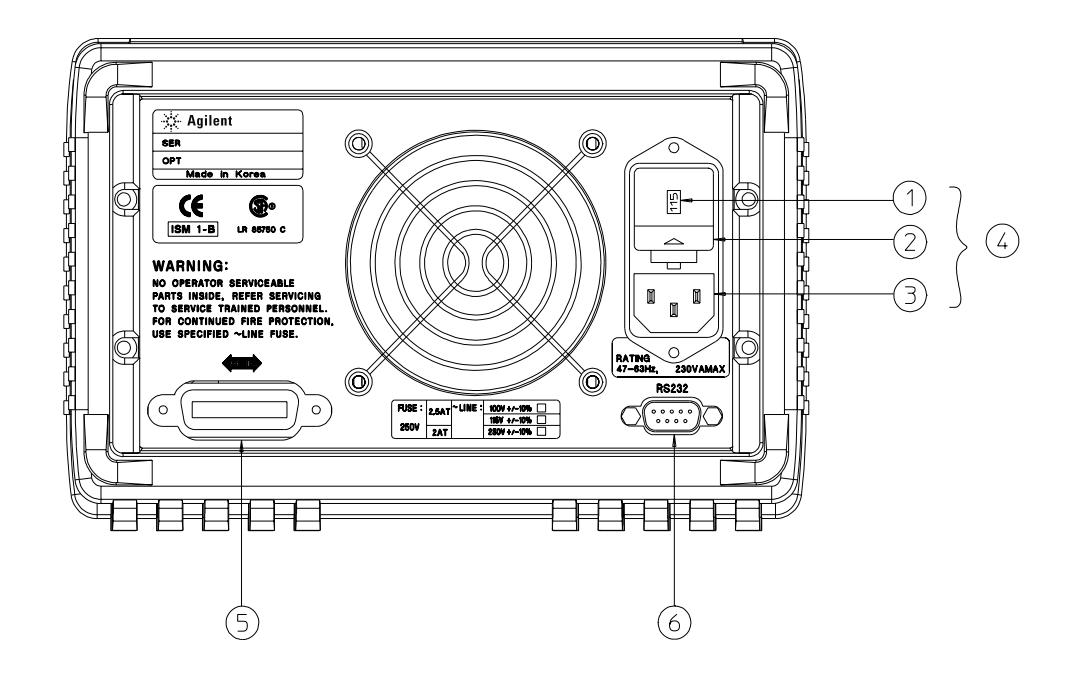

- **1** Impostazione della tensione della linea di alimentazione
- **4** Modulo di alimentazione
- **5** Connettore per interfaccia
- GPIB (IEEE-488)

**3** Presa AC

**2** Gruppo portafusibile

**6** Connettore per interfaccia RS-232

#### Utilizzare il tasto (I/O Config) del pannello frontale per:

- Selezionare l'interfaccia GPIB o RS-232 (vedere il capitolo 3).
- Impostare l'indirizzo di bus dell'interfaccia GPIB (vedere il capitolo 3).
- Impostare il baud rate e la parità dell'interfaccia RS-232 (vedere il capitolo 3).
- 6

# In questo manuale

**Informazioni generali** Il capitolo 1 contiene una descrizione generale dell'alimentatore. Vengono fornite le istruzioni per controllare l'alimentatore, collegarlo all'alimentazione AC e selezionare la tensione di alimentazione.

**Intervanti iniziali** Il capitolo 2 descrive come fare per accertarsi che l'alimentatore sviluppi le uscite previste e che risponda correttamente ai comandi del pannello di controllo.

**Funzionamento del pannello frontale** Il capitolo 3 descrive nel dettaglio l'utilizzo dei tasti del pannello frontale ed il modo in cui questi vengono utilizzati per controllare l'alimentatore tramite il pannello frontale. Il capitolo illustra anche le procedure di configurazione dell'alimentatore per l'interfaccia remota e presenta una breve introduzione alle funzioni di calibrazione.

**Riferimento dell'interfaccia remota** Il capitolo 4 contiene le informazioni di riferimento per la programmazione dell'alimentatore tramite interfaccia remota. Il capitolo fornisce anche delle indicazioni sulla programmazione dell'alimentatore per la generazione di rapporti sullo stato.

**Messaggi di errore** Il capitolo 5 elenca i messaggi di errore relativi agli e errori che possono verificarsi durante l'utilizzo dell'alimentatore. Le descrizioni dei messaggi contengono ulteriori informazioni di supporto per la diagnosi e la risoluzione dei problemi.

**Programmi applicativi** Il capitolo 6 contiene alcune applicazioni dell'interfaccia remota che possono essere di aiuto nello sviluppo dei programmi utilizzati.

**Guida** Il capitolo 7 descrive il funzionamento di base degli alimentatori lineari e fornisce dettagli specifici circa il funzionamento e l'utilizzo degli alimentatori Agilent E3631A.

**Specifiche** Il capitolo 8 riporta le specifiche dell'alimentatore.

*Se si desiderano ulteriori informazioni sull'alimentatore, chiamare il numero 1-800-452-4844 negli Stati Uniti, oppure contattare il più vicino ufficio vendite Agilent Technologies.*

#### **[Capitolo 1 Informazioni generali](#page-14-0)**

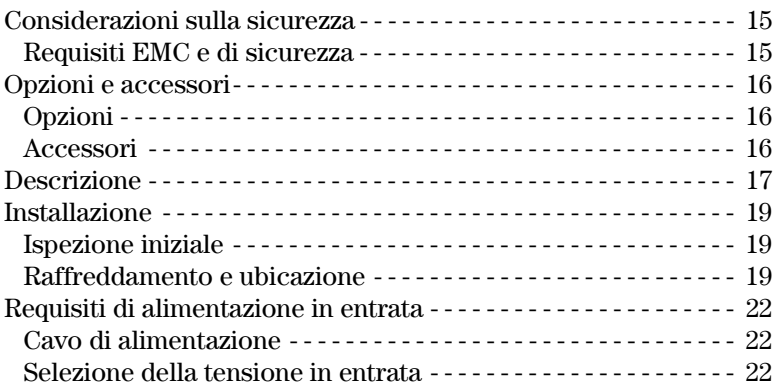

#### **[Capitolo 2 Interventi iniziali](#page-26-0)**

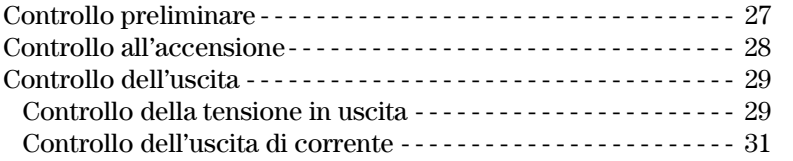

### **[Capitolo 3 Funzionamento del pannello frontale](#page-34-0)**

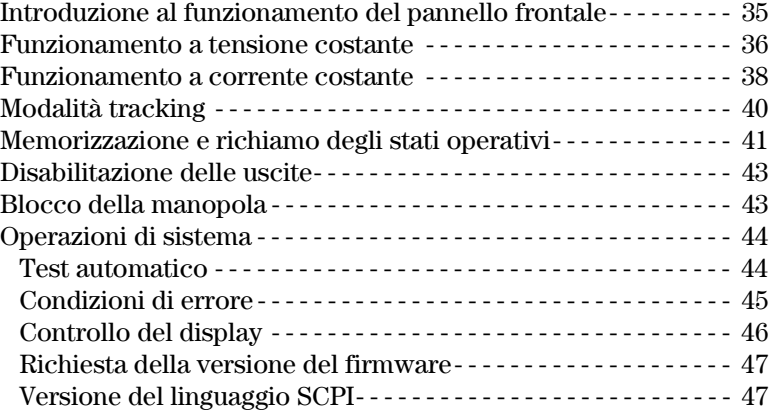

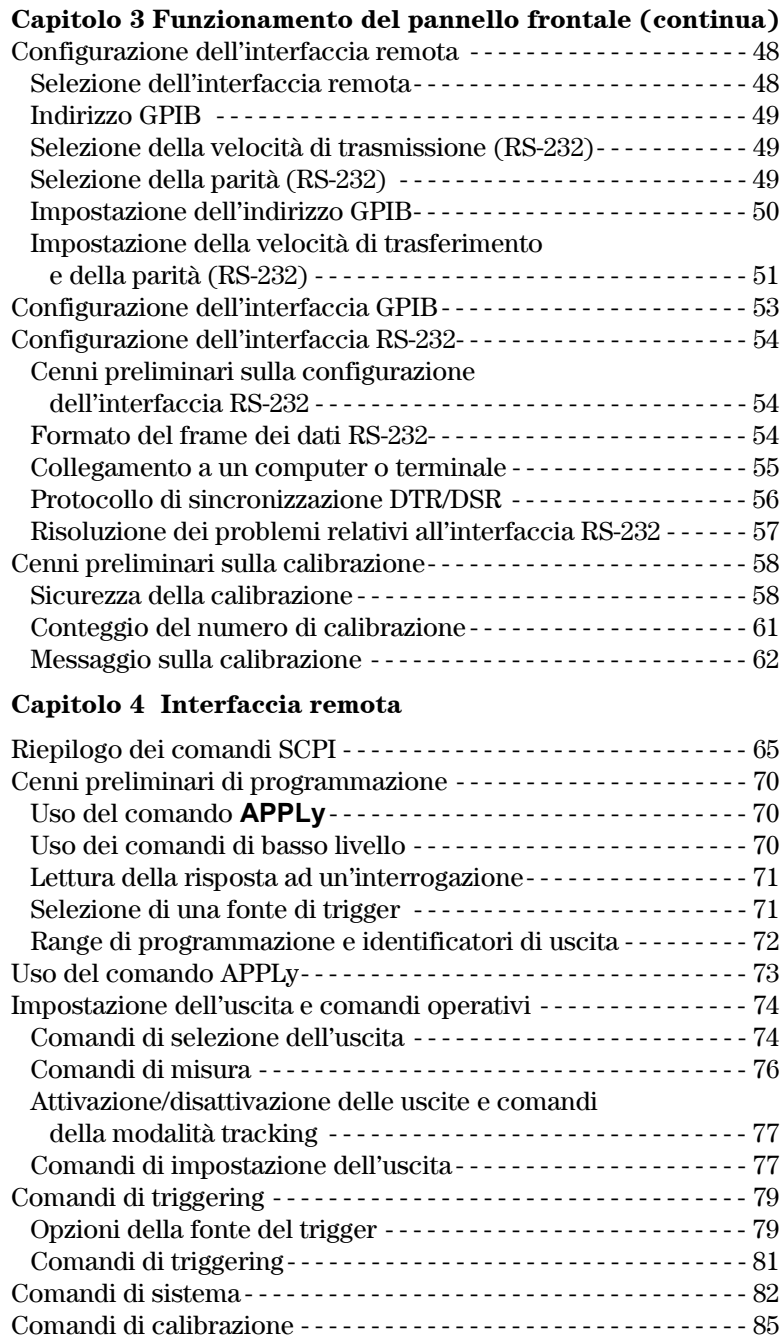

#### **[Capitolo 4 Interfaccia remota \(continua\)](#page-34-0)**

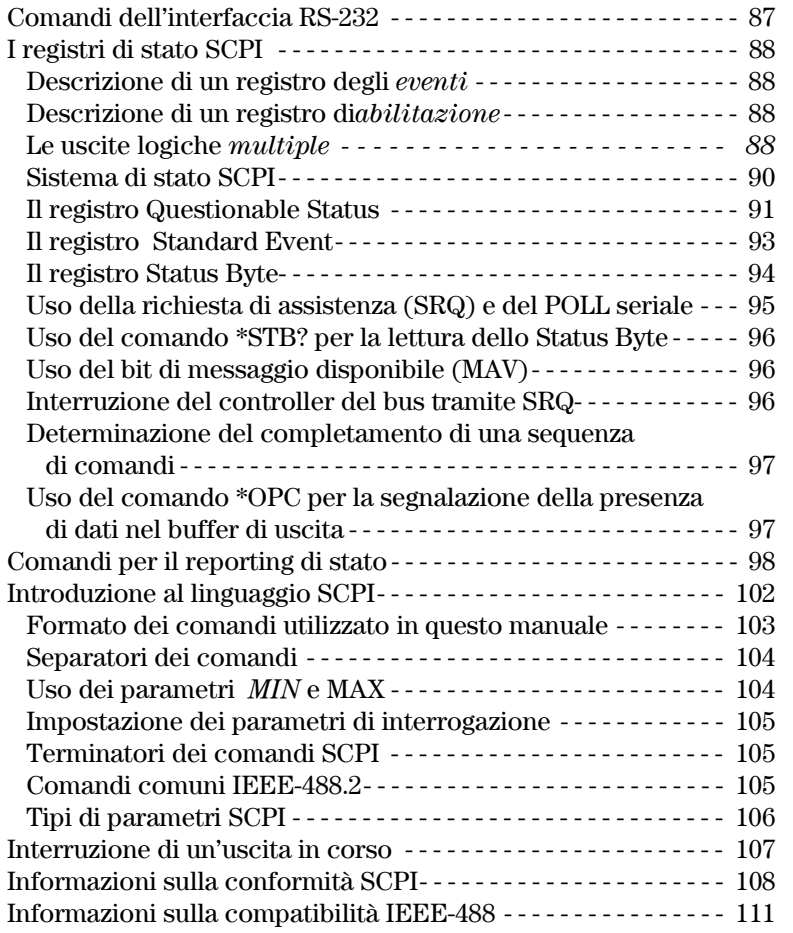

# **[Capitolo 5 Messaggi di errore](#page-114-0)**

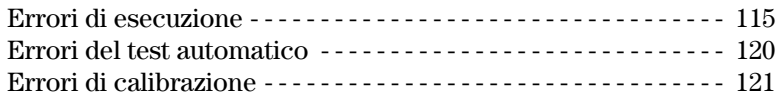

### **[Capitolo 6 Programmi applicativi](#page-124-0)**

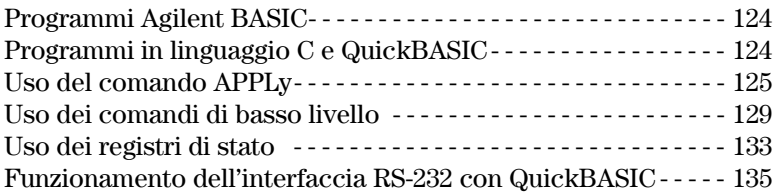

# **[Capitolo 7 Descrizione funzionale](#page-138-0)**

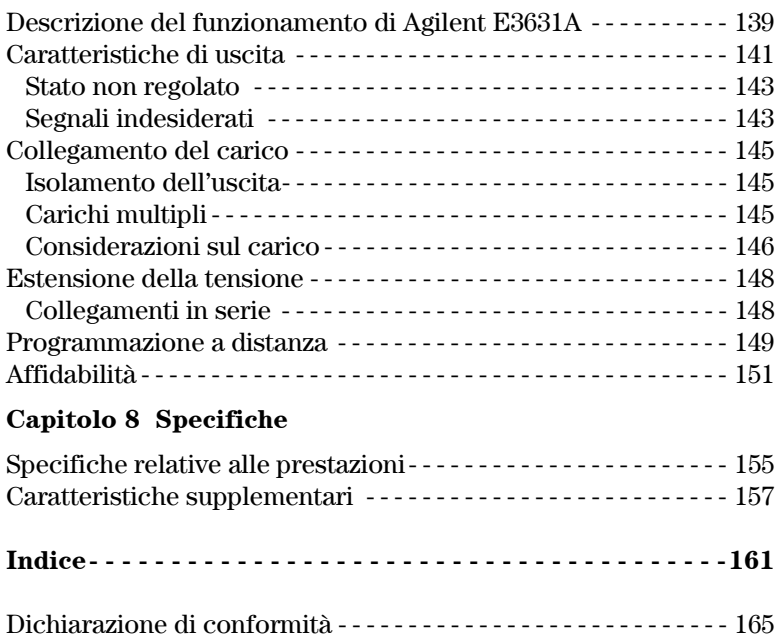

<span id="page-14-0"></span>Informazioni generali

# Informazioni generali

In questo capitolo viene fornita una descrizione generale dell'alimentatore. Il capitolo inoltre contiene le istruzioni per l'ispezione iniziale, l'ubicazione e il raffreddamento per il funzionamento in conformazione bench e rack, la selezione della tensione della linea di alimentazione e il collegamento dell'alimentatore all'alimentazione ac.

# <span id="page-16-0"></span>Considerazioni sulla sicurezza

L'alimentatore è uno strumento di Classe di sicurezza I, ovvero è dotato di un terminale di terra protettivo. Tale terminale deve essere collegato alla messa a terra tramite una presa a tre fili.

Prima dell'installazione e del funzionamento, controllare l'alimentatore e consultare le note e le istruzioni relative alla sicurezza riportate in questo manuale. Le informazioni sulla sicurezza relative a procedure specifiche si trovano nella sezione del manuale relativa alle procedure in questione. Per informazioni generiche sulla sicurezza, vedere anche *"Sicurezza"* all'inizio del manuale.

#### **Requisiti EMC e di sicurezza**

Questo alimentatore è stato progettato in modo da soddisfare le seguenti direttive EMC (Electromagnetic Compatibility, compatibilità elettromagnetica) e di sicurezza:

- IEC 1010-1(1990)/EN 61010-1(1993): Requisiti di sicurezza per i dispositivi elettrici per misurazione, controllo e utilizzo in laboratorio
- CSA C22.2 No.1010.1-92: Requisiti di sicurezza per i dispositivi elettrici per misurazione, controllo e utilizzo in laboratorio
- UL 1244: Strumenti per la misurazione e il collaudo delle apparecchiature elettriche ed elettroniche
- Direttiva EMC 89/336/EEC: Direttiva del Consiglio intitolata Armonizzazione delle leggi degli Stati Membri in materia di compatibilità elettromagnetica
- EN 55011(1991) Gruppo 1, Classe A/CISPR 11(1991): Limiti e metodi delle caratteristiche di interferenza radio dei dispositivi in radio frequenza (ISM) ad uso industriale, scientifico e medico
- EN 50082-1(1992) /

IEC 801-2(1991): Direttive sulle scariche elettrostatiche IEC 801-3(1984): Direttive sulle irradiazioni di campi magnetici IEC 801-4(1988): Direttive sull'elettricità transitoria/burst

<span id="page-17-0"></span>Capitolo 1 Informazioni generali **Opzioni e accessori**

# Opzioni e accessori

### **Opzioni**

Le opzioni "0E3" e "0E9" determinano quale tensione della linea di alimentazione è stata selezionata dal produttore. L'unità standard è configurata per una tensione in entrata di 115 Vac ± 10%, 47-63 Hz. Per ulteriori informazioni sulla modifica dell'impostazione della tensione della linea di alimentazione, vedere ''*[Selezione della tensione in entrata](#page-23-0)*'', a partire da pagina 22 di questo capitolo.

#### **Opzione Descrizione**

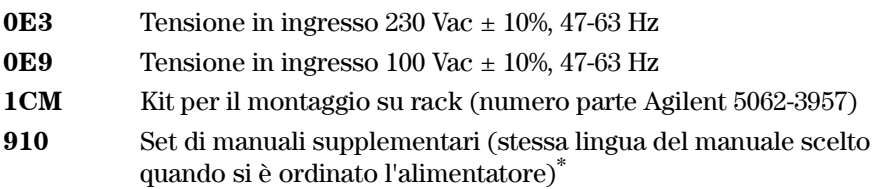

#### **Accessori**

Gli accessori elencati di seguito possono essere ordinati presso l'ufficio vendite Agilent Technologies locale insieme all'alimentatore o a parte.

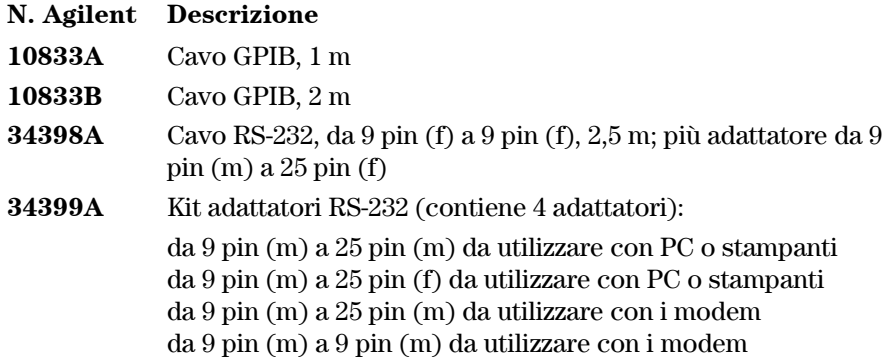

*\* Per ordinare un set separato composto dai manuali Guida dell'utente e Guida all'assistenza in inglese, ordinare il numero parte Agilent E3631-90405.*

# <span id="page-18-0"></span>Descrizione

L'alimentatore Agilent E3631A DC vanta una combinazione di possibilità di programmazione e di prestazioni di alimentazione lineare che lo rende ideale per le applicazioni in sistemi di alimentazione. La tripla uscita fornisce uscite da 0 a ± 25 V con una corrente tra 0 e 1 A e da 0 a +6 V con una corrente tra 0 e 5 A. Le uscite ± 25V prevedono anche la modalità tracking da 0 a ± 25 V per alimentare gli amplificatori operativi ed i circuiti che richiedono delle tensioni bilanciate in modo simmetrico. Le uscite da  $0a \pm 25V$  in modalità tracking si bilanciano a vicenda entro  $\pm (0.2\% \text{ dell'uscita} + 20 \text{ mV})$ . Le uscita  $\pm 25$ V possono anche essere utilizzate in serie, come un unico alimentatore da 0 a 50 V/1 A.

La tensione e la corrente di ciascuna uscita possono essere programmate in modo indipendente dal pannello frontale o a distanza mediante le interfacce GPIB e RS-232. Tramite i tasti del pannello frontale e la manopola di controllo è possibile regolare la tensione e la corrente dell'uscita selezionata; abilitare o disabilitare la modalità tracking; memorizzare e richiamare gli stati operativi; abilitare o disabilitare le tre uscite; calibrare l'alimentatore e modificare la protezione della calibrazione; riportare l'alimentatore alla modalità operativa locale e configurarlo per il funzionamento con l'interfaccia remota.

Tramite il display fluorescente sottovuoto (VFD) presente sul pannello frontale è possibile controllare i valori effettivi della tensione e della corrente di uscita (*modalità misurazione*) o dei valori limite della tensione e della corrente (*modalità limiti*), verificare lo stato operativo dell'alimentatore con gli indicatori e verificare il tipo d'errore mediante i codici d'errore (messaggi).

Quando funziona mediante l'interfaccia remota, l'alimentatore può essere in modalità "listener" o "talker". Con un controllore esterno, è possibile chiedere all'alimentatore d'impostare le uscite e di rimandare informazioni di stato attraverso il collegamento GPIB o RS-232. Le funzionalità readback includono la lettura della corrente e della tensione di uscita, lo stato attuale e quello memorizzato e i messaggi di errore. Le funzionalità incluse nel collegamento GPIB oppure RS-232 sono le seguenti:

- Programmazione di tensione e corrente
- Lettura delle misure di tensione e corrente
- Abilitazione e disabilitazione della modalità tracking
- Indicazione dello stato attuale e di quello memorizzato
- Individuazione degli errori di sintassi della programmazione
- Calibrazione della tensione e della corrente
- Abilitazione o disabilitazione dell'uscita
- Test automatico

#### Capitolo 1 Informazioni generali **Descrizione**

Il pannello frontale include un display fluorescente sottovuoto (VFD) per la visualizzazione della tensione e della corrente di uscita. I due misuratori a 4 cifre della tensione e della corrente mostrano con precisione contemporaneamente i valori effettivi o limite della tensione e della corrente di un'uscita selezionata. I tre tasti di selezione del misuratore scelgono la tensione e la corrente di una qualunque uscita da visualizzare sul display.

I collegamenti all'uscita dell'alimentatore e al collegamento a massa sul telaio sono realizzati ai serrafili posti sul pannello frontale. Le uscite +25V e -25V condividono un terminale di uscita comune, che è isolato dalla massa del telaio. È possibile mettere a terra i terminali positivo e negativo di ciascuna uscita, oppure si può ottenere un isolamento per ciascuna uscita entro ±240 Vdc rispetto alla massa del telaio. L'alimentatore è dotato di un cavo d'alimentazione staccabile a tre fili per la messa a terra. Il fusibile della linea d'alimentazione in AC di tipo estraibile è sul pannello posteriore.

L'alimentatore può essere calibrato direttamente dal pannello frontale o da postazione remota tramite il controllore per l'interfaccia GPIB o RS-232 utilizzando i comandi di calibrazione. I fattori di correzione sono memorizzati nella memoria *non volatile* e vengono utilizzati durante la programmazione dell'uscita. La calibrazione dal pannello frontale o tramite controllore elimina la necessità di togliere il coperchio superiore e di estrarre l'alimentatore dal cabinet. È possibile prevenire la calibrazione non autorizzata con la funzione *"*Protezione*"* per la protezione della calibrazione.

### <span id="page-20-0"></span>Installazione

#### **Ispezione iniziale**

Quando si riceve l'alimentatore, controllare visivamente che non vi siano danni evidenti occorsi durante il trasporto. In caso di danni, comunicarne immediatamente il rilevamento al trasportatore e all'ufficio vendite Agilent più vicino. Le informazioni relative alla garanzia sono riportate all'inizio del presente manuale.

Conservare gli imballaggi originali, che si riveleranno utili nel caso si rendesse necessario restituire l'alimentatore ad Agilent Technologies. Nel caso venga restituito l'alimentatore per un intervento in assistenza, allegare un'etichetta che ne identifichi il proprietario e il numero di modello. Allegare anche una breve descrizione del problema.

#### **Controllo meccanico**

Tale controllo serve a confermare che non vi sono tasti o manopole rotte, che il cabinet e le superfici del pannello sono esenti da graffi e segni evidenti e che il display non è rotto o segnato.

#### **Controllo elettrico**

Il capitolo 2 descrive una procedura operativa iniziale che, se portata a termine con successo, consente di verificare che l'alimentatore funziona secondo le specifiche indicate. Le procedure dettagliate per il controllo elettrico sono riportate nella *Guida all'assistenza*.

#### **Raffreddamento e ubicazione**

#### **Raffreddamento**

L'alimentatore è in grado di funzionare in maniera ottimale nell'intervallo di temperature compreso tra 0 °C e 40 °C, e con una riduzione della corrente in uscita tra 40 °C e 55 °C. Una ventola raffredda l'alimentatore aspirando aria attraverso il pannello posteriore ed espellendola dai lati. Il montaggio all'interno di un rack Agilent non impedisce il flusso dell'aria.

#### **Funzionamento in configurazione bench**

L'alimentatore deve essere installato in un luogo che presenti spazio sufficiente sui lati e sulla parte posteriore dell'alimentazione, in modo da assicurare una circolazione dell'aria adeguata. I paraurti in gomma devono essere rimossi nel caso di montaggio in rack.

Capitolo 1 Informazioni generali **Installazione**

#### **Montaggio in rack**

È possibile montare l'alimentatore all'interno di un cabinet rack standard da 19", utilizzando uno dei tre kit opzionali disponibili. Un kit di montaggio in rack per un singolo strumento è disponibile come Opzione 1CM (n. parte 5063-9243). Le istruzioni di montaggio e gli attrezzi necessari sono inclusi in ciascun kit. È possibile montare in rack qualsiasi strumento Agilent System II con le medesime dimensioni insieme all'alimentatore Agilent E3631A.

*Prima di montare l'alimentatore in rack, rimuovere i paraurti anteriore e posteriore.*

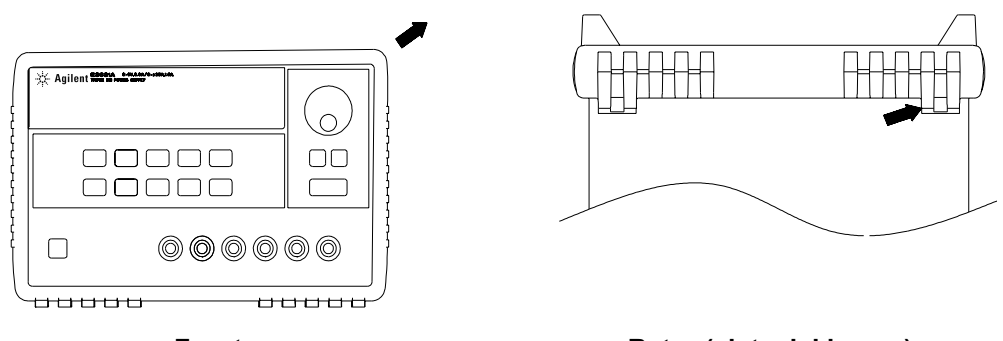

**Fronte** Retro (vista dal basso)

**Per rimuovere i paraurti di gomma, allungarne un angolo e poi estrarli.**

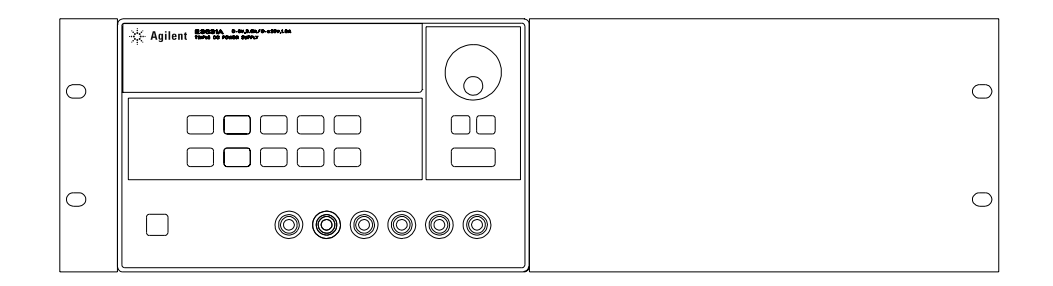

**Per montare in rack un singolo strumento, ordinare il kit 5063-9243.**

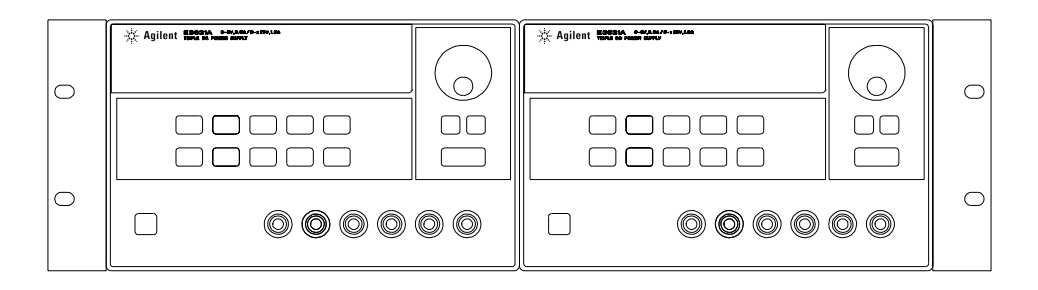

**Per montare in rack due strumenti affiancati, ordinare il kit lock-link 5061-9694 ed il kit di flange 5063-9214.**

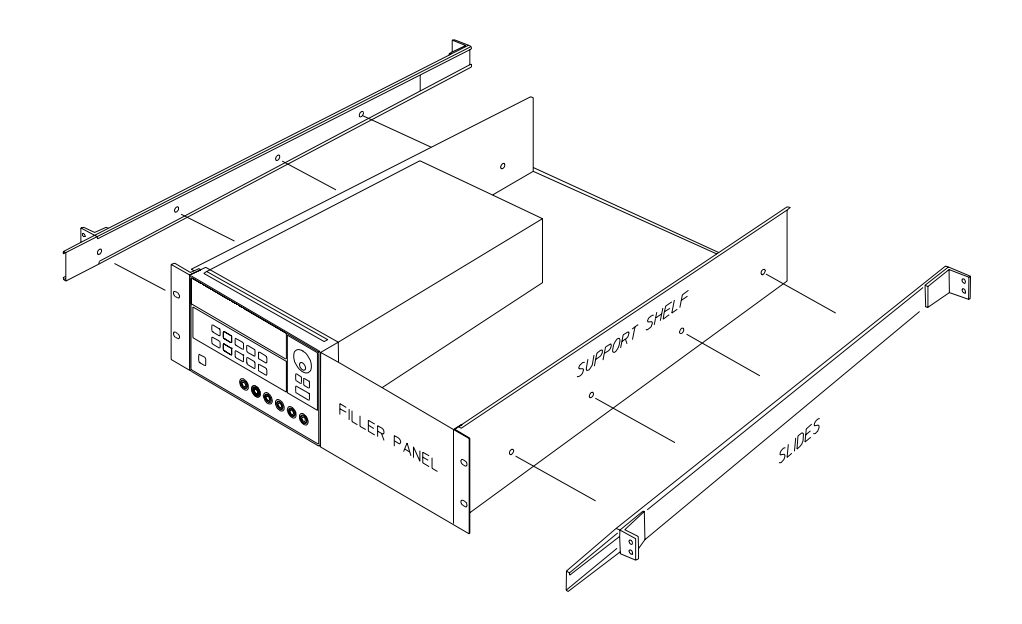

**Per installare uno o due strumenti in un ripiano estraibile, ordinare il ripiano 5063-9256 e il kit estraibile 1494-0015 (per un singolo strumento ordinare anche il pannello di riempimento 5002-4002).**

# <span id="page-23-0"></span>Requisiti di alimentazione in entrata

È possibile utilizzare l'alimentatore con una fonte di energia elettrica AC a fase singola a 100 V, 115 V o 230 V con frequenze da 47 a 63 Hz. Un'indicazione sul pannello posteriore indica la tensione nominale in entrata impostata dal produttore. Se necessario, è possibile modificare l'impostazione della tensione in entrata in base alle istruzioni riportate alla pagina successiva.

# **Cavo di alimentazione**

L'alimentatore viene fornito dal produttore con un cavo di alimentazione dotato della spina appropriata al sistema elettrico del paese dell'utente. Se all'interno della confezione fosse contenuto un cavo di alimentazione con una spina non adatta, contattare l'ufficio vendite e assistenza HP più vicino. L'alimentatore è dotato di un cavo di alimentazione del tipo a tre fili con messa a terra; il terzo conduttore è la terra. L'alimentatore è messo a terra solo se la spina è inserita in una presa dotata di messa a terra. Non mettere in funzione l'alimentatore senza una messa a terra adeguata.

# **Selezione della tensione in entrata**

È possibile selezionare la tensione dell'alimentazione in entrata regolando due componenti: il selettore della tensione in entrata e il fusibile sul modulo della linea di alimentazione del pannello posteriore. Per modificare la tensione in entrata, attenersi alla seguente procedura:

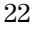

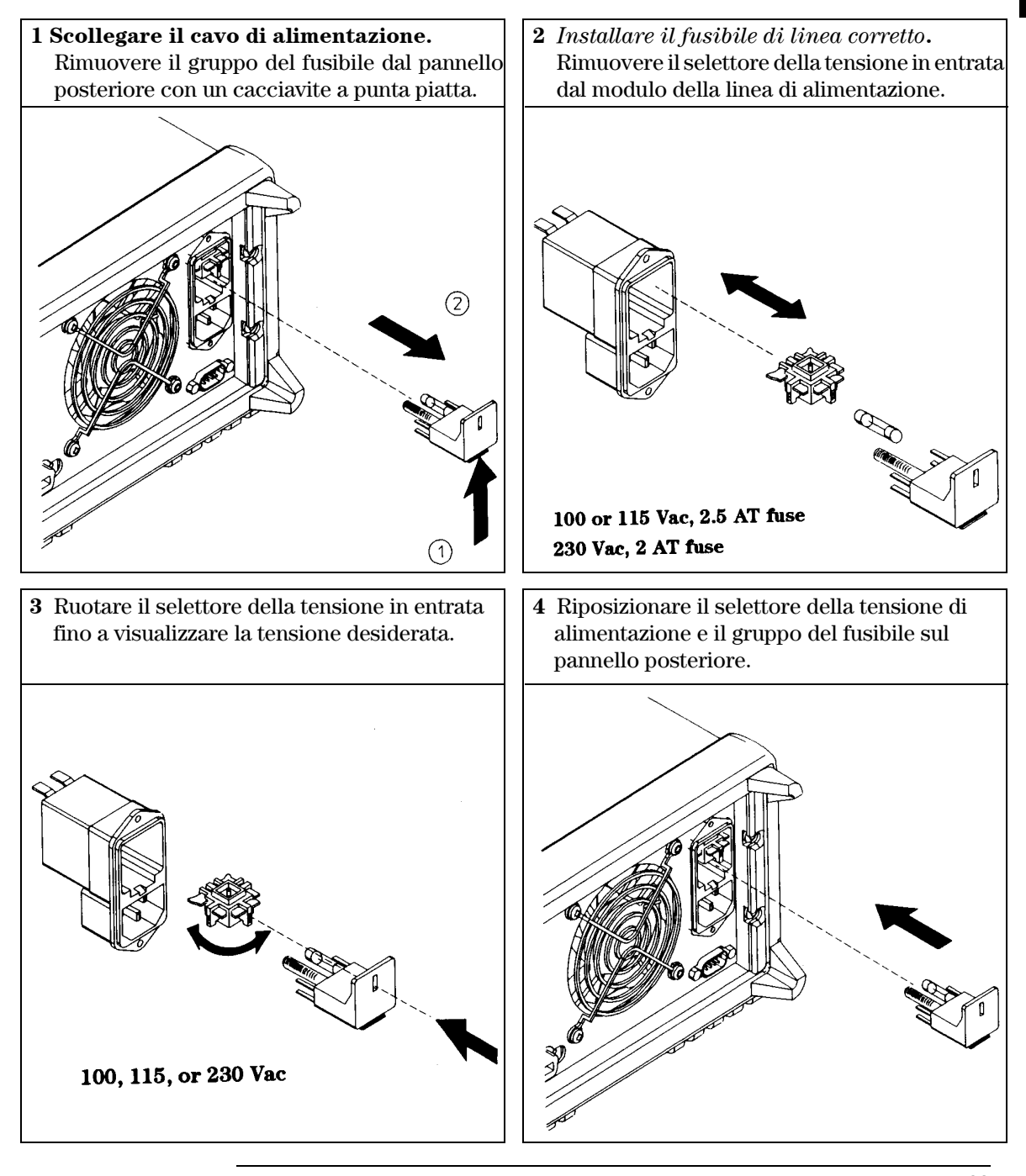

<span id="page-26-0"></span>Interventi iniziali

# Interventi iniziali

In questo capitolo vengono illustrati tre test di base. Il test automatico all'accensione include il test di funzionamento dei microprocessori interni e consente all'utente di controllare visivamente il funzionamento del display. Il controllo dell'uscita verifica che l'alimentatore sviluppi le uscite adeguate e risponda in modo appropriato ai comandi del pannello frontale. Per i test completi di funzionamento e/o di verifica, consultare la *Guida all'assistenza*.

Questo capitolo si rivolge ad utenti sia esperti sia principianti, ponendo in evidenza alcuni controlli che è necessario effettuare prima della fase operativa.

*I tasti descritti in questo capitolo verranno riportati sul margine sinistro.*

# <span id="page-28-0"></span>Controllo preliminare

I passaggi riportati di seguito consentono di verificare se l'alimentatore è pronto per essere utilizzato.

#### **1 Verificare le impostazioni della tensione dell'alimentazione sul pannello posteriore.**

In fase di produzione, la tensione dell'alimentatore viene impostata sul valore appropriato per il paese di destinazione. Modificare la tensione nel caso in cui non risultasse corretta. Le impostazioni disponibili sono: 100, 115 o 230 Vac.

#### **2 Verificare che sia stato installato il fusibile appropriato.**

In fase di produzione, viene installato il fusibile appropriato al paese di destinazione. Per il funzionamento a 100 o 115 Vac, utilizzare un fusibile a 2,5 AT. Per il funzionamento a 230 Vac, utilizzare un fusibile a 2 AT.

#### **3 Connettere il cavo di alimentazione e accendere l'alimentatore.**

All'accensione, il display del pannello frontale si illumina e viene avviato il test automatico dell'alimentatore.

*Per modificare la tensione o il fusibile di alimentazione, [vedere "Selezione](#page-23-0)  [della tensione in entrata", a partire da pagina 22 nel capitolo 1](#page-23-0).*

*Per sostituire il fusibile a 2,5 AT, ordinare il n. di parte Agilent 2110-0913. Per sostituire il fusibile a 2 AT, ordinare il n. di parte Agilent 2110-0982.*

# <span id="page-29-0"></span>Controllo all'accensione

Il test automatico all'accensione include il test di funzionamento dei microprocessori interni e consente all'utente di controllare visivamente il funzionamento del display. Prima di premere il pulsante di accensione sul pannello frontale, attendere la visualizzazione sul display della sequenza riportata di seguito.

**1 Tutti i segmenti del display e tutti gli indicatori si illuminano per circa un secondo.**

Per esaminare gli indicatori, tenere premuto il tasto (<del>Display Limit</del> *all'accensione dell'alimentatore.*

**2 L'indirizzo GPIB o RS-232 viene visualizzato per circa un secondo.**

ADDR 5 (o RS-232)

L'alimentatore viene configurato in fabbrica per l'interfaccia remota con l'indirizzo GPIB impostato a "5". Se non è la prima volta che viene acceso l'alimentatore, è possibile che venga visualizzata un'interfaccia (RS-232) o un indirizzo GPIB differente.

*Per modificare la configurazione dell'interfaccia remota, [vedere](#page-49-0)  [''Configurazione dell'interfaccia remota'', a partire da pagina 48 nel capitolo](#page-49-0)  [3.](#page-49-0)*

#### **3 Gli indicatori** *"***OFF***"* **e** *"***+6V***"* **si accendono, mentre tutti gli altri rimangono spenti.**

L'alimentatore passa allo stato di *accensione/reset*; tutte le uscite sono disabilitate (l'indicatore **OFF** è acceso); sul display appare selezionata l'uscita +*6V* (l'indicatore +**6V** è acceso) e la manopola è impostata per il controllo della *tensione*.

**4 Abilitare le uscite.**

Output On/Off

Premere il tasto ( $\overline{Output}$  On/Off) per abilitare le uscite. L'indicatore **OFF** si spegne mentre gli indicatori **+6V** e **CV** si accendono. È possibile regolare la cifra *lampeggiante* ruotando la manopola. Il display è in modalità di misura. Per "modalità di misura" si intende la modalità in cui il display visualizza la tensione e la corrente di uscita effettive.

#### <span id="page-30-0"></span>**Nota** *Se l'alimentatore rileva un errore durante il test automatico all'accensione, si accende l'indicatore* **ERROR***. Per ulteriori informazioni [vedere "Messaggi](#page-114-0)  [di errore", a partire dalla pagina 113 nel capitolo 5](#page-114-0)*

# Controllo dell'uscita

Le procedure riportate di seguito consentono di verificare che l'alimentatore sviluppi le uscite adeguate e risponda in modo appropriato ai comandi del pannello frontale. Per i test completi di funzionamento e verifica, consultare la *Guida all'assistenza*.

*Per ciascun passaggio, utilizzare i pulsanti riportati sul margine sinistro.*

Power

Output On/Off

#### **Controllo della tensione in uscita**

I passaggi riportati di seguito consentono di verificare le funzioni di base della tensione senza carico.

#### **1 Accendere l'alimentatore.**

L'alimentatore passa allo stato di *accensione/reset*; tutte le uscite vengono disabilitate (l'indicatore **OFF** si accende); sul display appare selezionata l'uscita +*6V* (l'indicatore **+6V** si accende) e la manopola è impostata per il controllo della *tensione*.

#### **2 Abilitare le uscite.**

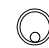

L'indicatore **OFF** si spegne mentre gli indicatori **+6V** e **CV** si accendono. È possibile regolare la cifra *lampeggiante* ruotando la manopola. Il display è in modalità di misura. Per "modalità di misura" si intende la modalità in cui il display visualizza la tensione e la corrente di uscita effettive.

#### **3 Controllare che il voltmetro del pannello frontale risponda in modo appropriato alla manopola di controllo per l'uscita +6V.**

Ruotare la manopø<del>la</del> o il contatore in senso orario per verificare che il voltmetro risponda alla manopola di controllo e che l'amperometro indichi un valore prossimo allo zero.

#### **4 Accertarsi che la tensione possa essere regolata da zero fino al valore di pieno regime.**

Regolare la manopola fino a che il voltmetro indica zero volt e poi regolarla finché il voltmetro indica "6.0 volt.

1 *È possibile utilizzare i tasti di selezione della risoluzione per spostare la cifra lampeggiante verso sinistra o destra quando si imposta la tensione.*

#### **5 Controllare la funzione della tensione per l'uscita a +25V.**

Selezionare il tasto di selezione dell'uscita +25V. L'indicatore **CV** è ancora acceso ed ora risulta acceso anche l'indicatore **+25V**. Ripetere i punti (3) e (4) per controllare la funzione della tensione per l'uscita +25V.

#### **6 Controllare la funzione tensione per l'uscita a -25V.**

Selezionare il tasto di selezione dell'uscita -25V. L'indicatore **CV** è ancora acceso ed ora risulta acceso anche l'indicatore **-25V**. Ripetere i punti (3) e (4) per controllare la funzione della tensione per l'uscita -25V.

 $(+25V)$ 

 $\left( -25 \nabla \right)$ 

di test).

# **Controllo dell'uscita di corrente**

I passaggi riportati di seguito consentono di controllare le funzioni di base della corrente con un corto sull'uscita dell'alimentatore.

zero (il voltmetro misura in realtà la caduta di tensione causata dal conduttore

<span id="page-32-0"></span>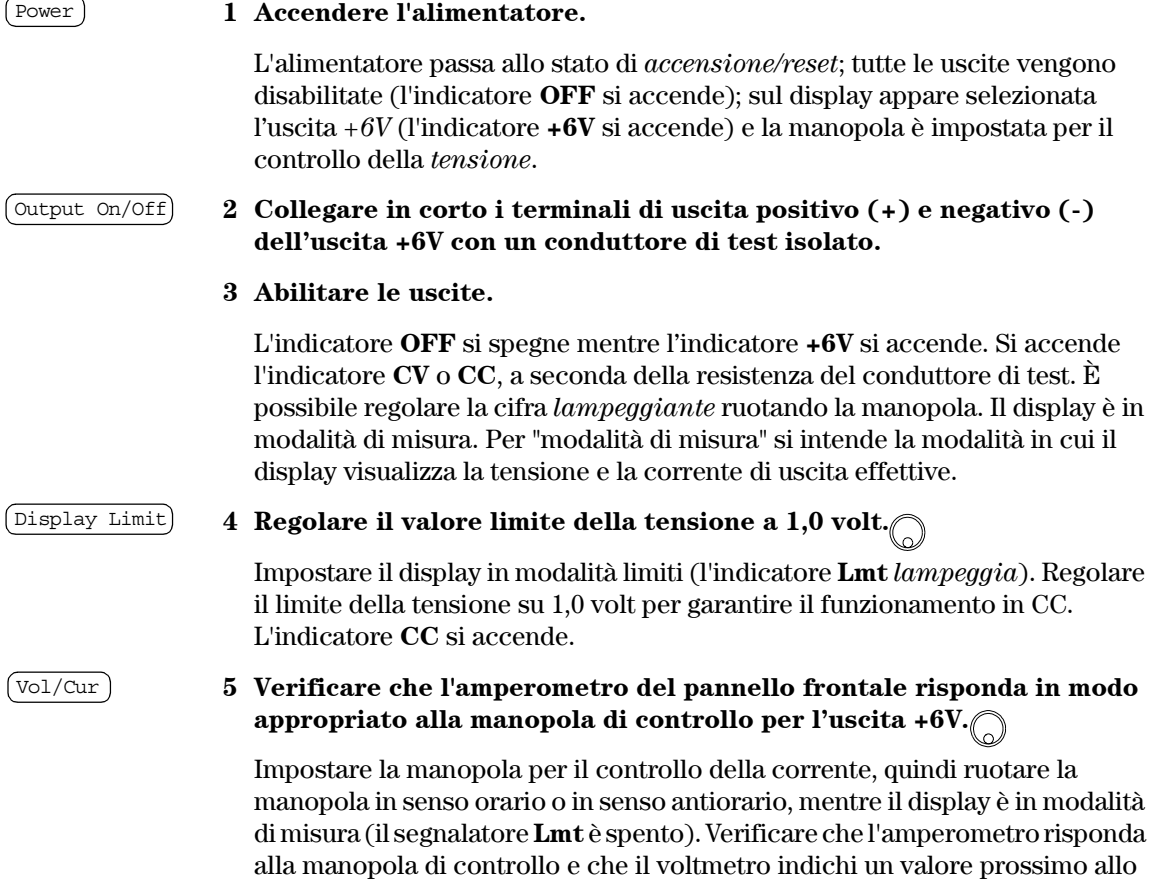

**2**

#### **6 Accertarsi che la corrente possa essere regolata da zero fino al valore di pieno regime.** 1

Regolare la manopola finché l'amperometro indicherà 0 amp e quindi finché indicherà 5,0 amp.

#### **7 Controllare la funzione corrente per l'uscita +25V.**

Disabilitare le uscite premendo il tasto  $\overline{(\text{output on}/\text{Off})}$  e collegare in corto i terminali di uscita (+) e (COM) dell'uscita ±25V con un conduttore di test isolato. Ripetere i punti da (3) a (6) dopo aver selezionato il tasto per l'uscita +25V.

#### **8 Controllare la funzione corrente per l'uscita -25V.**

Disabilitare le uscite premendo il tasto (output on/off) e collegare in corto i terminali di uscita (-) e (COM) dell'uscita ±25V con un conduttore di test isolato. Ripetere i punti da (3) a (6) dopo aver selezionato il tasto di selezione e regolazione per l'uscita -25V.

 $+25V$ 

 $-25V$ 

**Nota** *Se durante le procedure di controllo di output viene rilevato un errore, si accende l'indicatore* **ERROR***. Per ulteriori informazioni, [vedere "Messaggi](#page-114-0)  [di errore", a partire dalla pagina 113 nel capitolo 5](#page-114-0)*

> 1 *È possibile utilizzare i tasti di selezione della risoluzione per spostare la cifra lampeggiante verso sinistra o verso destra quando si imposta la corrente.*

<span id="page-34-0"></span>Funzionamento del pannello frontale

# Funzionamento del pannello frontale

Nei precedenti capitoli è stato spiegato come installare l'alimentatore ed eseguire le operazioni iniziali. Nel corso di tali operazioni, sono stati forniti brevi cenni introduttivi sui comandi del pannello frontale, nonché sul controllo della tensione di base e delle funzioni di corrente. In questo capitolo verrà descritto in dettaglio l'uso dei tasti del pannello frontale e verrà inoltre illustrato il modo in cui utilizzare tali tasti per eseguire le funzioni dell'alimentatore.

- Introduzione al funzionamento del pannello frontale, [pagina 35](#page-36-0)
- Funzionamento a tensione costante, [pagina 36](#page-37-0)
- Funzionamento a corrente costante, [pagina 38](#page-39-0)
- Modalità tracking, [pagina 40](#page-41-0)
- Memorizzazione e richiamo degli stati operativi, [pagina 41](#page-42-0)
- Disabilitazione delle uscite, [pagina 43](#page-44-0)
- Blocco della manopola, [pagina 43](#page-44-0)
- Operazioni di sistema, [pagina 44](#page-45-0)
- Configurazione dell'interfaccia remota, [pagina 48](#page-49-0)
- Configurazione dell'interfaccia GPIB, [pagina 53](#page-54-0)
- Configurazione dell'interfaccia RS-232, [pagina 54](#page-55-0)
- Cenni preliminari sulla calibrazione, [pagina 58](#page-59-0)

*I tasti descritti in questo capitolo verranno riportati sul margine sinistro.*

**Nota** *Se si verificano errori durante l'utilizzo dei comandi del pannello frontale, [vedere "Messaggi di errore", a partire da pagina 113 nel capitolo 5](#page-114-0).*
## Introduzione al funzionamento del pannello frontale

Questa sezione presenta una panoramica sui tasti del pannello frontale da consultare prima di passare ad utilizzare l'alimentatore.

- Secondo le impostazioni di fabbrica, l'alimentatore è configurato nella modalità operativa da pannello frontale. Al momento dell'accensione, l'alimentatore viene impostato automaticamente sulla modalità operativa da pannello frontale. In questa modalità è possibile utilizzare i tasti del pannello frontale. Quando l'alimentatore è in modalità operativa remota, è possibile ritornare in qualsiasi momento alla modalità operativa da pannello frontale premendo il tasto (Local) se in precedenza non è stato inviato il comando di blocco del pannello frontale. Il passaggio dalla modalità operativa da pannello frontale alla modalità operativa remota non determina un cambiamento dei parametri di uscita.
- Se si preme il tasto (Display Limit) (l'indicatore **Lmt** lampeggia), il display dell'alimentatore passerà alla modalità *limite* e verranno visualizzati i valori limite attuali dell'uscita selezionata. In questa modalità è anche possibile osservare le modifiche apportate ai valori limite mediante la regolazione della manopola. Se si preme di nuovo il tasto  $\sqrt{$  Display Limit $\}$ o si lascia che il display, dopo alcuni secondi, vada in timeout, l'alimentatore riporterà il display alla modalità misurazione (l'indicatore **Lmt** si spegne). In questa modalità vengono visualizzate la tensione e la corrente in uscita effettive.
- Tutte le uscite dell'alimentatore possono essere abilitate o disabilitate dal pannello frontale tramite il tasto (output on/off). Quando l'uscita dell'alimentatore è disattivata, l'indicatore **OFF** si accende e le tre uscite vengono disabilitate.
- Tramite gli indicatori, il display visualizza lo stato operativo attuale dell'alimentatore e informa anche l'utente sui codici di errore. Ad esempio, se l'uscita +6V funziona in modalità CV (Constant Voltage, tensione costante) ed è controllato dal pannello frontale, gli indicatori **CV** e **+6V** si accendono. Se, tuttavia, l'alimentatore è controllato in modalità remota, si accende anche l'indicatore **Rmt** e, quando l'alimentatore viene controllato tramite l'interfaccia GPIB, si accende l'indicatore **Adrs**. Per ulteriori informazioni, vedere ''*[Indicatori dello schermo](#page-6-0)*'' a pagina 5.

## <span id="page-37-0"></span>Funzionamento a tensione costante

Per preparare l'alimentatore per il funzionamento a tensione costante (CV), procedere come segue.

#### **1 Collegare un carico ai terminali d'uscita desiderati.**

Con l'apparecchio spento, collegare un carico ai terminali d'uscita positivo (+) e negativo (-).

#### **2 Accendere l'alimentatore.**

L'alimentatore passa allo stato di *accensione / reset*; tutte le uscite vengono disabilitate (l'indicatore **OFF** si accende); sul display appare selezionata l'uscita +*6V* (l'indicatore **+6V** si accende) e la manopola è impostata per il controllo della *tensione*.

#### **3 Abilitare le uscite.**

L'indicatore **OFF** si spegne, mentre rimangono accesi gli indicatori **+6V** e **CV**. La cifra *lampeggiante* può essere regolata ruotando la manopola. Il display è in modalità di misura. Per "modalità di misura" si intende la modalità in cui il display visualizza la tensione e la corrente di uscita effettive.

Per impostare l'alimentatore per il funzionamento tramite l'uscita +25V o -25V, è necessario premere il tasto  $\left(\frac{+25 \nabla}{25 \nabla}\right)$  o  $\left(\frac{-25 \nabla}{25 \nabla}\right)$  per selezionare il display e l'uscita rispettivamente +25V o -25V prima di passare alla fase successiva.

#### **4 Impostare il display per la modalità limiti.**

L'indicatore **Lmt** lampeggia, per indicare che il display è nella modalità limiti. Quando il display è in modalità *limiti*, è possibile osservare i valori limite di tensione e di corrente dell'uscita selezionata.

*In modalità tensione costante i valori di tensione sono identici nella modalità di misura e in quella limiti, mentre così non avviene per i valori di corrente. Inoltre, se il display è in modalità di misura, non è possibile osservare la variazione del valore limite della corrente mentre si regola la manopola. Si raccomanda d'impostare il display nella modalità "limiti" per visualizzare tali variazioni della corrente durante le regolazioni con la manopola nella modalità a tensione costante.*

36

Output On/Off

Power

## Display Limit

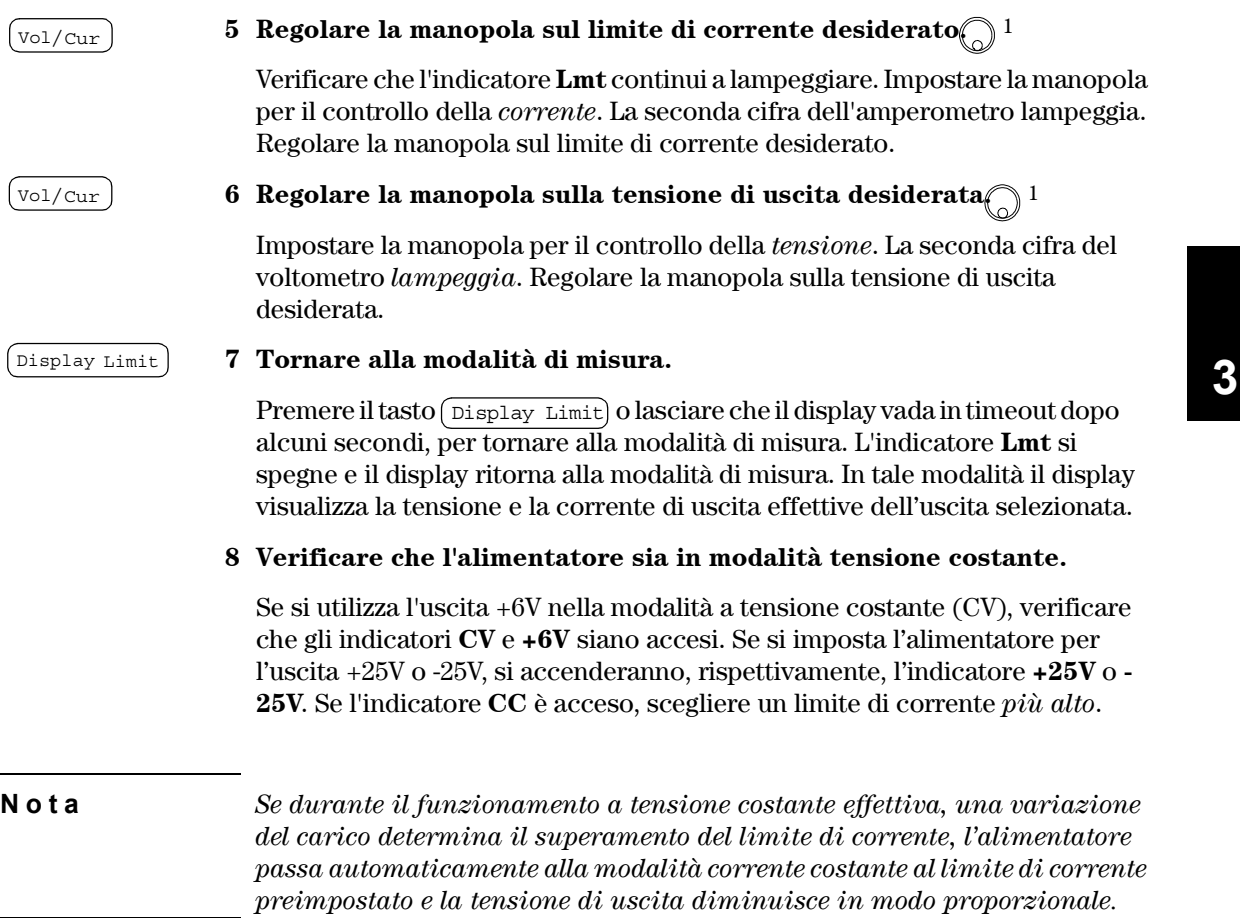

1 *È possibile utilizzare i tasti di selezione della risoluzione per spostare la cifra lampeggiante verso sinistra o verso destra quando si imposta la tensione e la corrente.*

## Funzionamento a corrente costante

Per preparare l'alimentatore per il funzionamento a corrente costante (CC), procedere come segue.

#### **1 Collegare un carico ai terminali dell'uscita desiderata.**

Con l'apparecchio spento collegare un carico ai terminali dell'uscita desiderata.

#### **2 Accendere l'alimentatore.**

L'alimentatore passa allo stato *accensione / reset*; tutte le uscita vengono disabilitate (l'indicatore **OFF** si accende); sul display appare selezionata l'uscita *+6V* (l'indicatore **+6V** si accende) e la manopola è impostata per il controllo della *tensione*.

#### **3 Abilitare le uscite.** Output On/Off

Power

L'indicatore **OFF** si spegne, mentre rimangono accesi gli indicatori **+6V** e **CV**. La cifra *lampeggiante* può essere regolata ruotando la manopola. Il display è in modalità di misura. Per "modalità di misura" si intende che il display visualizza la tensione e la corrente di uscita effettive.

Per impostare l'alimentatore per il funzionamento tramite l'uscita +25V o -25V, si deve premere il tasto  $\left(\frac{+25V}{+25V}\right)$  o  $\left(\frac{-25V}{+25V}\right)$  per selezionare il display e l'uscita rispettivamente +25V o -25V prima di passare alla fase successiva.

#### **4 Impostare il display per la modalità limiti.**  Display Limit

L'indicatore **Lmt** lampeggia, per indicare che il display è nella modalità limiti. Quando il display è in modalità *limiti*, è possibile osservare i valori limite di tensione e corrente dell'alimentazione selezionata.

*In modalità corrente costante i valori di corrente sono identici nella modalità di misura e in quella limiti, mentre così non avviene per i valori di tensione. Inoltre, se il display è in modalità di misura, non è possibile osservare la variazione del valore limite della tensione mentre si regola la manopola. Si raccomanda d'impostare il display nella modalità "limiti" per visualizzare tali variazioni della tensione durante le regolazioni con la manopola nella modalità a corrente costante.*

#### **5 Regolare la manopola sul limite di tensione desiderato.** 1

Verificare che la manopola sia ancora selezionata per il controllo della tensione e che l'indicatore **Lmt** continui a lampeggiare. Regolare la manopola sul limite di tensione desiderato.

Vol/Cur

#### **6 Regolare la manopola sulla corrente di uscita desiderata.** 1

Impostare la manopola per il controllo della *corrente*. La seconda cifra dell'amperometro lampeggia. Regolare la manopola sulla corrente di uscita desiderata.

#### Display Limit

#### **7 Tornare alla modalità di misura.**

Premere il tasto (Display Limit) o lasciare che il display vada in timeout dopo alcuni secondi, per tornare alla modalità di misura. L'indicatore **Lmt** si spegne e il display ritorna alla modalità di misura. In tale modalità il display visualizza la tensione e la corrente di uscita effettive dell'uscita selezionata.

#### **8 Verificare che l'alimentatore sia in modalità corrente costante.**

Se si utilizza l'uscita +6V nella modalità a corrente costante (CC), verificare che gli indicatori **CC** e **+6V** siano accesi. Se si imposta l'alimentatore per l'uscita +25V o -25V, si accenderanno rispettivamente l'indicatore **+25V** o **-25V**. Se l'indicatore **CV** è acceso, scegliere un limite di tensione *più alto*.

**Nota** *Se durante il funzionamento a corrente costante effettiva, una variazione di carico determina il superamento del limite di tensione, l'alimentatore passa automaticamente alla modalità tensione costante al limite di tensione preimpostato e la corrente di uscita diminuisce in modo proporzionale.*

> *1È possibile utilizzare i tasti di selezione della risoluzione per spostare la cifra lampeggiante verso sinistra o verso destra quando si imposta la tensione e la corrente.*

## Modalità tracking

Le uscite  $\pm 25V$  forniscono un tracking da 0 a  $\pm 25V$  per le uscite. In modalità tracking le due tensioni delle uscite ±25V effettuano un tracking reciproco entro ±(0,2% di uscita +20 mV), da utilizzare nella variazione delle tensioni simmetriche richieste dagli amplificatori operativi e da altri circuiti che utilizzano ingressi positivi e negativi bilanciati. Lo stato della modalità tracking viene memorizzato nella memoria *volatile*; tale modalità è sempre disattivata dopo un'interruzione dell'alimentazione o in seguito a un reset dell'interfaccia remota.

Per far funzionare l'alimentatore in modalità tracking, procedere nel modo seguente:

#### **1 Impostare l'uscita +25V alla tensione desiderata, come descritto nella sezione precedente "Funzionamento a tensione costante"(vedere a [pagina 36](#page-37-0) per informazioni dettagliate).**

#### **2 Attivare la modalità tracking.**

Per attivare la modalità tracking, è necessario tenere premuto il tasto (Track per *almeno 1 secondo*. La prima volta in cui viene attivata tale modalità, l'uscita -25V viene impostata allo stesso livello di tensione dell'uscita +25V. Una volta attivata, qualunque variazione del livello di tensione nell'uscita +25V o in quella -25V si rifletterà nell'altra uscita. Il limite di corrente viene impostato in modo indipendente per le due uscite e non viene modificato dalla modalità tracking.

#### **3 Verificare che le uscite** ±**25V effettuino il tracking reciproco.**

Per verificare dal pannello di controllo che la tensione dell'uscita -25V si adatti a quella dell'uscita +25V entro  $\pm$ (0,2% dell'uscita + 20 mV), confrontare i valori di tensione dell'uscita +25V e dell'uscita -25V.

*In modalità tracking, se l'indicatore* **CC** *è acceso quando il display viene selezionato per l'uscita +25V, scegliere un limite di corrente più alto per l'uscita +25V.* 

*Se l'indicatore* **CC** *è acceso quando il display viene selezionato per l'uscita -25V, scegliere un limite di corrente più alto per l'uscita -25V.*

40

Track

Capitolo 3 Funzionamento del pannello frontale **Memorizzazione e richiamo degli stati operativi**

## Memorizzazione e richiamo degli stati operativi

È possibile memorizzare fino a tre diversi stati operativi nella memoria *non volatile*. Ciò consente anche di richiamare l'intera configurazione degli strumenti con la pressione di alcuni tasti del pannello frontale.

Le locazioni di memoria fornite sono definite in fabbrica con gli stati ripristinati per il controllo dal pannello frontale: *selezione del display e della manopola per l'uscita* +*6V*; *valori dei limiti di tensione e di corrente* \*RST *per le tre uscite*; *uscita disabilitata* e *disattivazione del tracking*. I valori \*RST per l'uscita +6V sono 0 V e 5 A, mentre per le uscite ±25V sono 0 V e 1 A.

I passaggi riportati di seguito illustrano come memorizzare e richiamare uno stato operativo.

#### **1 Impostare l'alimentatore sullo stato operativo desiderato.**

La funzione di memorizzazione conserva in memoria lo stato della selezione del display e della manopola, i valori limite di tensione e corrente per le tre uscite, lo stato di abilitazione/disabilitazione dell'uscita, lo stato di abilitazione/ disabilitazione del tracking.

#### **2 Attivare la modalità memorizzazione.**

Per la memorizzazione degli stati operativi sono disponibili tre locazioni di memoria (indicate con 1, 2 e 3). Gli stati operativi vengono memorizzati nella memoria *non volatile* e conservati in memoria per poter essere richiamati.

STORE **1**

*Questo messaggio viene visualizzato sullo schermo per circa 3 secondi.*

# **3 Memorizzare lo stato operativo nella posizione di memoria "3".**

Ruotare la manopola verso destra per specificare la locazione di memoria 3.

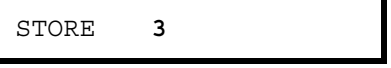

*Per annullare l'operazione di memorizzazione, lasciare che il display vada in timeout dopo circa 3 secondi o premere un tasto funzione qualsiasi tranne*  il tasto (store). L'alimentatore tornerà alla modalità operativa normale e *alla funzione selezionata.* 

Store

Store

#### **4 Salvare lo stato operativo.**

Lo stato operativo viene memorizzato. Per richiamare lo stato memorizzato, attenersi alla procedura riportata di seguito.

DONE

*Questo messaggio viene visualizzato sullo schermo per circa 1 secondo.*

Recall

#### **5 Attivare la modalità di richiamo.**

La locazione di memoria "1" viene visualizzata nella modalità richiamo.

RECALL **1**

*Questo messaggio viene visualizzato sullo schermo per circa 3 secondi.*

## **6 Richiamare lo stato operativo memorizzato.**

Ruotare la manopola verso destra per modificare a 3 la locazione di memoria visualizzata.

RECALL **3**

*Se dopo questa impostazione non si preme entro 3 secondi il tasto* ( $\overline{\text{Recall}}$ ), *l'alimentatore ritornerà alla modalità operativa normale e non richiamerà dalla memoria lo stato 3 dello strumento.*

Recall

#### **7 Ripristinare lo stato operativo.**

L'alimentatore dovrebbe ora trovarsi nello stesso stato in cui si trovava nei passaggi precedenti, quando è stata effettuata la memorizzazione di stato.

DONE

*Questo messaggio verrà visualizzato sullo schermo per circa 1 secondo.*

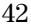

## Disabilitazione delle uscite

È possibile disabilitare o abilitare le uscite dell'alimentatore dal pannello frontale tramite il tasto  $(\text{Output } \text{On}/\text{Off})$ .

- Quando l'alimentatore è nello stato "Off", l'indicatore **OFF** si accende e le tre uscite vengono disabilitate; sulle uscite può apparire un valore massimo di 0,6 volt di polarità opposta senza carico e di meno 60 mA di direzione opposta in caso di cortocircuito. L'indicatore **OFF** si spegne quando l'alimentatore ritorna allo stato "On".
- Lo stato dell'uscita viene memorizzato nella memoria *volatile*; l'uscita viene sempre disabilitata dopo un'interruzione dell'alimentazione o in seguito a un reset dell'interfaccia remota.

*Quando le uscite sono disabilitate, la manopola del controllo e i tasti di selezione della risoluzione e il tasto di selezione della regolazione continuano a funzionare. Se il display è in modalità di misura, non è possibile osservare sul display le modifiche apportate alla tensione di uscita e alle impostazioni di corrente mediante la regolazione della manopola. Per poter osservare o controllare tali variazioni quando l'uscita è disabilitata, il display deve essere in modalità limiti.*

*• Controllo dal pannello frontale:*

È possibile disabilitare l'uscita premendo il tasto  $\lceil \text{Output } \text{On/Off} \rceil$ . Questo tasto consente di passare dallo stato di uscita "Off" allo stato "On" e viceversa.

*• Controllo tramite interfaccia remota:*

OUTPut {ON|OFF}

Le uscite vengono disabilitate quando il parametro "OFF" è selezionato, e vengono abilitate quando è selezionato "ON".

## Blocco della manopola

La funzione di blocco della manopola può essere utilizzata per disabilitare la manopola di controllo, impedendo così modifiche indesiderate durante una prova o quando si lascia l'alimentatore incustodito.

Per disabilitare la manopola, premere il tasto di selezione della risoluzione finché la cifra lampeggiante non scompare.

## Operazioni di sistema

Questa sezione fornisce informazioni su argomenti quali il test automatico, le condizioni di errore e il controllo del display del pannello frontale. Queste informazioni non sono direttamente connesse all'installazione dell'alimentatore ma riguardano una parte importante del suo funzionamento.

## **Test automatico**

Quando si accende l'alimentatore, viene effettuato automaticamente un test di *accensione*. In tal modo è possibile verificare il funzionamento dell'alimentatore. Il test non include la serie completa di test di cui si compone il test automatico che verrà descritto più avanti. Se il test automatico di accensione non dà esito positivo, si accende l'indicatore **ERROR**.

- Il test automatico *completo* esegue una serie di test, impiegando circa 2 secondi. Se tutti i test si concludono positivamente, si ha la certezza che l'alimentatore è perfettamente funzionante.
- Se il test automatico *completo* si conclude con successo, sul display del pannello frontale viene visualizzato il messaggio "PASS". Se il test automatico non dà esito positivo, viene visualizzato il messaggio "FAIL" e si accende l'indicatore **ERROR**. Consultare la *Guida all'assistenza* per le istruzioni sulla riconsegna dell'alimentatore a Agilent Technologies per la riparazione.
- *Controllo dal pannello frontale:*

Per eseguire il test automatico *completo*, premere contemporaneamente il  $\text{tasto}(\overline{\text{Recall}})$  (o qualunque altro tasto tranne il tasto  $(\overline{\text{Error}})$ ) e l'interruttore di accensione, quindi tenere premuto per circa 5 secondi il tasto  $\sqrt{\text{Recall}}$ . Il test automatico viene eseguito in 2 secondi.

*• Controllo tramite interfaccia remota:*

\*TST?

*Restituisce "0" se il test automatico completo si conclude positivamente, oppure "1" se il test ha esito negativo.*

#### **Condizioni di errore**

Quando sul pannello frontale si accende l'indicatore **ERROR**, significa che sono stati rilevati errori di sintassi in uno o più comandi, oppure errori hardware. Nella coda degli errori dell'alimentatore è possibile memorizzare un record che può contenere fino a 20 errori. *Per un elenco completo degli errori, [vedere il capitolo 5 "Messaggi di errore", a partire da pagina 113](#page-114-0).* 

- Gli errori vengono richiamati secondo l'ordine FIFO (first-in-first-out), vale a dire, il primo errore restituito è il primo a venire memorizzato. Una volta letti tutti gli errori presenti in coda, l'indicatore **ERROR** si spegne. Per ciascun errore individuato, l'alimentatore emette un segnale acustico ogni volta che viene generato un errore.
- Se durante l'utilizzo dell'alimentatore con l'interfaccia remota si verificano più di 20 errori, l'ultimo errore memorizzato in coda (e cioè il più recente) viene sostituito con -350, "*Too many errors*" (troppi errori). Finché non vengono rimossi gli errori dalla coda, non possono essere memorizzati altri errori. Se durante la lettura della coda degli errori non si verifica nessun altro errore, l'alimentatore risponderà con +0, "*No error*" sull'interfaccia remota, oppure con "NO ERRORS" sul pannello frontale.
- La coda degli errori viene cancellata allo spegnimento dell'alimentatore o dopo l'esecuzione di un comando \*CLS (clear status, cancella stato). Il comando\*RST (reset, ripristina) *non* cancella la coda degli errori.
- *Controllo dal pannello frontale:*

Se l'indicatore ERROR è acceso, premere ripetutamente il tasto (Error) per visualizzare gli errori registrati nella coda. Gli errori vengono cancellati dopo che sono stati letti tutti.

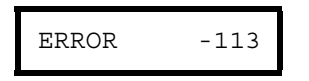

*• Controllo tramite interfaccia remota:*

SYSTem:ERRor? *Legge un errore dalla coda*

Gli errori hanno il seguente formato (la stringa di errore può contenere fino a 80 caratteri).

-113,"Undefined header"

### **Controllo del display**

Per motivi di sicurezza, potrebbe essere necessario spegnere il display del pannello frontale. Dall'interfaccia remota, è possibile visualizzare un messaggio di 12 caratteri sul pannello frontale.

*Il display può essere abilitato/disabilitato solo dall'interfaccia remota.*

- Quando il display viene spento, le uscite non vengono inviate al display e vengono disabilitati tutti gli indicatori, tranne l'indicatore **ERROR**. A parte ciò, il funzionamento del pannello frontale non viene modificato dallo spegnimento del display.
- Lo stato del display viene memorizzato nella memoria *volatile*; il display è sempre attivo anche in caso di spegnimento dell'alimentatore, ripristino dell'interfaccia remota o ritorno dalla modalità remota a quella locale.
- Inviando un comando dall'interfaccia remota, è possibile visualizzare un messaggio sul pannello frontale. L'alimentatore può visualizzare sul pannello frontale fino a 12 caratteri del messaggio; eventuali caratteri successivi saranno eliminati. Le virgole, i punti e i punto e virgola occupano sul display lo stesso spazio del carattere che li precede e *non* sono considerati caratteri individuali. Quando viene visualizzato un messaggio, non vengono inviate uscite al display.
- L'invio di un messaggio al display dall'interfaccia remota è indipendente dallo stato del display: è quindi possibile che un messaggio venga visualizzato anche a display spento.

Il display passa automaticamente allo stato acceso quando si torna alla modalità locale (pannello frontale). Premere il tasto (Local) per tornare allo stato locale dall'interfaccia remota.

*• Controllo tramite interfaccia remota:*

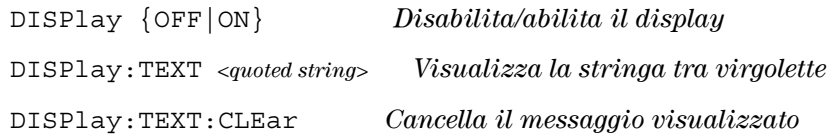

La sequenza riportata di seguito illustra in che modo sia possibile visualizzare un messaggio sul pannello frontale da un controller Agilent Technologies.

"DISP:TEXT 'HELLO'"

<sup>46</sup>

#### **Richiesta della versione del firmware**

L'alimentatore è dotato di tre microprocessori per il controllo dei diversi sistemi interni. È possibile interrogare l'alimentatore per determinare quale versione del firmware è installata per ciascuno dei suoi microprocessori.

*La richiesta della versione del firmware può essere effettuata solo dall'interfaccia remota.*

- L'alimentatore restituisce quattro campi separati da virgole; il quarto campo corrisponde al codice della versione e contiene tre numeri. Questi corrispondono ad altrettanti numeri di versione del firmware e riguardano il primo il processore principale, il secondo il processore di ingresso/uscita e il terzo il processore del pannello frontale.
- *Controllo tramite interfaccia remota*

\*IDN? *Restituisce* "HEWLETT-PACKARD,E3631A,0,X.X-X.X-X.X"

*Assicurarsi di aver dimensionato una variabile di stringa di almeno 40 caratteri.*

#### **Versione del linguaggio SCPI**

L'alimentatore è conforme alle norme e ai regolamenti dell'attuale versione di SCPI (Standard Commands for Programmable Instruments; Comandi Standard per Strumenti Programmabili). È possibile determinare la versione di SCPI su cui si basa l'alimentatore inviando un comando dall'interfaccia remota.

*La richiesta della versione SCPI può essere effettuata solo dall'interfaccia remota.*

*• Controllo tramite interfaccia remota:*

SYSTem:VERSion?

Restituisce una stringa nella forma "AAAA.V", dove le lettere "A" rappresentano l'anno della versione e la "V" rappresenta il numero di versione per tale anno (ad esempio, 1995.0).

## Configurazione dell'interfaccia remota

Prima di poter utilizzare l'alimentatore sull'interfaccia remota, è necessario configurare l'alimentatore per l'interfaccia remota. Questa sezione fornisce informazioni sulla procedura di configurazione dell'interfaccia remota. Per ulteriori informazioni sulla programmazione dell'alimentatore dall'interfaccia remota, vedere il capitolo *[4 "Interfaccia remota",](#page-64-0)* a partire dalla pagina 63.

### **Selezione dell'interfaccia remota**

L'alimentatore viene fornito sia con l'interfaccia GPIB (IEEE-488) che con l'interfaccia RS-232 sul pannello posteriore. È possibile abilitare solo un'interfaccia alla volta. L'*interfaccia GPIB* viene selezionata al momento della produzione.

*L'interfaccia remota può essere selezionata solo dal pannello frontale.*

- La selezione dell'interfaccia viene memorizzata nella memoria *non volatile* e *non* cambia se si spegne l'alimentatore o si ripristina l'interfaccia remota.
- Se si seleziona l'interfaccia GPIB, è necessario selezionare un indirizzo univoco per l'alimentatore. L'indirizzo corrente viene visualizzato momentaneamente sul pannello frontale quando si accende l'alimentatore.<sup>1</sup>
- Il controller del bus GPIB ha un proprio indirizzo. Evitare di utilizzare l'indirizzo del controller del bus per gli strumenti posti sul bus dell'interfaccia.

I controller Agilent Technologies utilizzano generalmente l'indirizzo *"21"*.

• Se si abilita l'interfaccia RS-232, è necessario selezionare la velocità di trasferimento (baud rate) e la parità da utilizzare. All'accensione dell'alimentatore, sul pannello frontale viene visualizzato temporaneamente il messaggio "RS-232", se è stata selezionata questa interfaccia.<sup>2</sup>

1 *Per ulteriori informazioni sul collegamento dell'alimentatore ad un computer tramite l'interfaccia GPIB, [consultare "Configurazione dell'interfaccia GPIB", a partire da](#page-54-0)  [pagina 53.](#page-54-0)*

2 *Per ulteriori informazioni sul collegamento dell'alimentatore ad un computer tramite l'interfaccia RS-232, [consultare "Configurazione dell'interfaccia RS-232", a partire](#page-55-0)  [da pagina 54.](#page-55-0)*

<sup>48</sup>

#### **Indirizzo GPIB**

Ciascuna periferica presente sull'interfaccia GPIB (IEEE-488) deve avere un indirizzo univoco. È possibile impostare l'indirizzo dell'alimentatore su qualsiasi valore compreso tra 0 e 30. L'indirizzo corrente viene visualizzato temporaneamente sul pannello frontale all'accensione dell'alimentatore. In base all'impostazione di fabbrica, l'indirizzo dell'alimentatore è impostato su "05".

#### *L'indirizzo GPIB può essere impostato solo dal pannello frontale.*

- L'indirizzo viene memorizzato nella memoria *non volatile* e *non* cambia con lo spegnimento dell'alimentatore o il ripristino dell'interfaccia remota.
- Il controller del bus GPIB ha un proprio indirizzo. Evitare di utilizzare l'indirizzo del controller del bus per gli strumenti posti sul bus dell'interfaccia.

I controller Agilent Technologies utilizzano generalmente l'indirizzo "21".

## **Selezione della velocità di trasmissione (RS-232)**

È possibile scegliere fra sei velocità di trasferimento per il funzionamento dell'interfaccia RS-232. In base all'impostazione di fabbrica, la velocità dell'alimentatore è impostata a *9600 baud*.

*La velocità di trasferimento può essere impostata solo dal pannello frontale.*

- Selezionare una delle seguenti opzioni: 300, 600, 1200, 2400, 4800, 9600 baud. *L'impostazione di fabbrica è 9600 baud*.
- La selezione della velocità di trasferimento viene memorizzata nella memoria *non volatile* e *non* cambia con lo spegnimento dell'alimentatore o il ripristino dell'interfaccia remota.

#### **Selezione della parità (RS-232)**

È possibile selezionare la parità per il funzionamento dell'interfaccia RS-232. In base all'impostazione di fabbrica, l'alimentatore è configurato con *nessuna parità e 8 bit di dati*.

*La parità può essere impostata solo dal pannello frontale.*

- Selezionare una delle seguenti opzioni: **None** (Nessuna) (*8 bit di dati*), Even (Pari) (*7 bit di dati*) o Odd (Dispari) (*7 bit di dati*). Quando si imposta la parità, si imposta indirettamente anche il numero dei bit di dati.
- La selezione della parità viene memorizzata nella memoria *non volatile* e *non* cambia con lo spegnimento dell'alimentatore o il ripristino dell'interfaccia remota.

### **Impostazione dell'indirizzo GPIB**

Per configurare l'alimentatore per l'interfaccia GPIB, attenersi alla seguente procedura:

#### **1 Attivare la modalità configurazione remota.**

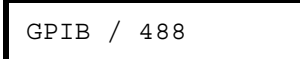

Questo messaggio viene visualizzato sul display del pannello frontale se l'alimentatore ha conservato l'impostazione predefinita. Se viene visualizzato "RS-232", scegliere "GPIB / 488" ruotando la manopola verso destra.

I/O Config

I/O Config

#### **2 Selezionare l'indirizzo GPIB.**

ADDR 05

In base all'impostazione di fabbrica, l'indirizzo è impostato a "05". Se l'impostazione predefinita dell'alimentatore è stata modificata, potrebbe essere visualizzato un indirizzo GPIB diverso.

#### **3 Ruotare la manopola per modificare l'indirizzo GPIB.**

L'indirizzo visualizzato viene modificato girando la manopola verso destra o verso sinistra.

I/O Config

#### **4 Salvare le modifiche e disattivare la modalità di configurazione I/O.**

CHANGE SAVED

L'indirizzo viene memorizzato nella memoria *non volatile* e *non* cambia con lo spegnimento dell'alimentatore o il ripristino dell'interfaccia remota. L'alimentatore visualizza un messaggio per indicare l'attivazione delle modifiche. Se l'indirizzo GPIB non è stato modificato, verrà visualizzato per un secondo il messaggio "NO CHANGE".

**Nota** *Per uscire dalla modalità configurazione I/O senza ulteriori modifiche durante la selezione dell'indirizzo GPIB, premere il tasto "I/O Config" finché non viene visualizzato il messaggio "NO CHANGE".*

### **Impostazione della velocità di trasferimento e della parità (RS-232)**

Per configurare l'alimentatore per l'interfaccia RS-232, attenersi alla seguente procedura:

<span id="page-52-0"></span>I/O Config

**1 Attivare la modalità configurazione remota.**

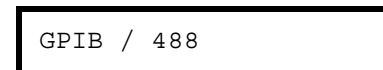

Questo messaggio verrà visualizzato sul display se l'alimentatore ha conservato l'impostazione predefinita.

*Se in precedenza la selezione dell'interfaccia remota è stata impostata a RS-232, verrà visualizzato il messaggio "RS-232".*

**2 Scegliere l'interfaccia RS-232.**

RS-232

È possibile scegliere l'interfaccia RS-232 ruotando la manopola verso sinistra.

#### I/O Config

**3 Selezionare l'interfaccia RS-232 e scegliere la velocità di trasferimento.**

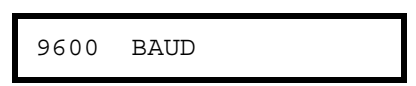

Quando l'alimentatore viene fornito dal produttore, la velocità è impostata a 9600 baud. Scegliere fra una delle velocità riportate di seguito ruotando la manopola verso destra o verso sinistra: 300, 600, 1200, 2400, 4800 o **9600** baud.

#### I/O Config

**4 Salvare le modifiche e scegliere la parità.**

NONE 8 BITS

In fase di produzione, l'alimentatore viene configurato per nessuna parità e **8** bit di dati. Scegliere una delle seguenti opzioni ruotando la manopola verso destra o verso sinistra: **None 8 Bits**, Odd 7 Bits o Even 7 Bits. Quando si imposta la parità, si imposta indirettamente anche il numero dei bit di dati.

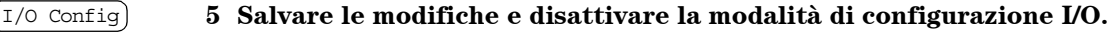

#### CHANGE SAVED

La selezione della velocità di trasferimento dell'interfaccia RS-232 e della parità viene memorizzata nella memoria *non volatile* e *non* cambia con lo spegnimento dell'alimentatore o il ripristino dell'interfaccia remota. L'alimentatore visualizza un messaggio per indicare l'attivazione delle modifiche. Se la velocità di trasferimento e la parità non vengono modificate, viene visualizzato per un secondo il messaggio "NO CHANGE".

#### **Nota** *Per uscire dalla modalità configurazione I/O senza ulteriori modifiche durante la selezione della velocità di trasmissione e della parità, premere il tasto "I/O Config" finché non viene visualizzato il messaggio "NO CHANGE".*

Capitolo 3 Funzionamento del pannello frontale **Configurazione dell'interfaccia GPIB**

## Configurazione dell'interfaccia GPIB

<span id="page-54-0"></span>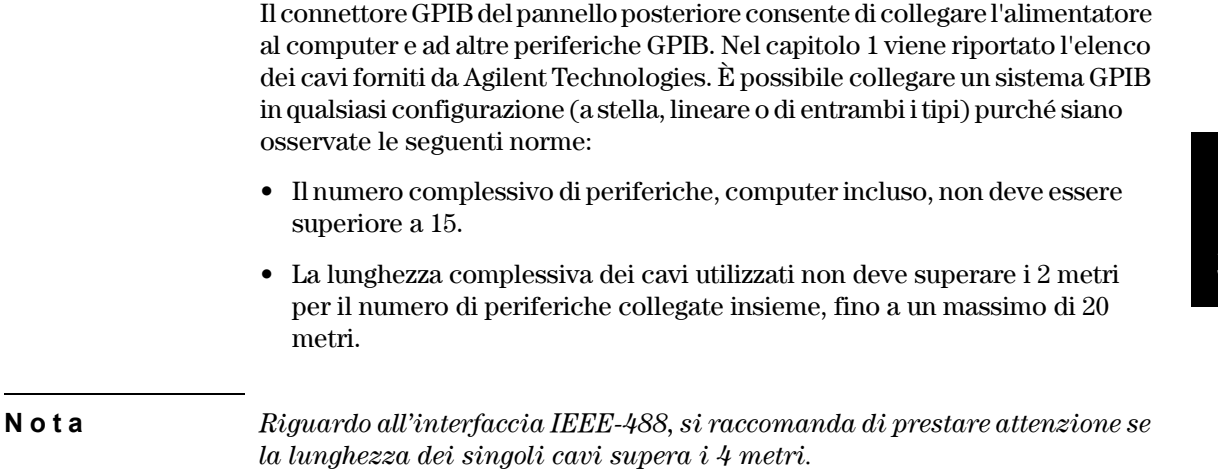

Non sovrapporre più di tre blocchi di connessione su ciascun connettore GPIB. Assicurarsi che tutti i connettori siano inseriti correttamente e che le viti siano state ben strette.

## <span id="page-55-0"></span>Configurazione dell'interfaccia RS-232

Collegare l'alimentatore all'interfaccia RS-232 utilizzando il connettore seriale a 9 pin (DB-9) del pannello posteriore. L'alimentatore è configurato come una periferica DTE (Data Terminal Equipment). Per tutte le comunicazioni sull'interfaccia RS-232, l'alimentatore utilizza due linee di sincronizzazione: DTR (Data Terminal Ready, sul pin 4) e DSR (*Data Set Ready*, sul pin 6).

Le sezioni seguenti contengono informazioni relative all'utilizzo dell'alimentatore sull'interfaccia RS-232. I comandi di programmazione per l'interfaccia RS-232 sono illustrati a [pagina 87](#page-88-0).

#### **Cenni preliminari sulla configurazione dell'interfaccia RS-232**

Configurare l'interfaccia RS-232 in base ai parametri indicati di seguito. Utilizzare sul pannello frontale il tasto  $\left(\frac{I}{\sqrt{O}}\right)$  config) per selezionare la velocità di trasferimento, la parità ed il numero dei bit di dati (vedere a [pagina 51](#page-52-0) per ulteriori informazioni sulla configurazione dal pannello frontale).

• Velocità di trasferimento: 300, 600, 1200, 2400, 4800 o **9600** baud (*impostazione di fabbrica*)

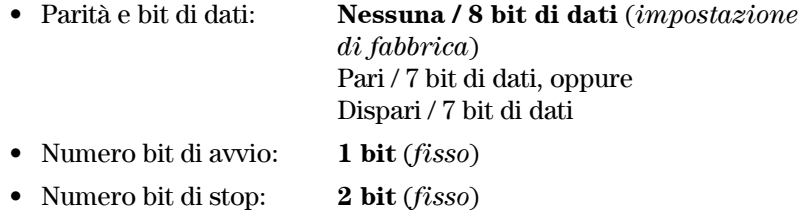

### **Formato del frame dei dati RS-232**

Il *frame* di un carattere è l'insieme di tutti i bit trasmessi che compongono un singolo carattere. Il frame viene definito come insieme di caratteri dal *bit di avvio (start bit)* fino all'ultimo *bit di stop (stop bit)* incluso. All'interno del frame è possibile selezionare la velocità di trasferimento, il numero dei bit di dati e il tipo di parità. L'alimentatore utilizza i seguenti formati di frame a sette e otto bit di dati.

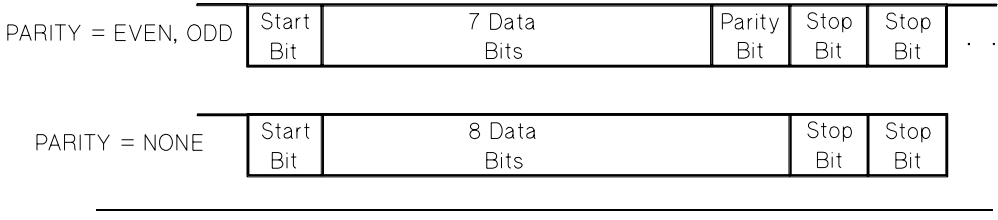

#### **Collegamento a un computer o terminale**

Per collegare l'alimentatore a un computer o terminale, è necessario disporre del cavo di interfaccia adeguato. La maggior parte dei computer e terminali sono delle periferiche DTE (*Data Terminal Equipment*)Poiché anche l'alimentatore è una periferica DTE, è necessario utilizzare un cavo di interfaccia da DTE a DTE. Questi cavi sono anche chiamati *null-modem*, *modem-eliminator* o cavi *crossover*.

Il cavo di interfaccia deve avere il connettore adeguato su ciascuna estremità e anche il cablaggio interno deve essere corretto. I connettori hanno generalmente 9 pin (connettore DB-9) o 25 pin (connettore DB-25) con una configurazione di pin "maschio" o "femmina". Il connettore maschio ha i pin all'interno del guscio, mentre un connettore femmina all'interno del guscio ha dei fori.

Se non è possibile trovare il cavo adatto alla configurazione prescelta, potrebbe rendersi necessario l'utilizzo di un *adattatore*. Se si utilizza un cavo da DTE a DTE, assicurarsi che l'adattatore sia del tipo "diretto passante". Gli adattatori possono essere generalmente commutatori, adattatori null-modem, adattatori da 9 pin (DB-9) a 25 pin (DB-25).

*I diagrammi dei cavi e degli adattatori riportati di seguito possono essere utilizzati per collegare l'alimentatore alla maggior parte dei computer o terminali*. Se la configurazione di cui si dispone è diversa da quelle descritte, si consiglia di ordinare il kit di adattatori Agilent 34399A. Il kit contiene gli adattatori per il collegamento ad altri computer, terminali e modem. Nel kit sono incluse le istruzioni e gli schemi dei pin.

*Collegamento seriale DB-9* Se il computer o terminale ha una porta seriale a 9 pin con un connettore maschio, utilizzare il cavo null-modem compreso nel kit di cavi Agilent 34398A. Tale cavo ha un connettore femmina a 9 pin su ciascuna estremità. Qui sotto viene riportato lo schema di pin del cavo.

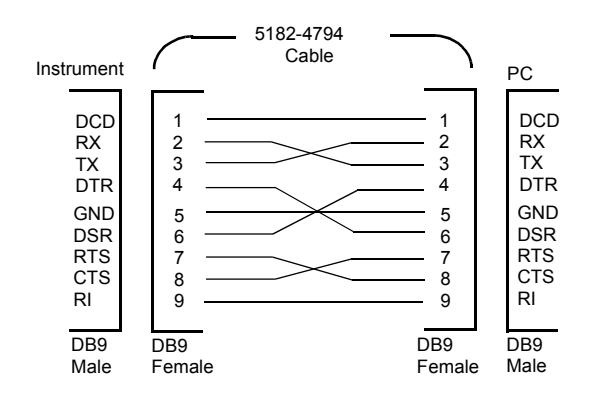

*Collegamento seriale DB-25* Se il computer o terminale è dotato di una porta seriale a 25 pin con un connettore maschio, utilizzare il cavo null-modem e l'adattatore a 25 pin inclusi nel kit di cavi Agilent 34398A. Qui sotto viene riportato lo schema di pin del cavo e dell'adattatore.

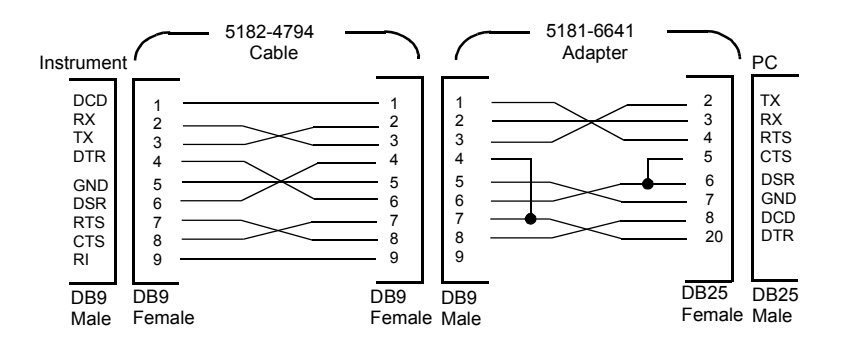

## **Protocollo di sincronizzazione DTR/DSR**

L'alimentatore è configurato come periferica DTE (*Data Terminal Equipment*) e utilizza per la sincronizzazione le linee DTR (*Data Terminal Ready*) e DSR (*Data Set Ready*) dell'interfaccia RS-232. L'alimentatore utilizza la linea DTR per inviare un segnale di hold-off. La linea DTR deve essere TRUE (vera) prima che l'alimentatore possa accettare i dati dall'interfaccia. Quando l'alimentatore imposta la linea DTR come FALSE (falsa), i dati devono terminare entro i 10 caratteri.

Per disabilitare la procedura di sincronizzazione DTR/DSR, *non* collegare la linea DTR connettendo la linea DSR al TRUE logico. Se si disabilita la procedura di sincronizzazione DTR/DSR, selezionare anche una velocità di trasferimento più lenta per assicurare la corretta trasmissione dei dati.

*L'alimentatore imposta la linea DTR come FALSE nei seguenti casi:*

**1** Quando il buffer di input dell'alimentatore è pieno (ovvero se sono stati ricevuti circa 100 caratteri), l'alimentatore imposta la linea DTR come FALSE (pin 4 sul connettore RS-232). Quando è stato rimosso un numero sufficiente di caratteri per fare spazio nel buffer di input, l'alimentatore imposta la linea DTR come TRUE, a meno che non si verifichi il secondo caso (vedi sotto).

#### Capitolo 3 Funzionamento del pannello frontale **Configurazione dell'interfaccia RS-232**

**2** Quando l'alimentatore vuole "parlare" sull'interfaccia (cioè quando ha elaborato una richiesta) e ha ricevuto una terminazione di messaggio *<new line (nuova riga)>*, imposta la linea DTR come FALSE. Ciò significa che, dopo aver inviato una richiesta all'alimentatore, il controller del bus dovrà leggere la risposta prima di tentare l'invio di altri dati. Ciò vuol dire anche che un messaggio *<new line (nuova riga)>* deve terminare la stringa di comando. Una volta inviata la risposta, l'alimentatore imposta nuovamente la linea DTR come TRUE, a meno che non si verifichi il primo caso (vedi sopra).

L'alimentatore controlla la linea DSR per determinare il momento in cui il controller del bus è pronto ad accettare i dati sull'interfaccia. L'alimentatore controlla la linea DSR (pin 6 sul connettore RS-232) prima dell'invio di qualsiasi carattere. Se la linea DSR è FALSE, l'uscita viene sospesa. Quando la linea DSR ridiventa TRUE, la trasmissione riprende.

Mentre l'uscita è sospesa, l'alimentatore mantiene la linea DTR FALSE. Si determina perciò una sorta di *sospensione* dell'interfaccia finché il controller del bus non definisce di nuovo la linea DSR come TRUE, consentendo così all'alimentatore di completare la trasmissione. È possibile interrompere la situazione di stallo dell'interfaccia inviando il carattere *<Ctrl-C>*, che annulla l'operazione in corso ed elimina l'uscita in attesa (equivale all'azione di annullamento sulla periferica IEEE-488).

*Perché il carattere <Ctrl-C> venga riconosciuto in modo corretto dall'alimentatore mentre questo mantiene la linea DTR FALSE, il controller del bus deve prima impostare la linea DSR come FALSE.*

#### **Risoluzione dei problemi relativi all'interfaccia RS-232**

Vengono ora proposte alcune soluzioni ai problemi di comunicazione che potrebbero determinarsi sull'interfaccia RS-232. Se tali indicazioni non fossero sufficienti, consultare la documentazione fornita con il computer.

- Verificare che l'alimentatore e il computer siano configurati per la medesima velocità di trasferimento, parità, e numero dei bit di dati. Assicurarsi che il computer sia stato impostato per *1 bit di avvio e 2 bit di stop* (questi valori sono fissi sull'alimentatore).
- Assicurarsi di eseguire il comando SYSTem:REMote per impostare l'alimentatore sulla modalità remota.
- Accertarsi di aver collegato il cavo di interfaccia e gli adattatori corretti. Anche se il cavo avesse i connettori adatti per il sistema, il cablaggio interno potrebbe non essere corretto. È possibile utilizzare il *kit di cavi Agilent Technologies 34398A* per collegare l'alimentatore con la maggior parte dei computer o terminali.
- Accertarsi di aver collegato il cavo di interfaccia alla porta seriale del computer corretta (COM1, COM2, ecc.).

## <span id="page-59-0"></span>Cenni preliminari sulla calibrazione

Questa sezione presenta una panoramica sulle funzioni di calibrazione dell'alimentatore. Per una descrizione più approfondita delle procedure di calibrazione, consultare la *Guida all'assistenza*.

### **Sicurezza della calibrazione**

Questa funzione consente di immettere un codice di sicurezza per impedire calibrazioni accidentali o non autorizzate dell'alimentatore. Al momento dell'acquisto, l'alimentatore è protetto. Prima di poter calibrare l'alimentatore, è necessario disattivarne la protezione immettendo l'esatto codice di sicurezza.

- *In base all'impostazione di fabbrica il codice di sicurezza è impostato a "HP003631"*. Il codice di sicurezza viene memorizzato nella memoria *non volatile* e *non* cambia con lo spegnimento dell'alimentatore o il ripristino dell'interfaccia remota.
- Per attivare la protezione dell'alimentatore dall'*interfaccia remota*, utilizzare un codice di sicurezza che contenga al massimo 12 caratteri alfanumerici, come indicato di seguito. Il primo carattere *deve essere una lettera*, mentre i restanti caratteri possono essere sia lettere che numeri. Non è necessario utilizzare tutti e 12 i caratteri, ma il primo carattere deve sempre essere una *lettera*.

A \_ \_ \_ \_ \_ \_ \_ \_ \_ \_ \_ *(12 caratteri)*

• Per attivare la protezione dell'alimentatore dall'*interfaccia remota* in modo che sia possibile disattivare la protezione dal pannello frontale, utilizzare il formato a otto caratteri indicato di seguito. I primi due caratteri devono essere "H P" e i restanti carateri devono essere dei numeri. Solo gli ultimi sei caratteri vengono riconosciuti dal pannello frontale, ma sono necessari tutti e otto. *Per disattivare la protezione dell'alimentatore dal pannello frontale, omettere i caratteri "H P" e immettere i restanti numeri come indicato nelle pagine seguenti*

H P \_ \_ \_ \_ \_ \_ (*8 caratteri*)

*Se si dimentica il codice di sicurezza, è possibile disabilitare la funzione di sicurezza aggiungendo un ponticello all'interno dell'alimentatore e quindi immettendo un nuovo codice. Per ulteriori informazioni, consultare la Guida all'assistenza.*

<sup>58</sup>

## *Disattivazione della protezione dell'alimentatore per la calibrazione*

È possibile disattivare la protezione dell'alimentatore per effettuare la calibrazione sia intervenendo dal pannello frontale sia dall'interfaccia remota. *In base all'impostazione di fabbrica, l'alimentatore è protetto e il codice di sicurezza è impostato a "HP003631"*.

*• Funzionamento dal pannello frontale*

#### SECURED

Se l'alimentatore è protetto, questo messaggio verrà visualizzato per un secondo tenendo premuto per 5 secondi il tasto (calibrate) all'accensione dell'alimentatore. Per disattivare la protezione dell'alimentatore, premere il tasto (secure) dopo che il messaggio "CAL MODE" è stato visualizzato in modalità calibrazione, immettere il codice di sicurezza utilizzando la manopola e i tasti di selezione della risoluzione e quindi premere di nuovo il tasto ( $\overline{\rm{secure}}$ ).

**0**00000 CODE

Se si preme il tasto (secure) per salvare le modifiche e se il codice di sicurezza è corretto, verrà visualizzato per un secondo il messaggio riportato di seguito. L'impostazione di protezione disattivata viene memorizzata nella memoria *non volatile* e *non* cambia con lo spegnimento dell'alimentatore o il ripristino dell'interfaccia remota. *Per uscire dalla modalità calibrazione, spegnere e riaccendere l'alimentatore.*

*Se il codice di sicurezza non è corretto, l'alimentatore torna alla modalità immissione del codice per consentire l'immissione del codice corretto.* 

#### UNSECURED

*• Funzionamento dell'interfaccia remota:*

CALibrate:SECure:STATe, {OFF|ON},*<codice>*

Per disattivare la protezione dell'alimentatore, inviare il comando riportato qui sopra con lo stesso codice utilizzato per attivare la protezione. Ad esempio,

```
"CAL:SEC:STAT OFF, HP003631"
```
*Attivazione della protezione dalle calibrazioni accidentali* È possibile attivare la protezione dell'alimentatore dalla calibrazione sia dal pannello frontale sia dall'interfaccia remota. *Alla produzione, l'alimentatore è protetto e il codice di sicurezza è impostato su "HP003631".*

*Si consiglia di leggere le istruzioni sul codice di sicurezza a [pagina 58](#page-59-0) prima di attivare la protezione dell'alimentatore.*

*• Funzionamento dal pannello frontale:*

UNSECURED

Se l'alimentatore non è protetto, questo messaggio verrà visualizzato per un secondo tenendo premuto per 5 secondi il tasto  $\sqrt{c_{\text{alibrate}}}$  all'accensione dell'alimentatore. Per attivare la protezione dell'alimentatore, premere il tasto dopo che il messaggio "CAL MODE" è stato visualizzato in modalità Secure calibrazione, quindi immettere il codice di sicurezza utilizzando la manopola di controllo e i tasti di selezione della risoluzione. Premere di nuovo il tasto . Secure

*Tenere presente che è necessario omettere "HP" e immettere i numeri rimanenti come di seguito indicato.*

**0**00000 CODE

Se si preme il tasto (secure) per salvare le modifiche, verrà visualizzato il messaggio riportato di seguito. L'impostazione della protezione viene memorizzata nella memoria *non volatile* e *non* cambia con lo spegnimento dell'alimentatore o il ripristino dell'interfaccia remota. Per uscire dalla modalità calibrazione, spegnere e riaccendere l'alimentatore.

SECURED

*• Funzionamento dell'interfaccia remota:*

CALibrate:SECure:STATe {OFF|ON},*<code>*

Per attivare la protezione dell'alimentatore, inviare il comando sopra riportato con lo stesso codice utilizzato per disattivare la protezione. Ad esempio:

"CAL:SEC:STAT ON, HP003631"

*Modifica del codice di sicurezza* Per modificare il codice di sicurezza, è necessario disattivare prima la protezione dell'alimentatore e quindi immettere un nuovo codice.

*Si consiglia di leggere le istruzioni sul codice di sicurezza a [pagina 58](#page-59-0) prima di attivare la protezione dell'alimentatore.*

*• Funzionamento del pannello frontale:* 

Per modificare il codice di sicurezza, assicurarsi innanzitutto che la protezione dell'alimentatore sia stata disattivata. Premere il tasto Secure dopo che il messaggio "CAL MODE" è stato visualizzato in modalità calibrazione, quindi immettere il nuovo codice di sicurezza utilizzando la manopola di controllo e i tasti di selezione della risoluzione. Premere di nuovo il tasto (secure).

*Se si modifica il codice dal pannello frontale, viene modificato anche il codice richiesto dall'interfaccia remota.*

*• Funzionamento dell'interfaccia remota:*

CALibrate:SECure:CODE *<nuovo codice>*

Per modificare il codice di sicurezza, disattivare prima la protezione dell'alimentatore utilizzando il vecchio codice di sicurezza. Quindi immettere il nuovo codice. Ad esempio:

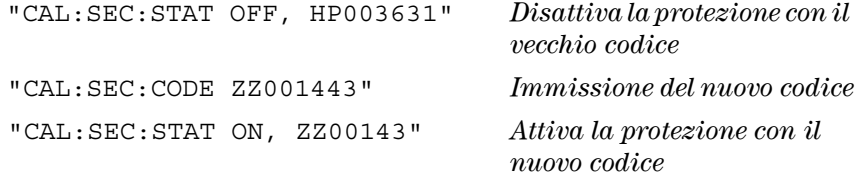

#### **Conteggio del numero di calibrazione**

È possibile determinare quante volte l'alimentatore è stato calibrato. L'alimentatore è stato calibrato prima di lasciare la fabbrica. Al momento dell'acquisto, leggere il conteggio per determinare il suo valore iniziale.

*La funzione del conteggio del numero di calibrazioni può essere eseguita solo dall'interfaccia remota.*

- Il conteggio del numero di calibrazioni viene memorizzato nella memoria *non volatile* e *non* cambia con lo spegnimento dell'alimentatore o il ripristino dell'interfaccia remota.
- Il conteggio del numero di calibrazioni può arrivare alla cifra massima di 32.767, dopodiché viene riportato automaticamente a 0. Poiché il valore aumenta di un'unità per ogni punto di calibrazione, una calibrazione completa incrementerà il valore di 6 unità.
- *Funzionamento dell'interfaccia remota:*

CALibrate:COUNt?

#### **Messaggio sulla calibrazione**

È possibile utilizzare la funzione messaggio sulla calibrazione per registrare le informazioni sulla calibrazione dell'alimentatore. Ad esempio, è possibile memorizzare informazioni quali la data dell'ultima calibrazione, la data in cui andrà effettuata la prossima calibrazione, il numero di serie dell'alimentatore e persino il nome e il numero telefonico della persona da contattare per la nuova calibrazione.

*Le informazioni presenti nel messaggio di calibrazione possono essere registrate e lette solo dall'interfaccia remota.*

- Prima di inviare un messaggio sulla calibrazione è necessario disattivare la protezione dell'alimentatore.
- Il messaggio sulla calibrazione può contenere fino a 40 caratteri.
- Il messaggio sulla calibrazione viene memorizzato nella memoria *non volatile* e *non* cambia con lo spegnimento dell'alimentatore o il ripristino dell'interfaccia remota.
- *Funzionamento dell'interfaccia remota:*

CALibrate:STRing *<stringa tra virgolette> Memorizza il messaggio sulla calibrazione*

La stringa di comando riportata di seguito esemplifica la memorizzazione di un messaggio sulla calibrazione.

"CAL:STR 'CAL 05-1-95'"

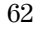

<span id="page-64-0"></span>

Interfaccia remota

## Interfaccia remota

• Riepilogo dei comandi SCPI, pagina 65

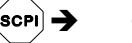

- Cenni preliminari di programmazione, pagina 70
- Uso del comando APPLy, pagina 73
- Impostazione dell'uscita e comandi operativi, pagina 74
- Comandi di triggering, pagina 79
- Comandi di sistema, pagina 82
- Comandi di calibrazione, pagina 85
- Comandi dell'interfaccia RS-232, pagina 87
- I registri di stato SCPI, pagina 88
- Comandi per il reporting dello stato, pagina 98

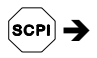

- Introduzione al linguaggio SCPI, pagina 102
- Interruzione di un'uscita in corso, pagina 107
- Informazioni sulla conformità SCPI, pagina 108
- Informazioni sulla conformità IEEE-488, pagina 111

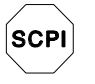

*Se si utilizza il linguaggio SCPI per la prima volta, è necessario consultare queste sezioni per acquisire familiarità con il linguaggio prima di tentare la programmazione dell'alimentatore.*

## Riepilogo dei comandi SCPI

Questa sezione presenta un riepilogo dei comandi SCPI (*Standard Commands for Programmable Instruments*) disponibili per la programmazione dell'alimentatore tramite interfaccia remota. Per ulteriori informazioni su ciascun comando, consultare le sezioni successive di questo capitolo.

Vengono indicate qui di seguito le convenzioni sulla sintassi dei comandi SCPI utilizzate in questo manuale.

- Le parentesi quadre ([ ]) indicano parole chiave o parametri opzionali.
- Le parentesi graffe ({ }) racchiudono i parametri presenti in una stringa di comando.
- I simboli minore e maggiore (< >) indicano che è necessario specificare un valore o un codice per il parametro riportato.
- La barra verticale ( | ) separa due o più parametri alternativi.

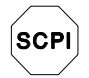

*Agli utenti che utilizzano per la prima volta il linguaggio SCPI, si consiglia di consultare la [pagina 102](#page-103-0)*

### **Comandi di impostazione e di misura dell'uscita**

```
APPLy
{P6V|P25V|N25V}[,{<tensione>|DEF|MIN|MAX}[,{<corrente>|DEF|MIN|MAX}]]
APPLy? [{P6V|P25V|N25V}]
INSTrument
    [:SELect] {P6V|P25V|N25V}
    [:SELect]?
     :NSELect {1|2|3}
     :NSELect?
     :COUPle[:TRIGger] {ALL|NONE|<elenco>}
     :COUPle[:TRIGger]?
MEASure
     :CURRent[:DC]? [{P6V|P25V|N25V}]
    [:VOLTage][:DC]? [{P6V|P25V|N25V}]
OUTPut
    [:STATe] {OFF|ON}
    [:STATe]?
     :TRACk[:STATe] {OFF|ON}
     :TRACk[:STATe]?
[SOURce:]
     CURRent[:LEVel][:IMMediate][:AMPLitude] {<corrente>[MIN|MAX}
     CURRent[:LEVel][:IMMediate][:AMPLitude]?[MIN|MAX]
     CURRent[:LEVel]:TRIGgered[:AMPLitude] {<corrente>[MIN|MAX}
     CURRent[:LEVel]:TRIGgered[:AMPLitude]? [MIN|MAX]
     VOLTage[:LEVel][:IMMediate][:AMPLitude] {<tensione>|MIN|MAX}
     VOLTage[:LEVel][:IMMediate][:AMPLitude]?[MIN|MAX]
     VOLTage[:LEVel]:TRIGgered[:AMPLitude] {<tensione>[MIN|MAX}
     VOLTage[:LEVel]:TRIGgered[:AMPLitude]? [MIN|MAX]
```
### **Comandi di triggering**

```
INITiate [:IMMediate]
TRIGger[:SEQuence]
     :DELay {<secondi>|MIN|MAX}
     :DELay?
     :SOURce {BUS|IMM}
     :SOURce?
*TRG
```
#### Capitolo 4 Interfaccia remota **Riepilogo dei comandi SCPI**

#### **Comandi di sistema**

```
DISPlay[:WINDow]
    [:STATe] {OFF|ON}
    [:STATe]?
     :TEXT[:DATA] <stringa tra virgolette>
     :TEXT[:DATA]?
     :TEXT:CLEar
SYSTem
     :BEEPer[:IMMediate]
     :ERRor?
     :VERSion?
*IDN?
*RST
*TST?
*SAV {1|2|3}
*RCL {1|2|3}
```
## **Comandi di calibrazione**

CALibration

```
:COUNt?
```

```
:CURRent[:DATA] <valore numerico>
```
- :CURRent:LEVel {MIN|MAX}
- :SECure:CODE <*nuovo codice*>
- :SECure:STATe {OFF|ON},*<codice>*
- :SECure:STATe?
- :STRing <*stringa tra virgolette*>
- :STRing?
- :VOLTage[:DATA] <*valore numerico*>
- :VOLTage:LEVel {MIN|MAX}

#### Capitolo 4 Interfaccia remota **Riepilogo dei comandi SCPI**

#### **Comandi per il report di stato**

```
STATus:QUEStionable
    [:EVENt]?
     :ENABle <valore abilitazione>
     :ENABle?
     :INSTrument[:EVENt]?
     :INSTrument:ENABle <valore abilitazione>
     :INSTrument:ENABle?
     :INSTrument:ISUMmary<n>[:EVENt]?
     :INSTrument:ISUMmary<n>:CONDition?
     :INSTrument:ISUMmary<n>:ENABle <valore abilitazione>
     :INSTrument:ISUMmary<n>:ENABle?
SYSTem:ERRor?
\star CLS
*ESE <valore abilitazione>
*ESE?
*ESR?
*OPC
*OPC?
*PSC {0|1}
*PSC?
*SRE <valore abilitazione>
*SRE?
*STB?
*WAI
```
## **Comandi dell'interfaccia RS-232**

SYSTem

:LOCal :REMote :RWLock

#### Capitolo 4 Interfaccia remota **Riepilogo dei comandi SCPI**

#### **Comandi comuni all'interfaccia IEEE-488.2**

```
*CLS
*ESE <valore abilitazione>
*ESE?
*ESR?
*IDN?
*OPC
*OPC?
*PSC {0|1}
*PSC?
*RST
*SAV {1|2|3}
*RCL {1|2|3}
*SRE <valore abilitazione>
*SRE?
*STB?
\star_{\rm TRG}*TST?
```
\*WAI

Capitolo 4 Interfaccia remota **Cenni preliminari di programmazione**

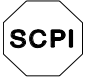

*Chi usa SCPI per la prima volta, legga la [pagina 102](#page-103-0)*

## Cenni preliminari di programmazione

Questa sezione presenta una panoramica sulle principali tecniche utilizzate per programmare l'alimentatore tramite l'interfaccia remota. Questa sezione ha carattere unicamente introduttivo e non fornisce tutti i dettagli necessari per la scrittura dei programmi applicativi. Per ulteriori esempi e dettagli, consultare la restante parte di questo capitolo e il capitolo 6, "Programmi applicativi". Per ulteriori informazioni sull'invio delle stringhe di comando e sull'immissione dei dati, vedere anche il manuale di riferimento per la programmazione fornito con il computer.

### **Uso del comando APPLy**

Il comando APPLy rappresenta il metodo più semplice per programmare l'alimentatore tramite l'interfaccia remota. Ad esempio, la seguente istruzione eseguita dal computer imposterà l'uscita +6V ad un valore di 3 V, 1 A:

"APPL P6V, 3.0, 1.0"

### **Uso dei comandi di basso livello**

Sebbene il comando APPLy costituisca il metodo più semplice per programmare l'alimentatore, i comandi di basso livello consentono una maggiore flessibilità nella modifica dei singoli parametri. Ad esempio, le seguenti istruzioni eseguite dal computer imposteranno l'uscita +6V ad un valore di 3 V, 1 A:

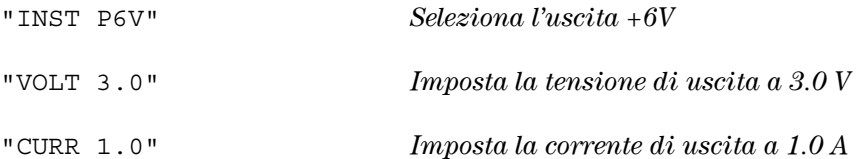

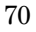
# **Lettura della risposta ad un'interrogazione**

Solo i comandi dell'interogazione (comandi che terminano con "?") possono istruire l'alimentatore in modo che invii un messaggio di risposta. Le interrogazioni riportano valori di uscita o impostazioni interne dello strumento. Ad esempio, le seguenti istruzioni eseguite dal computer consentiranno di leggere la coda degli errori dell'alimentatore e di stampare gli errori più recenti:

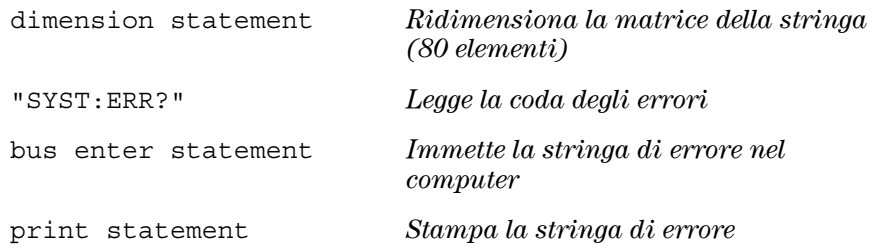

# **Selezione di una fonte di trigger**

L'alimentatore accetterà un trigger "bus" (software) o un trigger interno immediato come fonte di trigger. La fonte di trigger "BUS" è selezionata in base all'impostazione predefinita. Se si desidera che l'alimentatore utilizzi il trigger interno immediato, è necessario selezionare "IMMediate". Ad esempio, le seguenti istruzioni eseguite dal computer imposteranno immediatamente l'uscita +6V ad un valore di 3 V/1 A:

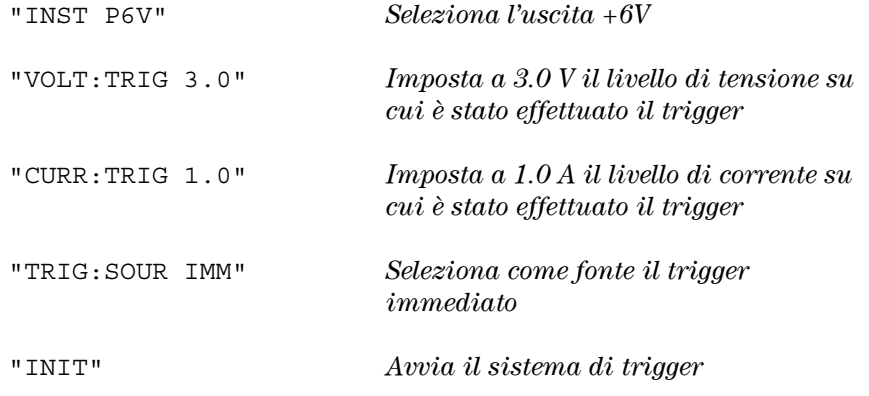

# <span id="page-73-0"></span>**Range di programmazione e identificatori di uscita**

I comandi di impostazione dell'uscita richiedono un parametro per la programmazione dei range ed un nome o un numero di uscita come identificatore di ciascuna uscita. La maggior parte delle interrogazioni restituisce un parametro. Il valore programmabile per un dato parametro varia in funzione dell'uscita dell'alimentatore selezionata. La tabella seguente fornisce un quadro dei valori programmabili disponibili, dei nomi e dei numeri per ciascuna uscita.

*Consultare la tabella per identificare i parametri durante la programmazione dell'alimentatore.*

|                          |                                 | <b>Uscita</b>    |                 |                 |
|--------------------------|---------------------------------|------------------|-----------------|-----------------|
|                          |                                 | Uscita +6V       | Uscita +25V     | Uscita -25V     |
| <b>Tensione</b>          | Range di<br>programmazione      | da 0 a 6,18 V    | da 0 a +25,75 V | da 0 a -25,75 V |
|                          | <b>Valore MAX</b>               | 6,18 V           | 25,75 V         | -25,75 V        |
|                          | <b>Valore MIN</b>               | 0 <sub>V</sub>   | 0 V             | 0V              |
|                          | Valore *RST<br>(Valore DEFault) | 0V               | 0V              | 0V              |
| Corrente                 | Range di<br>programmazione      | da 0 a 5,15 A    | da 0 a 1,03 A   | da 0 a 1,03 A   |
|                          | <b>Valore MAX</b>               | 5,15 A           | 1,03A           | 1,03A           |
|                          | <b>Valore MIN</b>               | 0 A              | 0 A             | 0 A             |
|                          | Valore *RST<br>(Valore DEFault) | 5 A              | 1 A             | 1 A             |
| Identificatore di uscita |                                 | P <sub>6</sub> V | <b>P25V</b>     | <b>N25V</b>     |
| Numero di uscita         |                                 | 1                | 2               | 3               |

**Tabella 4-1. Range di programmazione e identificatori di uscita per Agilent E3631A**

# Uso del comando APPLy

Il comando APPLy rappresenta il metodo più semplice per programmare l'alimentatore tramite l'interfaccia remota poiché consente di selezionare l'uscita specifica, la tensione e la corrente d'uscita con un singolo comando.

#### **APPLy {P6V | P25V | N25V}[,{<***tensione***>| DEF | MIN | MAX}[,{<***corrente***>| DEF | MIN | MAX}]]**

Questo comando è una combinazione dei comandi INSTrument:SELect, [SOURce:] VOLTage e [SOURce:]CURRent. L'esecuzione del comando modifica all'istante i nuovi valori programmati per la tensione e la corrente dell'uscita specificata.

Ciascuna uscita può essere identificata tramite il relativo nome (P6V, P25V o N25V) come descritto nella Tabella 4-1. Per i parametri *tensione* e *corrente* del comando APPLy, i range dipendono dall'uscita al momento selezionata. È possibile sostituire "MINimum", "MAXimum" o "DEFault" con un valore specifico per i parametri di *tensione* e *corrente*. MIN seleziona i valori minimi di tensione e di corrente per l'uscita selezionata. MAX seleziona i valori massimi consentiti di tensione e di corrente. Il valore *predefinito di tensione è* 0 volt per tutte le uscita. I valori *predefiniti di corrente* sono 5 A per l'uscita +6V e 1 A per le uscite ±25V. I valori predefiniti di tensione e di corrente sono esattamente gli stessi dei valori \*RST. *Per ulteriori informazioni sui parametri, vedere la tabella 4-1.*

Se si specifica un solo valore come parametro, l'alimentatore lo considera un valore di impostazione della tensione. Se non si specifica alcun valore per il parametro, il comando APPLy seleziona solo l'uscita specificata e si comporta come il comando INSTrument.

#### **APPLy? [{P6V | P25V | N25V}]**

Il comando interroga l'alimentatore riguardo ai valori attuali della *tensione* e della *corrente* e li riporta in una stringa di caratteri racchiusa fra virgolette. La tensione e la corrente vengono indicate in sequenza, come illustrato nell'esempio di stringa sottostante (le virgolette sono parte integrante della stinga restituita). Se nessun identificatore di porta è specificato, vengono restituiti i valori della tensione e della corrente dell'uscita attualmente selezionata.

```
"5.000000,1.000000"
```
Il primo numero, 5.000000, corrisponde al valore limite della tensione, mentre il secondo, 1.000000, corrisponde al valore limite della corrente per l'uscita specificata.

# Impostazione dell'uscita e comandi operativi

Questa sezione descrive i comandi di basso livello utilizzati per programmare l'alimentatore. Sebbene il comando APPLy rappresenti il metodo più diretto per programmare l'unità, i comandi di basso livello garantiscono maggior flessibilità per la modifica dei singoli parametri.

*Per la programmazione dei range, gli identificatori dell'uscita e i valori MIN / NAX dei comandi seguenti, vedere la [pagina 102](#page-103-0).*

# **Comandi di selezione dell'uscita**

# **INSTrument[:SELect] {P6V | P25V | N25V}**

Questo comando seleziona l'uscita da programmare tra le tre uscite tramite lo specifico identificatore. Le uscite dell'alimentatore vengono considerate tre strumenti logici. Il comando INSTrument fornisce un meccanismo per l'identificazione e la selezione di un'uscita. Quando si seleziona un'uscita, le altre uscite non sono disponibili per la programmazione finché non vengono selezionate. I comandi che sono influenzati dal comando INSTrument sono i comandi di impostazione dell'uscita (SOURce), i comandi di misura (MEASure) e i comandi di calibrazione (CALibration). "P6V" è l'identificatore per l'uscita +6V, "P25V" indica l'uscita +25V e "N25V" vale per l'uscita -25V.

# **INSTrument[:SELect]?**

Comando di interrogazione che restituisce l'uscita al momento selezionata tramite il comando INSTrument [:SELect] o INSTrument:NSELect. Il parametro restituito è "P6V", "P25V" o "N25V".

# **INSTrument:NSELect {1 | 2 | 3}**

Questo comando seleziona l'uscita da programmare tramite un *valore numerico* anziché l'identificatore di uscita utilizzato nel comando INSTrument [:SELect]. "1" seleziona l'uscita +6V, "2" seleziona l'uscita +25V, mentre "3" seleziona l'uscita -25V.

# **INSTrument:NSELect?**

Comando di interrogazione che restituisce l'uscita al momento selezionata dal comando INSTrument:NSELect o INSTrument[:SELect]. Il parametro restituito è "1" per l'uscita +6V, "2" per l'uscita +25V, "3" per l'uscita -25V.

#### Capitolo 4 Interfaccia remota **Impostazione dell'uscita e comandi operativi**

#### **INSTrument:COUPle[:TRIGger] {ALL | NONE |<***elenco***>}**

Questo comando definisce un accoppiamento tra le diverse uscite logiche dell'alimentatore. Il comando di accoppiamento è costituito da un nodo opzionale di sottosistema seguito da un unico parametro. Il parametro valido *solo* per il nodo opzionale di sottosistema è il sottosistema TRIGger. Se non c'è nessun nodo dopo il comando di accoppiamento, si presume che il sottosistema TRIGger sia accoppiato.

Il parametro indica a quali uscite logiche deve essere applicato l'accoppiamento specificato. "ALL" indica che l'accoppiamento specificato deve essere applicato a tutte le uscite. "NONE" indica che l'accoppiamento specificato deve essere rimosso. Un elenco di uscite specifica un particolare gruppo di uscite logiche da accoppiare. Con \*RST tutte le uscite sono disaccoppiate. *Si tenga presente che* TRACk *deve essere disattivato prima che possano essere accoppiate le uscite ±25V.*

# **Esempio (1)**

**INST:COUP** Il seguente segmento di programma mostra l'uso del comando INSTrument: COUPle per accoppiare due uscite tra le uscite  $+6V e +25V$ con livelli di trigger della tensione e della corrente. L'alimentatore viene impostato ai valori appena programmati tramite i comandi VOLTage:TRIGgered e CURRent:TRIGgered.

"INST:SEL P25V" *Seleziona l'uscita +25V*

"INST:SEL P6V" *Seleziona l'uscita +6V* "VOLT:TRIG 5" *Imposta il livello di trigger a 5 V* "CURR:TRIG 3" *Imposta il livello di trigger a 3 A* "VOLT:TRIG 20" *Imposta il livello di trigger a 20 V* "CURR:TRIG 0.5" *Imposta il livello di trigger a 0,5 A* "INST:COUP P6V,P25V" *Accoppia le uscite +6V e +25V* "TRIG:SOUR IMM" *Imposta il trigger a immediato* "INIT" *Effettua il trigger dell'alimentatore per generare i valori di trigger per le uscite +6V e +25V*

**Nota** *Se nel programma sopra riportato si seleziona la fonte di trigger bus (vedere la [pagina 79](#page-80-0) per informazioni dettagliate), dopo aver inviato il comando* INITiate *occorre inviare il comando* \*TRG *o Group Execute Trigger (GET) per avviare l'azione di trigger.*

### Capitolo 4 Interfaccia remota **Impostazione dell'uscita e comandi operativi**

# **INSTrument:COUPle[:TRIGger]?**

Comando di interrogazione che restituisce l'uscita al momento accoppiata. Restituisce "ALL", "NONE" o un elenco. Se nessuna delle uscite è accoppiata, viene restituito "NONE". Se tutte e tre le uscite sono accoppiate, viene restituito "ALL". Se c'è accoppiato un elenco di uscite, viene restituito l'elenco.

# **Comandi di misura**

#### **MEASure:CURRent[:DC]? [{P6V | P25V | N25V}]**

Questo comando richiede la corrente misurata sui *terminali di uscita* dell'alimentatore. Le uscite fisiche di misura sono specificate dall'identificatore di uscita. Se non c'è specificato alcun identificatore, viene restituita la corrente dell'uscita al momento selezionata.

#### **MEASure[:VOLTage][:DC]? [{P6V | P25V | N25V}]**

Questo comando richiede la tensione misurata sui *terminali di uscita* dell'alimentatore. Se non c'è specificato alcun identificatore, viene restituita la tensione dell'uscita al momento selezionata.

# **Attivazione/disattivazione delle uscite e comandi della modalità tracking**

# **OUTPut[:STATe] {OFF | ON}**

Questo comando abilita o disabilita tutte e *tre* le uscite dell'alimentatore. Lo stato delle uscite disabilitate è una condizione di meno di 0,6 volt di polarità opposta senza carico e di meno di 60 mA di direzione opposta con un cortocircuito. Con \*RST lo stato delle uscite viene disattivato.

#### **OUTPut[:STATe]?**

Questo comando richiede lo stato di uscita dell'alimentatore. Il valore restituito è "0" (OFF) o "1" (ON).

#### **OUTPut:TRACk[:STATe] {OFF | ON}**

Questo comando abilita o disabilita il funzionamento della modalità tracking dell'alimentatore. Quando viene prima attivata la modalità tracking, l'uscita -25V viene impostata allo stesso livello di tensione dell'uscita +25V. Una volta attivata, qualunque variazione del livello di tensione programmato nell'uscita+25V o -25V si rifletterà nell'altra uscita. Il comando TRACk OFF riporta l'alimentatore alla modalità non tracking. Perché si possa abilitare la modalità "Track", le uscite ±25V non devono essere accoppiate. Con \*RST la modalità tracking è disabilitata.

#### **OUTPut:TRACk[:STATe]?**

Questo comando richiede lo stato della modalità tracking dell'alimentatore. Il valore restituito è "0" (OFF) o "1" (ON).

# **Comandi di impostazione dell'uscita**

#### **[SOURce:]CURRent[:LEVel][:IMMediate][:AMPLitude] {***<corrente>***|MINimum | MAXimum}**

Questo comando programma direttamente il livello di corrente immediato dell'alimentatore. Il livello di corrente immediato è il valore limite della corrente dell'uscita selezionata con il comando INSTrument.

#### **[SOURce:]CURRent[:LEVel][:IMMediate][:AMPLitude]? [MINimum | MAXimum]**

Comando di interrogazione che restituisce il livello limite di corrente al momento programmato dell'uscita selezionata. CURRent? MAXimum e CURRent? MINimum restituiscono i livelli massimo e minimo di corrente *programmabili* dell'uscita selezionata.

#### **[SOURce:]CURRent[:LEVel]:TRIGgered[:AMPLitude] {***<corrente>***| MINimum | MAXimum}**

Questo comando imposta il livello della corrente pendente di trigger dell'alimentatore. Il livello della corrente pendente di trigger è un valore memorizzato che viene trasferito ai terminali di uscita quando si verifica un trigger. Un livello pendente di trigger non viene influenzato dai comandi CURRent successivi.

#### **[SOURce:]CURRent[:LEVel]:TRIGgered[:AMPLitude]? [MINimum | MAXimum]**

Comando di interrogazione che restituisce il livello della corrente di trigger al momento programmato. Se non è programmato alcun livello di trigger, viene restituito il livello CURRent. CURRent:TRIGgered? MAXimum e CURRent:TRIGgered? MINimum restituiscono i livelli minimo e massimo *programmabili* della corrente di trigger.

#### **VOLTage[:LEVel][:IMMediate][:AMPLitude] {***<tensione>***| MINimum | MAXimum}**

Questo comando programma direttamente il livello di tensione immediato dell'alimentatore. Tale livello è il valore limite di tensione dell'uscita selezionata con il comando INSTrument.

# **[SOURce:]VOLTage[:LEVel][:IMMediate][:AMPLitude]? [MINimum | MAXimum]**

Comando di interrogazione che restituisce il livello limite della tensione al momento programmato dell'uscita selezionata. VOLTage? MAXimum e VOLTage? MINimum restituiscono i livelli minimo e massimo *programmabili* di tensione dell'uscita selezionata.

#### **[SOURce:]VOLTage[:LEVel]:TRIGgered[:AMPLitude] {***<tensione>***| MINimum | MAXimum}**

Questo comando programma il livello pendente della tensione di trigger dell'alimentatore. Il livello pendente della tensione di trigger è un valore memorizzato che viene trasferito ai terminali di uscita quando si verifica un trigger. Un livello pendente di trigger non viene influenzato dai comandi VOLTage successivi.

# **[SOURce:]VOLTage[:LEVel]:TRIGgered[:AMPLitude]? [MINimum | MAXimum]**

Comando di interrogazione che restituisce il livello della tensione di trigger. Se non c'è alcun livello di trigger programmato, viene restituito il livello VOLTage. VOLTage:TRIGgered? MAXimum e VOLTage:TRIGgered? MINimum restituiscono i livelli minimo e massimo *programmabili* della tensione di trigger.

# <span id="page-80-0"></span>Comandi di triggering

Quando riceve un trigger, il sistema di triggering dell'alimentatore consente delle variazioni di tensione e corrente e rende possibile la selezione di un'origine trigger e l'inserimento di un trigger. Il triggering dell'alimentatore è un processo in più fasi.

- Innanzi tutto, occorre selezionare un'uscita con il comando INSTrument:SELect e configurare l'alimentatore per il livello di uscita con trigger usando i comandi CURRent:TRIGgered e VOLTage:TRIGgered.
- Quindi, è necessario specificare la fonte dalla quale l'alimentatore accetterà il trigger. L'alimentatore accetterà un trigger bus (software) o un trigger immediato dall'interfaccia remota.
- A questo punto, è possibile impostare il ritardo tra il rilevamento del trigger sulla fonte trigger specificata e l'inizio di qualsiasi variazione di uscita corrispondente. *Si tenga presente che il ritardo è valido solo per la fonte del trigger bus*.
- Infine, è necessario inviare un comando INITiate[:IMMediate]. Se viene selezionata la fonte IMMediate, l'uscita viene selezionata immediatamente sul livello al quale è stato effettuato il trigger. Ma se la fonte trigger è bus, l'alimentatore viene impostato sul livello al quale è stato effettuato il trigger dopo aver ricevuto il Group Execute Trigger (GET) o il comando \*TRG.

# **Opzioni della fonte del trigger**

È necessario specificare la fonte dalla quale l'alimentatore accetterà un trigger. Il trigger viene memorizzato nella memoria *volatile*; la fonte viene impostata su bus una volta spento l'alimentatore o dopo un reset dell'interfaccia remota.

#### *Triggering bus (Software)*

• Per scegliere come fonte il trigger bus, inviare il comando seguente:

TRIGger:SOURce BUS

• Per effettuare il trigger dell'alimentatore dall'interfaccia remota (GPIB o RS-232) dopo aver selezionato l'origine bus, inviare il comando \*TRG (trigger). Una volta inviato il comando \*TRG, l'evento di trigger avrà inizio dopo il ritardo specificato, se esiste un ritardo.

• È anche possibile effettuare il trigger dell'alimentatore dall'interfaccia GPIB inviando il messaggio IEEE-488 Group Execute Trigger (GET). L'istruzione indicata qui di seguito illustra la procedura per inviare un GET da un controller Agilent Technologies.

TRIGGER 705 (group execute trigger)

• Per garantire la sincronizzazione quando viene selezionata la fonte bus, inviare il comando \*WAI (wait, attendi). Una volta eseguito il comando \*WAI, l'alimentatore attenderà che tutte le operazioni in attesa siano completate prima eseguire qualsiasi altro comando. Ad esempio, la stringa di comando riportata di seguito assicura che il primo trigger venga accettato ed eseguito prima che venga riconosciuto il secondo trigger.

TRIG:SOUR BUS;\*TRG;\*WAI;\*TRG;\*WAI

• È possibile utilizzare il comando \*OPC? (Operation complete query, interrogazione operazione completata) o il comando \*OPC (Operation complete, operazione completata) per segnalare il completamento dell'operazione. Il comando \*OPC? riporta "1" al buffer di uscita quando l'operazione è stata completata. Il comando \*OPC attiva il bit "OPC" (bit 0) nel registro degli eventi standard ad operazione completata.

#### *Triggering immediato*

• Per selezionare la fonte di trigger immediata, inviare il comando seguente:

TRIGger:SOURce IMM

• Quando viene selezionato IMMediate come fonte di trigger, un comando INITiate trasferirà immediatamente i valori VOLTage:TRIGgered [:AMPLitude] e CURRent:TRIGgered[:AMPLitude]ai valori VOLTage[:LEVel][:IMMediate][:AMPLitude] e CURRent [:LEVel][:IMMediate][:AMPLitude]. Qualsiasi ritardo verrà ignorato.

Capitolo 4 Interfaccia remota **Comandi di triggering**

# **Comandi di triggering**

#### **INITiate[:IMMediate]**

Il comando avvia il sistema di trigger, completando l'intero ciclo del trigger quando la fonte di trigger è immediata e avviando il sottosistema di trigger quando è bus.

#### **TRIGger[:SEQuence]:DELay{***<secondi>***| MINimum | MAXimum}**

Questo comando consente di impostare il ritardo tra il rilevamento di un evento trigger sulla fonte di trigger specificata e l'inizio di qualsiasi variazione corrispondente sull'uscita dell'alimentatore . Selezionare da 0 a 3600 secondi. MIN = 0 secondi. MAX = 3600 secondi. Con \*RST questo valore viene impostato a 0 secondi.

#### **TRIGger[:SEQuence]:DELay?**

Questo comando richiede il ritardo del trigger.

### **TRIGger[:SEQuence]:SOURce {BUS | IMMediate}**

Questo comando seleziona la fonte da cui l'alimentatore accetterà il trigger. L'alimentatore accetterà un trigger bus (software) o un trigger interno immediato. Con \*RST viene selezionata la fonte di trigger bus.

#### **TRIGger[:SEQuence]:SOURce?**

Comando d'interrogazione che richiede la fonte di trigger corrente. Restituisce "BUS" o "IMM".

#### **\*TRG**

Comando che genera un trigger nel sottosistema di trigger che ha selezionato come propria fonte un trigger bus (software) (TRIGger:SOURce BUS). Il comando ha lo stesso effetto del comando Group Execute Trigger (GET). Per il funzionamento dell'RS-232, assicurarsi che l'alimentatore sia in modalità interfaccia remota, inviando innanzitutto il comando SYSTem:REMote.

# Comandi di sistema

# **DISPlay[:WINDow][:STATe] {OFF | ON}**

Questo comando consente di accendere o spegnere il display del pannello frontale. Quando il display viene spento, non riceve uscita e vengono disabilitati tutti gli indicatori, tranne l'indicatore **ERROR**.

Lo stato del display passa automaticamente all'accensione quando si ritorna alla modalità locale. Premere il tasto  $\lceil$  Local  $\rceil$  per tornare allo stato locale dall'interfaccia remota.

# **DISPlay[:WINDow][:STATe]?**

Comando d'interrogazione che riporta l'impostazione del display del pannello frontale. "0" (OFF) o "1" (ON).

# **DISPlay[:WINDow]:TEXT[:DATA]** *<stringa tra virgolette>*

Questo comando visualizza un messaggio sul pannello frontale. L'alimentatore è in grado di visualizzare sul pannello frontale un messaggio della lunghezza massima di 12 caratteri; gli eventuali caratteri successivi al dodicesimo saranno eliminati. Le virgole, i punti e i punto e virgola occupano sul display lo stesso spazio del carattere che li precede e non sono considerati caratteri autonomi.

# **DISPlay[:WINDow]:TEXT[:DATA]?**

Comando d'interrogazione che richiede il messaggio inviato al pannello frontale e restituisce una stringa racchiusa fra apici.

# **DISPlay[:WINDow]:TEXT:CLEar**

Il comando consente di cancellare il messaggio visualizzato sul pannello frontale.

# **SYSTem:BEEPer[:IMMediate]**

Il comando emette immediatamente un singolo segnale acustico.

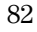

#### **SYSTem:ERRor?**

Comando d'interrogazione che restituisce la coda degli errori dell'alimentatore. Quando sul pannello frontale si accende l'indicatore **ERROR**, sono stati rilevati errori di sintassi in uno o più comandi, oppure errori hardware. Nella coda degli errori è possibile memorizzare fino a 20 errori. *Per un elenco completo degli errori, [consultare "Messaggi di errore" nel capitolo 5](#page-114-0).*

- Gli errori vengono richiamati secondo l'ordine FIFO (first-In-First-Out). Vale a dire, il primo errore restituito è il primo ad essere stato memorizzato. Una volta letti tutti gli errori presenti in coda, l'indicatore **ERROR** si spegne. Per ciascun errore individuato, l'alimentatore emette un segnale acustico.
- Se si sono verificati più di 20 errori, l'ultimo errore memorizzato in coda (il più recente) viene sostituito con *-350*, *"Too many errors"*. Durante la rimozione degli errori dalla coda, non sarà possibile memorizzare altri errori. Se durante la lettura degli errori in coda non si verificano nuovi errori, l'alimentatore risponderà con *+0, "No error"*.
- La coda degli errori viene cancellata allo spegnimento dell'alimentatore o dopo l'esecuzione di un comando \*CLS (Clear status, cancella stato). Il comando \*RST (reset, ripristina) *non* cancella la coda degli errori.

#### **SYSTem:VERSion?**

Comando che interroga l'alimentatore riguardo alla versione SCPI attuale. Il valore riportato è una stringa del tipo "AAAA.V", dove le "A" corrispondono all'anno della versione e la "V" al numero di versione relativo a tale anno (ad esempio, 1995.0).

#### **\*IDN?**

Comando d'interrogazione che legge la stringa di identificazione dell'alimentatore. L'alimentatore riporta quattro campi separati da virgole: il *primo* campo è il nome del produttore, il *secondo* è il numero del modello, il *terzo* non viene utilizzato (sempre "0") mentre il *quarto campo* è un codice di revisione composto da tre numeri. Si tratta dei numeri di versione del firmware. Questi riguardano rispettivamente il processore principale, il processore di *input/output* e il processore del *pannello frontale*.

Il comando restituisce una stringa nel seguente formato (assicurarsi di dimensionare una variabile di stringa con almeno *40 caratteri*):

HEWLETT-PACKARD,E3631A,0,X.X-X.X-X.X

#### Capitolo 4 Interfaccia remota **Comandi di sistema**

#### **\*RST**

Questo comando ripristina lo stato di accensione dell'alimentatore nel modo seguente:

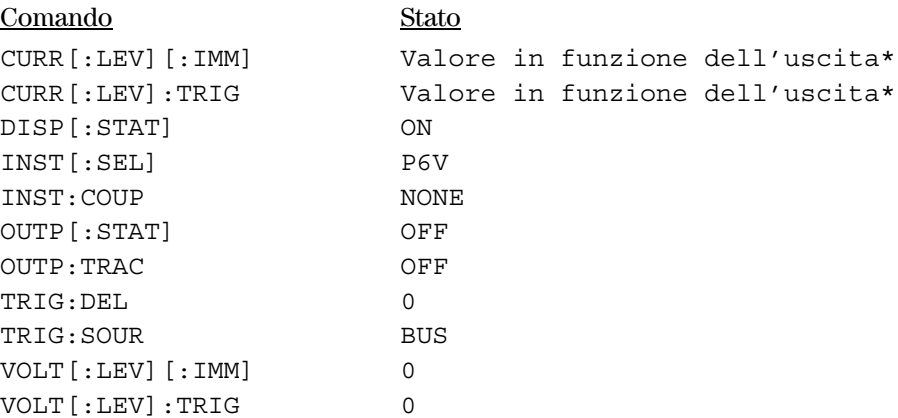

\**L'operazione di reset imposta la corrente dell'uscita +6V a 5 A e la corrente delle uscite +25V e -25V ad 1 A*.

# **\*TST?**

Comando d'interrogazione che esegue un test automatico *completo* dell'alimentatore, riportando "0" se il test ha esito positivo oppure "1" o qualsiasi valore diverso da zero se il test ha esito negativo. In quest'ultimo caso viene anche generato un messaggio di errore che fornisce informazioni sulle cause dell'esito negativo del test.

### **\*SAV { 1 | 2 | 3 }**

Il comando memorizza lo stato attuale dell'alimentatore in una locazione specificata della memoria *non volatile*. Per la memorizzazione degli stati operativi dell'alimentatore sono disponibili tre locazioni di memoria (indicate con 1, 2 e 3). La funzione di memorizzazione stato conserva in memoria gli stati o i valori di INST[:SEL], VOLT[:IMM], CURR[:IMM], OUTP[:STAT], OUTP:TRAC, TRIG:SOUR e TRIG:DEL. Per richiamare uno stato memorizzato è necessaria la stessa locazione di memoria utilizzata per memorizzarlo.

# **\*RCL {1 | 2 | 3 }**

Il comando richiama uno stato memorizzato in precedenza. Per richiamare uno stato memorizzato è necessaria la stessa locazione di memoria utilizzata per memorizzarlo. Gli stati o i valori \*RST dell'alimentatore vengono richiamati da una locazione di memoria che non è stata specificata in precedenza come locazione di memoria.

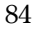

Capitolo 4 Interfaccia remota **Comandi di calibrazione**

# Comandi di calibrazione

*Per una panoramica sulle funzioni di calibrazione dell'alimentatore, [consultare il capitolo 3 "Cenni preliminari sulla calibrazione", a partire da](#page-59-0)  [pagina 58](#page-59-0). Per una descrizione più approfondita delle procedure di calibrazione, consultare la Guida all'assistenza.*

#### **CALibration:COUNt?**

Comando d'interrogazione che richiede all'alimentatore di calcolare il numero di volte in cui è stato calibrato. L'alimentatore è stato calibrato prima di lasciare la fabbrica. Al momento dell'acquisto, leggere il conteggio per determinare il suo valore iniziale. Poiché il valore aumenta di 1 per ogni punto di calibrazione, una calibrazione completa per le tre uscite fa aumentare il valore di sei punti.

#### **CALibration:CURRent[:DATA]** *<valore numerico>*

È possibile utilizzare il comando solo se la protezione della calibrazione è disattivata. Questo immette un valore della corrente di un'uscita selezionata ottenuto mediante un indicatore esterno. È necessario in primo luogo selezionare un livello di calibrazione (CAL:CURR:LEV) per il valore da immettere. Quindi, è necessario selezionare e immettere due valori successivi (uno per ciascun estremo del range di calibrazione) perché l'alimentatore possa calcolare le nuove costanti di calibrazione e memorizzarle nella memoria *non volatile*.

#### **CALibration:CURRent:LEVel {MINimum | MAXimum}**

Prima di utilizzare questo comando, occorre selezionare l'uscita da calibrare tramite il comando INSTrument. È possibile utilizzare il comando solo se la protezione della calibrazione è disattivata. Esso imposta l'alimentatore su un punto di calibrazione immesso con il comando

CALibration:CURRent[:DATA]. Durante la calibrazione devono essere immessi due punti e quello più basso (MIN) deve essere selezionato e immesso per primo.

#### **CALibration:SECure:CODE** *<nuovo codice>*

Il comando immette un nuovo codice di protezione. Per modificare il codice di sicurezza, disattivare prima la protezione dell'alimentatore utilizzando il vecchio codice di sicurezza. Quindi immettere il nuovo codice. Il codice di calibrazione può contenere fino a 12 caratteri sull'interfaccia remota, ma il primo carattere deve essere sempre una *lettera*.

Capitolo 4 Interfaccia remota **Comandi di calibrazione**

# **CALibration:SECure:STATe {OFF | ON>},** *<codice>*

Il comando attiva e disattiva la protezione dell'alimentatore per la calibrazione. Il codice di calibrazione può contenere fino a 12 caratteri sull'interfaccia remota.

#### **CALibration:SECure:STATe?**

Comando d'interrogazione che restituisce lo stato di protezione per la calibrazione dell'alimentatore. Il parametro restituito è "0" (OFF) o "1" (ON).

#### **CALibration:STRing** *<stringa tra virgolette>*

Il comando registra le informazioni sulla calibrazione dell'alimentatore. Ad esempio, è possibile memorizzare dati quali la data dell'ultima calibrazione, la data della calibrazione successiva o il numero di serie dell'alimentatore. Il messaggio di calibrazione può contenere fino a 40 caratteri. Prima di inviare un messaggio di calibrazione è necessario disattivare la protezione dell'alimentatore.

#### **CALibration:STRing?**

Comando d'interrogazione che richiede il messaggio di calibrazione e ritorna una stringa di caratteri racchiusa tra virgolette.

#### **CALibration:VOLTage[:DATA]** *<valore numerico>*

È possibile utilizzare il comando solo se la protezione della calibrazione è disattivata. Esso immette un valore della tensione di un'uscita selezionata ottenuto mediante un indicatore esterno. È necessario in primo luogo selezionare il livello di calibrazione minimo (CAL:VOLT:LEV) per il valore da immettere. Quindi, è necessario selezionare e immettere due valori successivi (uno per ciascun estremo del range di calibrazione) perché l'alimentatore possa calcolare le nuove costanti di calibrazione e memorizzarle nella memoria *non volatile*.

#### **CALibration:VOLTage:LEVel {MINimum | MAXimum}**

Prima di utilizzare questo comando, occorre selezionare l'uscita da calibrare tramite il comando INSTrument. È possibile utilizzare il comando solo se la protezione della calibrazione è disattivata. Esso imposta l'alimentatore su un punto di calibrazione immesso con il comando

CALibration:VOLTage[:DATA]. Durante la calibrazione devono essere immessi due punti e deve essere selezionato il punto dell'estremo inferiore (MIN)

<sup>86</sup>

# Comandi dell'interfaccia RS-232

*Utilizzare il tasto "I/O Config" sul pannello frontale per selezionare la velocità di trasferimento, la parità e il numero dei bit di dati ([consultare il](#page-49-0)  [capitolo 3 "Configurazione dell'interfaccia remota", a partire da pagina 48\)](#page-49-0).*

#### **SYSTem:LOCal**

Il comando imposta l'alimentatore in modalità *locale* durante il funzionamento dell'interfaccia RS-232, attivando tutti i tasti del pannello frontale.

#### **SYSTem:REMote**

Il comando imposta l'alimentatore in modalità remota per il funzionamento dell'interfaccia RS-232, disattivando tutti i tasti del pannello frontale, tranne il tasto "Local".

*È molto importante inviare il comando* SYSTem:REMote *per impostare l'alimentatore in modalità remota. Se si inviano o ricevono dati sull'interfaccia RS-232 senza aver configurato l'alimentatore per il funzionamento remoto, potrebbero verificarsi problemi imprevedibili.*

# **SYSTem:RWLock**

Il comando imposta l'alimentatore in modalità remota per il funzionamento dell'interfaccia RS-232. Questo comando è uguale a SYSTem:REMote, tranne per il fatto che vengono disabilitati tutti i tasti del pannello frontale, compreso il tasto "Local".

# **Ctrl-C**

Il comando annulla le operazioni in corso sull'interfaccia RS-232 ed elimina tutti i dati dell'uscita in attesa. *Equivale all'azione di annullamento della periferica IEEE-488 sull'interfaccia GPIB.*

# I registri di stato SCPI

Tutti gli strumenti SCPI implementano i registri di stato allo stesso modo. Il sistema di stato registra diverse condizioni degli strumenti in tre gruppi di registri: byte di stato, evento standard e stato consultabile. Il registro dei byte di stato riepiloga informazioni di alto livello riportate negli altri gruppi di registri. Nelle pagine seguenti sono riportati alcuni schemi che illustrano il sistema di stato SCPI utilizzato dall'alimentatore.

*Nel capitolo 6, "Programmi applicativi", è riportato un programma dimostrativo che illustra l'uso dei registri di stato. Può essere utile consultarlo dopo aver letto la sezione suguente in questo capitolo.*

# **Descrizione di un registro degli** *eventi*

Per *registro degli eventi* si intende un registro di sola lettura che riporta determinate condizioni dell'alimentatore. I bit di un registro degli eventi vengono *registrati in latch*. Una volta impostato un bit di evento, i successivi cambiamenti di stato vengono ignorati. I bit di un registro degli eventi vengono cancellati automaticamente da l'interrogazione di quel registro (come ad esempio \*ESR? o STAT:QUES:EVEN?) oppure se si invia il comando \*CLS (Clear status, cancella stato). Un ripristino (\*RST) o un annullamento effettuato su una periferica non cancellano i bit dei registri degli eventi. L'interrogazione di un registro degli eventi restituisce un valore decimale che corrisponde alla somma ponderata binaria di tutti i bit presenti nel registro.

# **Descrizione di un registro di** *abilitazione*

Il *registro di abilitazione* definisce quali bit presenti nel relativo registro degli eventi vengono raggruppati logicamente in base all'operatore OR per formare un singolo bit di riepilogo. I registri di abilitazione sono sia leggibili che scrivibili e non vengono cancellati da un'interrogazione. Il comando \*CLS (Clear status, cancella stato) non cancella i registri di abilitazione, pur cancellando i bit contenuti nei registri degli eventi. Per abilitare i bit di un registro di abilitazione è necessario immettere un valore decimale che corrisponda alla somma ponderata binaria di tutti i bit che si desidera abilitare nel registro.

# **Le uscite logiche** *multiple*

I tre stati logici dell'alimentatore includono un registro di stato INSTrument Summary ed un registro Individual instrument ISUMmary per ciascuna uscita. I registri ISUMmary riportano al registro INSTrument, che a sua volta riporta al bit 13 del registro Questionable Status. Ciò viene illustrato graficamente nella pagina successiva.

### Capitolo 4 Interfaccia remota **I registri di stato SCPI**

L'uso della configurazione del registro di stato consente di effettuare un riferimento incrociato dell'evento di stato con l'uscita e con il tipo di evento. Il registro INSTrument indica quali uscite hanno generato un evento. ISUMmary è un registro di stato pseudo-consultabile per una particolare uscita logica.

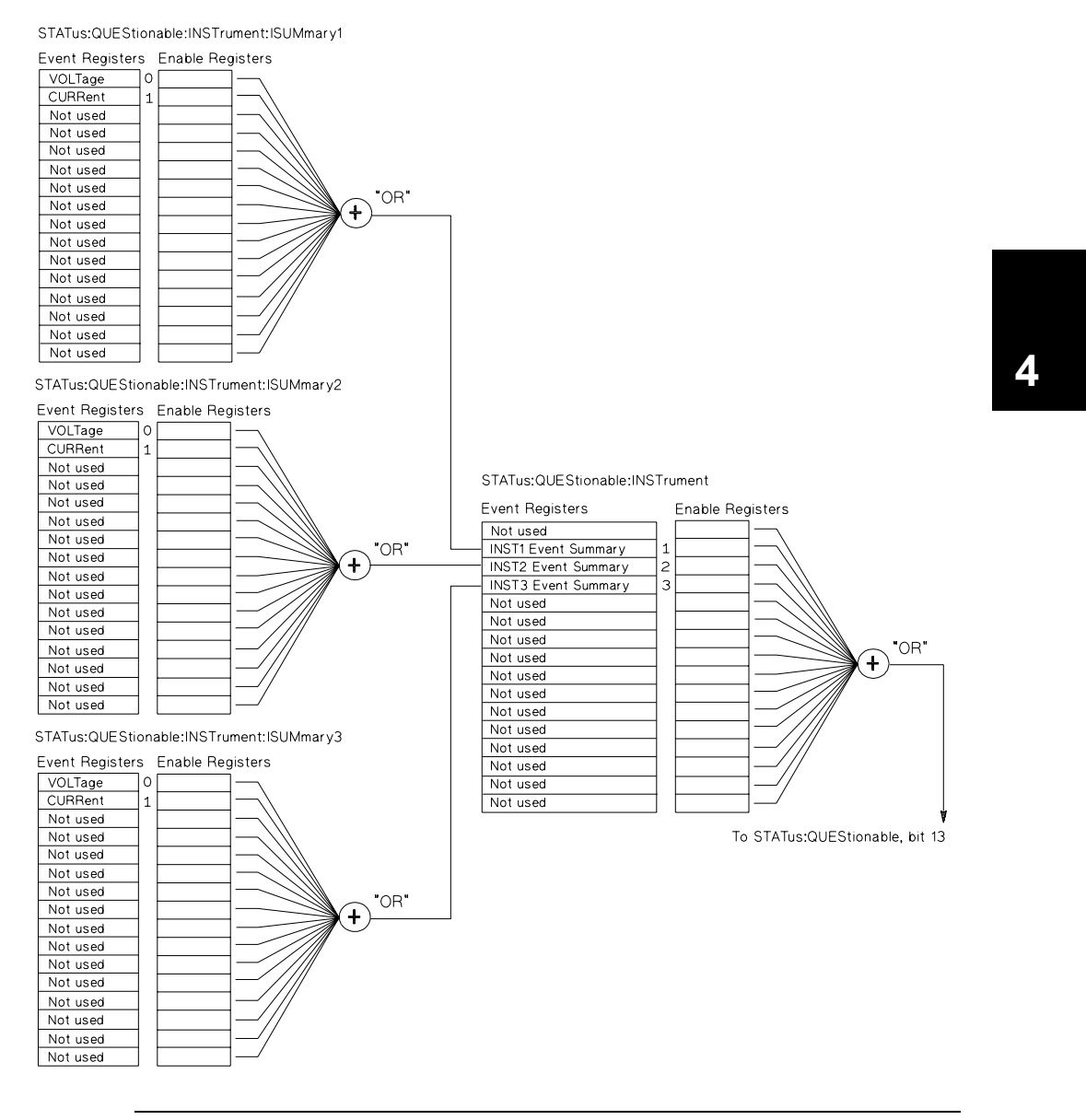

Capitolo 4 Interfaccia remota **I registri di stato SCPI**

# **Sistema di stato SCPI**

<span id="page-91-0"></span>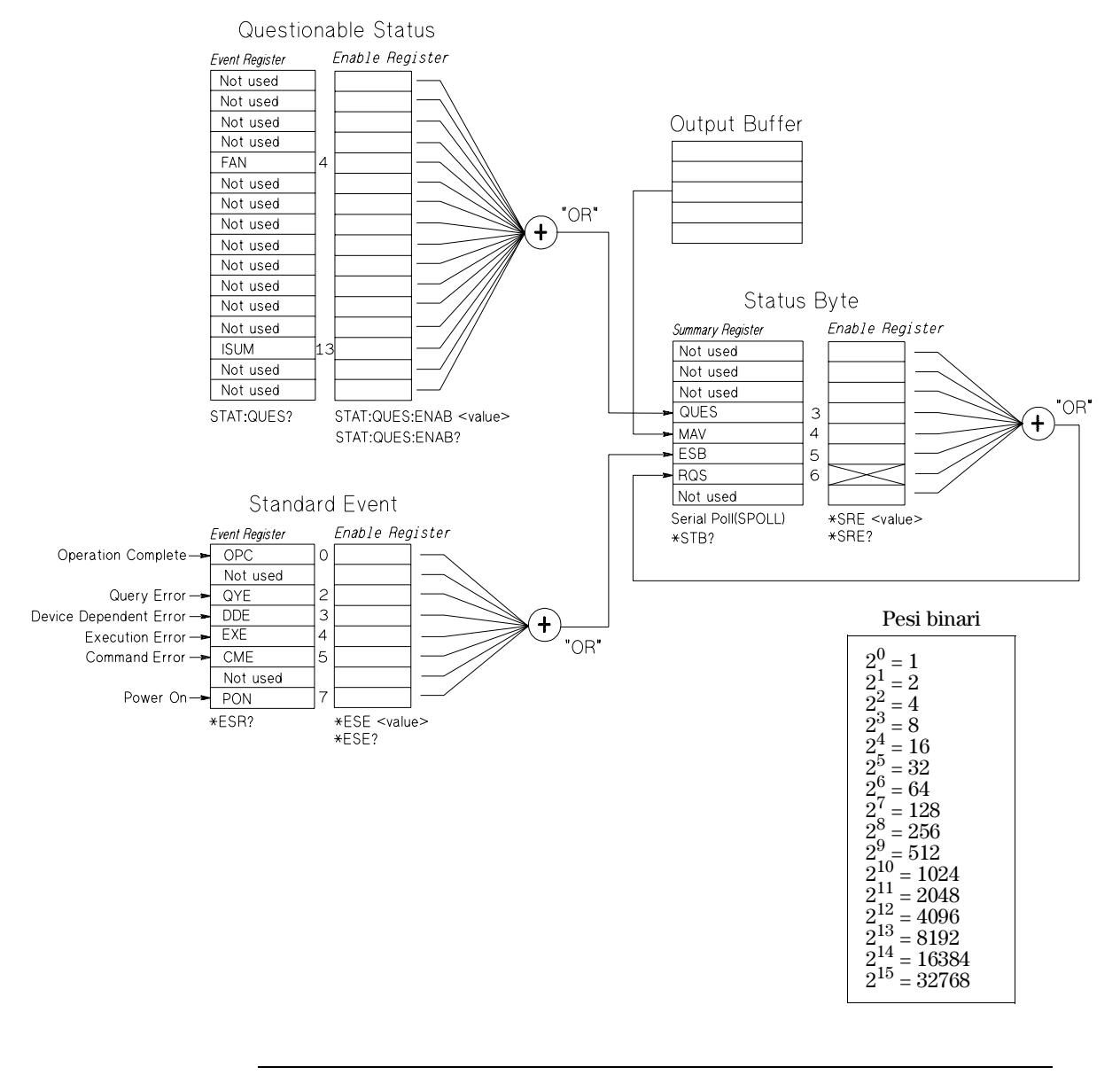

# **Il registro Questionable Status**

Il registro Questionable Status fornisce informazioni sul funzionamento imprevisto dell'alimentatore. Il bit 4 segnala una condizione di surriscaldamento della ventola, mentre il bit 13 riepiloga le uscite consultabili per ciascuna delle tre uscite. Per esempio, se una delle tre uscite è in modalità corrente costante e perde la regolazione a causa di un sovraccarico, viene impostato il bit 13 (registrato in latch). Per leggere il registro, inviare il comando STAT:QUES?. Per utilizzare il bit 13, occorre prima abilitare i registri che si intende sommare al bit 13. Per abilitare il registro Questionable Instrument, inviare STAT:QUES :INST:ENAB . Quindi, inviare STAT:QUES:INST:ISUM<n>:ENAB 3 per ciascuna uscita per abilitare il registro Questionable Instrument Summary, dove n è 1, 2 o 3.

|           | <b>Bit</b>     | Valore<br>decimale | <b>Definizione</b>                                |  |
|-----------|----------------|--------------------|---------------------------------------------------|--|
| $0 - 3$   | Non utilizzato | 0                  | Sempre impostato a 0.                             |  |
|           | <b>FAN</b>     | 16                 | La ventola ha una condizione di quasto.           |  |
| $5 - 12$  | Non utilizzato | 0                  | Sempre impostato a 0.                             |  |
| 13        | <b>ISUM</b>    | 8192               | Somma dei registri QUES: INST e QUES: INST: ISUM. |  |
| $14 - 15$ | Non utilizzato | 0                  | Sempre impostato a 0.                             |  |

**Tabella 4-2. Definizioni dei bit - Registro Questionable Status**

#### **Il registro Questionable Instrument Status**

Il registro Questionable Instrument fornisce informazioni sulle operazioni impreviste per ciascuna delle tre uscite. Per esempio, se l'uscita +6V è in modalità tensione costante e perde la regolazione, viene impostato il bit 1 per indicare che probabilmente c'è un sovraccarico nell'uscita +6V. Per l'uscita +25V viene utilizzato il bit 2 e per l'uscita -25V il bit 3. Per leggere il registro, inviare il comando STAT QUES:INST?. Per utilizzare il registro Questionable Instrument, devono essere abilitati i registri STAT:QUES:INST:ISUM<n>. Per abilitare l'uscita n, inviare STAT:QUES:INST:ISUM<n>:ENAB 3.

Capitolo 4 Interfaccia remota **I registri di stato SCPI**

#### **Il registro Questionable Instrument Summary**

Ci sono tre registri Questionable Instrument Summary, uno per ciascuna uscita. Essi forniscono informazioni sulla regolazione della tensione e della corrente. Viene impostato il bit 0 quando la tensione diventa non regolata ed il bit 1 quando la corrente diventa non regolata. Per esempio, se un'uscita che funziona come fonte di tensione (modalità tensione costante) va momentaneamente in modalità corrente costante, viene impostato il bit 0 per indicare che la tensione in uscita non è regolata. Per leggere il registro per ciascuna uscita, inviare STAT:QUES:INST:ISUM<n>?, dove n è 1, 2 o 3.

Per determinare la modalità di funzionamento (CV o CC) dell'alimentatore, inviare STAT:QUES:INST:ISUM<n>:COND?, dove n è 1, 2 o 3, a seconda dell'uscita. True (vero) nel bit 1 true indica che l'uscita è in modalità tensione costante, true nel bit 0 indica la modalità corrente costante; true in entrambi i bit indica che non sono regolate né la tensione né la corrente; false (falso) in entrambi i bit indica che le uscite dell'alimentatore sono disattivate.

#### *Il registro Questionable Status Event viene azzerato quando:*

- Si esegue il comando \*CLS (Clear status, cancella stato).
- Si richiede il registro degli eventi con il comando STATus:QUEStionable [:EVENt]? (registro Status Questionable Event Interrogazione registro evento consultabile).

Ad esempio, il valore decimale 16 riportato dopo l'interrogazione dello stato del registro Questionable Event indica una condizione della ventola consultabile.

#### *Il registro Questionable Status Enable viene azzerato quando:*

• Si esegue il comando STATus:QUEStionable:ENABle 0.

Per esempio, per abilitare il bit FAN, si deve immettere il comando STAT:QUES:ENAB 16.

# **Il registro Standard Event**

Il registro Standard Event riporta i seguenti tipi di eventi strumentali: errori rilevati all'accensione, errori nella sintassi o nell'esecuzione dei comandi, errori del test automatico o di calibrazione, errori di interrogazione o nell'esecuzione di un comando \*OPC. Alcune o tutte queste condizioni possono essere riportate nell'ESB (Event Summary Bit, bit di riepilogo degli eventi, bit 5) standard del registro Status Byte attraverso il registro di abilitazione (enable register). Per impostare la maschera del registro di abilitazione, immettere un valore decimale con il comando \*ESE (Event Status Enable, Abilitazione stato evento).

*Una condizione di errore (bit 2, 3, 4 o 5 del registro Standard Event) registrerà sempre uno o più errori nella coda degli errori dell'alimentatore. Leggere la coda degli errori utilizzando il comando*  SYSTem:ERRor?

|                | <b>Bit</b>               | Valore<br>decimale | <b>Definizione</b>                                                                                                    |
|----------------|--------------------------|--------------------|----------------------------------------------------------------------------------------------------|
| 0              | OPC                      |                    | Operation Complete (Operazione completata). Tutti i comandi<br>precedenti e comprendenti un comando *OPC sono stati eseguiti.                                                                                                    |
|                | <b>Non</b><br>utilizzato | $\Omega$           | Sempre impostato a 0.                                                                                                    |
| $\overline{2}$ | <b>OYE</b>               | 4                  | Query Error (Errore di interrogazione). L'alimentatore ha cercato di<br>leggere il buffer di uscita, ma l'ha trovato vuoto, oppure la ricezione<br>di una nuova riga di comando ha preceduto la lettura<br>dell'interrogazione precedente o, ancora, i buffer d'ingresso e di<br>uscita sono pieni. |
| 3              | <b>DDF</b>               | 8                  | Device Error (Errore di periferica). Si è verificato un errore durante<br>il testo automatico o un errore di calibrazione (vedere i numeri di<br>errore da-601 a -748 nel capitolo 5).                                                                                                    |
| 4              | <b>FXF</b>               | 16                 | Execution Error (Errore di esecuzione). Si è verificato un errore di<br>esecuzione (vedere i numeri di errore da -211 a -224 nel capitolo 5).                                                                                                    |
| 5              | CMF                      | 32                 | Command Error (Errore di comando). Si è verificato un errore nella<br>sintassi dei comandi (vedere i numeri di errore da -101 a -178 nel<br>capitolo 5).                                                                                                    |
| 6              | <b>Non</b><br>utilizzato | $\Omega$           | Sempre impostato a 0.                                                                                                    |
| 7              | <b>PON</b>               | 128                | Power On (Accensione). L'alimentatore è stato spento e dall'ultima<br>volta il registro degli eventi è stato letto o cancellato.                                                                                                    |

**Tabella 4-3. Definizioni dei bit - Registro Standard Event**

93

### *Il registro Standard Event viene azzerato quando:*

- Si esegue il comando \*CLS (Clear status, cancella stato).
- Si richiede il registro degli eventi con il comando \*ESR? (Event Status register, registro evento stato).

Ad esempio, se è stato richiesto lo stato del registro Standard Event e si sono verificate condizioni di QYE, DDE ed EXE, verrà riportato 28 (4 + 8 + 16).

### *Il registro Standard Event Enable viene azzerato quando:*

- Si esegue il comando \*ESE 0.
- Si accende l'alimentatore dopo averlo configurato con il comando \*PSC 1.
- Se si è configurato l'alimentatore con il comando \*PSC 0, il registro di abilitazione (Enable Register) *non* viene azzerato all'accensione.

Ad esempio, per abilitare i bit DDE ed EXE, si deve immettere il comando \*ESE  $24 (8 + 16)$ .

# **Il registro Status Byte**

Il registro riepilogativo Status Byte riporta le condizioni presenti in altri registri di stato. I dati d'interrogazione che attendono nel buffer di uscita dell'alimentatore vengono immediatamente riportati nel bit "Message Available" (messaggio disponibile) (bit 4) del registro Status Byte. I bit del registro riepilogativo non vengono registrati in latch. Azzerando un registro degli eventi si cancellano anche i bit corrispondenti del registro riepilogativo Status Byte. Se si leggono tutti i messaggi del buffer di uscita, comprese tutte le interrogazioni in attesa, il bit del messaggio disponibile viene cancellato.

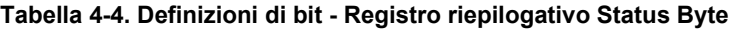

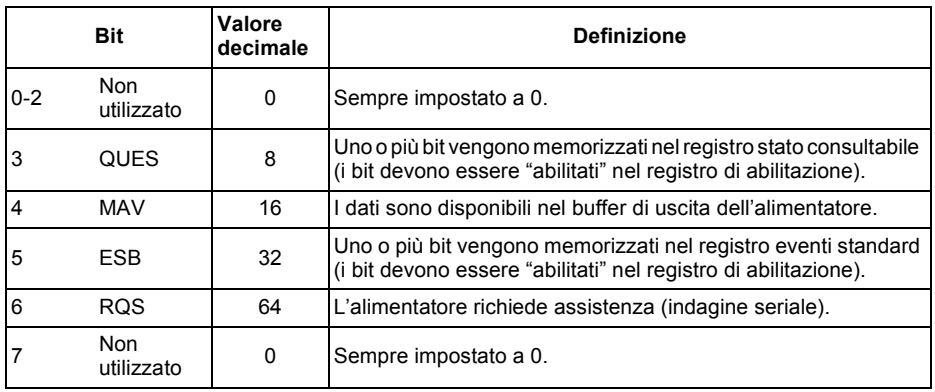

#### *Il registro riepilogativo Status Byte viene azzerato quando:*

- Si esegue il comando \*CLS (Clear status, cancella stato).
- Se si richiede il registro Standard Event (comando\*ESR?) si cancellerà solo il bit 5 del registro di riepilogo byte di stato.

Ad esempio, se è stato richiesto lo stato del registro Status Byte e si sono verificate condizioni di QUES e MAV, viene riportato 24 (8 + 16).

#### *Il registro Status Byte Enable (Request Service, richiesta di assistenza) viene azzerato quando:*

- Si esegue il comando \*SRE 0.
- Si accende l'alimentatore dopo averlo configurato con il comando \*PSC 1.
- Se si è configurato l'alimentatore con il comando \*PSC 0, il registro di abilitazione *non* viene azzerato all'accensione.

Ad esempio, per abilitare i bit ESB e RQS , occorre immettere il comando \* SRE 96  $(32 + 64)$ .

# **Uso della richiesta di assistenza (SRQ) e del POLL seriale**

Per utilizzare questa funzionalità è necessario configurare il controller del bus affinché risponda all'interrupt della richiesta di assistenza (SRQ) dell'IEEE-488. Utilizzare il registro Status Byte Enable (comando\*SRE) per selezionare il bit riepilogativo che memorizza il segnale di richiesta assistenza IEEE-488 a basso livello. Quando il bit 6 (richiesta di assistenza) viene memorizzato nel registro byte di stato, viene inviato automaticamente al controller del bus un messaggio di interrupt di richiesta di assistenza dell'IEEE-488. Il controller del bus può allora interrogare gli strumenti sul bus per identificare quale di questi ha presentato la richiesta di assistenza (lo strumento con il bit 6 memorizzato nel suo Status Byte).

*Il bit relativo alla richiesta di assistenza viene cancellato solo quando si legge lo Status Byte mediante poll seriale dell'IEEE-488 o quando si legge il registro degli eventi il cui bit di riepilogo sta determinando la richiesta di assistenza.*

Per leggere il registro di riepilogo del byte di stato, inviare il messaggio di poll seriale dell'IEEE-488. L'interrogazione del registro di riepilogo riporterà un valore decimale corrispondente alla somma ponderata binaria dei bit presenti nel registro. L'indagine seriale cancellerà automaticamente il bit richiesta di assistenza nel registro di riepilogo byte di stato. Gli altri bit non saranno interessati dall'operazione. Il poll seriale non influirà sulla velocità di elaborazione dello strumento.

# **Attenzione** *Lo standard IEEE-488 non assicura la sincronizzazione tra il programma del controller del bus e lo strumento. Utilizzare il comando* \*OPC? *per garantire il completamento dei comandi inviati allo strumento. Se si effettua un poll seriale prima che* \*RST,\*CLS *o altri comandi siano stati completati, è probabile che vengano riportate condizioni precedenti.*

# **Uso del comando \*STB? per la lettura dello Status Byte**

Il comando \*STB? (Status Byte query) è simile a un poll seriale, ma viene elaborato come qualsiasi altro comando dello strumento. Il comando \*STB? restituisce il medesimo risultato di un poll seriale, ma il bit di richiesta di assistenza (bit 6) *non viene cancellato*.

Il comando \*STB? non viene gestito automaticamente dall'hardware dell'interfaccia del bus IEEE-488 e verrà eseguito solo dopo il completamento dei comandi precedenti. Le operazioni del poll seriale non sono possibili quando si utilizza il comando \*STB? L'esecuzione del comando \*STB? non azzera il registro riepilogativo Status Byte.

# **Uso del bit di messaggio disponibile (MAV)**

È possibile utilizzare il bit "messaggio disponibile" del byte di stato (bit 4) per determinare il momento in cui i dati saranno disponibili alla lettura nel controller del bus. Di conseguenza, l'alimentatore cancellerà il bit 4 *solo* dopo la lettura di tutti i messaggi dal buffer di uscita.

# **Interruzione del controller del bus tramite SRQ**

- **1** Inviare un messaggio di azzeramento del dispositivo per cancellare il buffer di uscita dell'alimentatore (ad esempio, CLEAR 705).
- **2** Azzerare i registri degli eventi con il comando \*CLS.
- **3** Impostare le maschere del registro di abilitazione. Eseguire il comando\*ESE per impostare il registro Standard Event e il comando \*SRE per il registro Status Byte.
- **4** Inviare il comando \*OPC? e immettere il risultato per assicurare la sincronizzazione.
- **5** Abilitare l'interruzione SRQ del controller del bus IEEE-488.

<sup>96</sup>

# **Determinazione del completamento di una sequenza di comandi**

- **1** Inviare un messaggio di azzeramento del dispositivo per cancellare il buffer di uscita dell'alimentatore (ad esempio, CLEAR 705).
- **2** Azzerare i registri degli eventi con il comando \*CLS (Cancella stato).
- **3** Abilitare il bit operazione completata (bit 0) nel registro Standard Event eseguendo il comando \*ESE 1.
- **4** Inviare il comando \*OPC? e immettere il risultato per assicurare la sincronizzazione.
- **5** Eseguire la stringa di comando necessaria per programmare la configurazione desiderata e quindi eseguire il comando \*OPC come comando finale. Una volta completata la sequenza di comando, il bit operazione completata (bit 0) viene memorizzato nel registro Standard Event.
- **6** Utilizzare un poll seriale per individuare il momento in cui il bit 5 (evento Byte. È anche possibile configurare l'alimentatore per un interrupt SRQ inviando il comando \*SRE 32 (Status Byte enable register, registro di abilitazione byte di stato, bit 5).

# **Uso del comando \*OPC per la segnalazione della presenza di dati nel buffer di uscita**

In genere, è consigliabile utilizzare il bit operazione completata (bit 0) nel registro Standard Event per segnalare il momento in cui una sequenza di comando viene completata. Questo bit viene memorizzato dopo l'esecuzione di un comando \*OPC. Se si invia il comando \*OPC dopo un comando che carica un messaggio nel buffer di uscita dell'alimentatore (dati di interrogazione), è possibile utilizzare il bit operazione completata per determinare il momento in cui il messaggio sarà disponibile. Tuttavia, se prima che sia stato eseguito il comando \*OPC vengono generati troppi messaggi (in sequenza), il buffer di uscita si riempie e l'alimentatore cesserà di elaborare i comandi.

# Comandi per il reporting di stato

*Per informazioni più dettagliate sulla struttura del registro di stato dell'alimentatore, vedere lo schema "Sistema stato SCPI", a [pagina 90](#page-91-0) in questo stesso capitolo.*

#### **SYSTem:ERRor?**

Comando d'interrogazione che legge un errore dalla coda degli errori. Quando sul pannello frontale si accende l'indicatore **ERROR** sono stati rilevati errori di sintassi in uno o più comandi, oppure errori hardware. Nella coda degli errori dell'alimentatore è possibile memorizzare un record che può contenere fino a 20 errori. *Per un elenco completo degli errori, [consultare "Messaggi di errore"](#page-114-0)  [nel capitolo 5](#page-114-0).*

- Gli errori vengono estratti nell'ordine first-in-first-out (FIFO) (primo in ingresso, primo in uscita). Vale a dire, il primo errore restituito è il primo ad essere stato memorizzato. Una volta letti tutti gli errori presenti in coda, l'indicatore **ERROR** si spegne. Per ciascun errore individuato, l'alimentatore emette un segnale acustico.
- Se si sono verificati più di 20 errori, l'ultimo errore memorizzato in coda (il più recente) viene sostituito con *-350, "Too many errors"*. Mentre gli errori vengono rimossi dalla coda, non viene memorizzato nessun altro errore. Se durante la lettura degli errori in coda non si verificano nuovi errori, l'alimentatore risponderà con *+0, "No error"*.
- La coda degli errori viene cancellata allo spegnimento dell'alimentatore o dopo l'esecuzione di un comando \*CLS (Clear status, cancella stato). Il comando\*RST (reset, ripristina) *non* cancella la coda degli errori.

# **STATus:QUEStionable[:EVENt]?**

Questo comando interroga il registro degli eventi Questionable Status. L'alimentatore restituisce un valore decimale che corrisponde alla somma binaria ponderata di tutti i bit del registro.

#### **STATus:QUEStionable:ENABle** *<valore abilitazione>*

Comando che consente di abilitare i bit presenti nel registro di abilitazione Questionable Status. I bit selezionati vengono quindi riportati nel registro byte di stato.

# **STATus:QUEStionable:ENABle?**

Comando che interroga il registro abilitazione stato consultabile. Il valore decimale riportato corrisponde alla somma ponderata binaria di tutti i bit presenti nel registro.

Capitolo 4 Interfaccia remota **Comandi per il reporting di stato**

#### **STATus:QUEStionable:INSTrument[:EVENt]?**

Questo comando interroga il registro degli eventi Questionable Instrument. L'alimentatore restituisce un valore decimale che corrisponde alla somma ponderata binaria di tutti i bit presenti nel registro e cancella i registri.

#### **STATus:QUEStionable:INSTrument:ENABle** *<valore abilitazione>*

Questo comando imposta il valore del registro di abilitazione Questionable Instrument. Questo registro è una maschera per l'abilitazione di bit specifici dal registro degli eventi Questionable Instrument per l'impostazione del bit Instrument Summary (ISUM, bit 13) del registro Questionable Status. Il bit "ISUM" del registro Questionable Status è un OR logico di tutti i bit del registro degli eventi Questionable Instrument, che sono abilitati dal registro di abilitazione Questionable Instrument.

### **STATus:QUEStionable:INSTrument:ENABle?**

Comando di interrogazione che restituisce il valore del registro di abilitazione Questionable Instrument.

#### **STATus:QUEStionable:INSTrument:ISUMmary<n>[:EVENt]?**

Comando di interrogazione che restituisce il valore del registro degli eventi Questionable Instrument Isummary per una specifica uscita delle tre disponibili nell'alimentatore. Questa uscita deve essere specificata tramite un valore numerico. n è 1, 2 o 3. Per il numero delle uscite consultare la Tabella 4-1 a [pagina 72](#page-73-0). Il registro degli eventi è un registro a sola lettura che mantiene (registra in latch) tutti gli eventi. La lettura del registro degli eventi Questionable Instrument Isummary lo cancella.

#### **STATus:QUEStionable:INSTrument:ISUMmary<n>:CONDition?**

Comando di interrogazione che restituisce la condizione CV o CC dello strumento specificato. Se viene restituito "2", lo strumento richiesto è in modalità CV. Se viene restituito "1", lo strumento richiesto è in modalità CC. Se viene restituito "0", le uscite dello strumento sono disattivate o non regolate. Se viene restituito '3", lo strumento presenta un guasto nell'hardware. n è 1, 2 o 3.

#### **STATus:QUEStionable:INSTrument:ISUMmary<n>:ENABle** *<valore abilitazione>*

Questo comando imposta il valore del registro di abilitazione Questionable Instrument Isummary per un'uscita specifica delle tre disponibili. Questa deve essere specificata tramite un valore numerico. n è 1, 2 o 3. Per il numero delle uscite consultare la Tabella 4-1 a [pagina 72](#page-73-0). Questo registro è una maschera per l'abilitazione di bit specifici da parte del registro degli eventi Questionable Instrument Isummary per impostare il bit Instrument Summary (bit 1, 2 e 3) del registro Questionable Instrument. I bit 1, 2 e 3 sono OR logici dei bit del registro degli eventi Questionable Instrument Isummary che vengono abilitati tramite il registro di abilitazione Questionable Instrument Isummary.

Capitolo 4 Interfaccia remota **Comandi per il reporting di stato**

#### **STATus:QUEStionable:INSTrument:ISUMmary<n>:ENABle?**

Comando di interrogazione che restituisce il valore del registro di abilitazione Questionable Instrument Isummary. n è 1, 2 o 3.

#### **\*CLS**

Il comando azzera tutti i registri degli eventi e il registro Status Byte.

#### **\*ESE***<valore abilitazione>*

Il comando abilita i bit presenti nel registro di abilitazione Standard Event. I bit selezionati vengono quindi riportati nel registro byte di stato.

#### **\*ESE?**

Comando d'interrogazione che richiede il registro di abilitazione Standard Event. Il valore decimale riportato corrisponde alla somma ponderata binaria di tutti i bit presenti nel registro.

#### **\*ESR?**

Comando che interroga il registro Standard Event. Il valore decimale riportato corrisponde alla somma ponderata binaria di tutti i bit presenti nel registro.

#### **\*OPC**

Questo comando imposta il bit "Operation Complete, operazione completata" (bit 0) del registro Standard Event dopo l'esecuzione del comando.

#### **\*OPC?**

Il comando restituisce "1" nel buffer di uscita dopo l'esecuzione del comando.

# **\*PSC { 0 | 1 }**

(Power-on status clear). Il comando azzera le maschere di abilitazione dei registri Status Byte e Standard Event (\*PSC 1) al momento dell'accensione. Se invece è attivo il comando \*PSC 0, le maschere di abilitazione dei registri Status Byte e Standard Event *non* verranno azzerate all'accensione dell'alimentatore.

# **\*PSC?**

Comando d'interrogazione che restituisce l'impostazione di annullamento dello stato di accensione. Il parametro riportato è "0" (\*PSC 0) o "1" (\*PSC 1).

Capitolo 4 Interfaccia remota **Comandi per il reporting di stato**

#### **\*SRE** *<valore abilitazione>*

Il comando abilita i bit presenti nel registro di abilitazione Status Byte.

### **\*SRE?**

Comando d'interrogazione che richiede il registro di abilitazione Status Byte. Il valore decimale riportato corrisponde alla somma ponderata binaria di tutti i bit presenti nel registro.

#### **\*STB?**

Comando d'interrogazione che richiede il registro riepilogativo Status Byte. Il comando \*STB? è simile ad un poll seriale, ma viene elaborato come qualsiasi altro comando dello strumento. Il comando \*STB? riporta lo stesso risultato di un poll seriale, ma in questo caso il bit richiesta di assistenza (bit 6) *non* verrà cancellato in seguito a un poll seriale.

#### **\*WAI**

Il comando istruisce l'alimentatore ad attendere che tutte le operazioni in corso siano completate prima di eseguire nuovi comandi sull'interfaccia. *Questo comando viene utilizzato solo in modalità sincronizzata*.

# <span id="page-103-0"></span>Introduzione al linguaggio SCPI

Con SCPI (*Standard Commands for Programmable Instruments*) si indica un linguaggio basato su comandi in codice ASCII e concepito per il collaudo e la misura degli strumenti. *Consultare* "*Cenni preliminari di programmazione", a partire da pagina 70 per un'introduzione alle tecniche di base utilizzate per programmare l'alimentatore sull'interfaccia remota*.

I comandi SCPI si basano su una struttura gerarchica, nota anche come *sistema ad albero*. In questo sistema, i comandi associati sono raggruppati sotto un unico nodo o radice, formando così dei *sottosistemi.* Di seguito viene riportato un settore del sottosistema SOURce per illustrare il sistema ad albero.

# **[SOURce:]**

```
CURRent {<corrente>|MIN|MAX}
CURRent? [MIN|MAX]
CURRent:
  TRIGgered {<corrente>|MIN|MAX}
  TRIGgered?{MIN|MAX}
VOLTage {<tensione>|MIN|MAX}
VOLTage? [MIN|MAX]
VOLTage:
  TRIGgered {<tensione>|MIN|MAX}
  TRIGgered? {MIN|MAX}
```
SOURce è la parola chiave che costituisce la radice del comando, CURRent e VOLTage sono le parole chiave del secondo livello e TRIGgered è la la parola chiave del terzo livello. I *due punti* (:) separano, nel comando, le parole chiave dei diversi livelli.

Capitolo 4 Interfaccia remota **Introduzione al linguaggio SCPI**

# **Formato dei comandi utilizzato in questo manuale**

Il formato utilizzato per rappresentare i comandi in questo manuale viene illustrato qui di seguito:

CURRent {*<corrente>*|MINimum|MAXimum}

Ci si è basati qui su una sintassi che prevede la rappresentazione della maggior parte dei comandi (e di alcuni parametri) come un insieme di lettere maiuscole e minuscole. Le lettere maiuscole indicano la versione abbreviata del comando. Per abbreviare le stringhe di programma, inviare la forma abbreviata. Per una migliore lettura del programma, inviare invece la forma lunga.

Ad esempio, nel tipo di sintassi alla quale si fa riferimento, CURR e CURRENT sono entrambe forme accettabili. È possibile utilizzare sia le lettere maiuscole che le minuscole. Quindi, CURRENT, curr e Curr sono tutte forme accettabili. Altre forme, quali ad esempio CUR e CURREN, determinerebbero invece degli errori.

*Le parentesi graffe* ( { } ) racchiudono le opzioni di parametro relative a una determinata stringa di comando e non vengono inviate con la stringa.

La barra *verticale* ( | ) separa le diverse opzioni di parametro per una data stringa di comando.

*I simboli di maggiore e minore* ( < > ) indicano che è necessario specificare un valore per i parametri riportati. Ad esempio, in base alla sintassi seguita nel testo, il parametro relativo alla corrente sarà racchiuso tra i simboli di maggiore e minore. Le parentesi non vengono inviate con la stringa di comando. È necessario specificare un valore per il parametro (ad esempio "CURR 0.1").

Alcune parti dei comandi sono racchiuse tra *parentesi quadre* ( [ ] ). Le parentesi indicano il segmento opzionale del comando. Le parentesi non vengono inviate con la stringa di comando. Se non si specifica un valore per un parametro opzionale, l'alimentatore sceglierà un valore predefinito.

*I due punti* ( : ) separano la parola chiave di un comando dalla parola chiave del livello inferiore. È necessario inserire uno *spazio vuoto* per separare un parametro dalla parola chiave di un comando. Se un comando richiede più di un parametro, è necessario separare i parametri adiacenti con una *virgola*, come indicato di seguito:

"SOURce:CURRent:TRIGgered" "APPL P6V,3.5,1.5"

Capitolo 4 Interfaccia remota **Introduzione al linguaggio SCPI**

# **Separatori dei comandi**

*I due punti* ( : ) vengono utilizzati per separare la parola chiave di un comando dalla parola chiave del livello inferiore:

"SOURce:CURRent:TRIGgered"

Il *punto e virgola* ( ; ) viene utilizzato per separare due comandi dello stesso sottosistema e può anche ridurre la necessità di digitazione. Ad esempio, inviare la seguente stringa di comando:

"SOUR:VOLT MIN;CURR MAX"

... equivale ad inviare i seguenti due comandi:

"SOUR:VOLT MIN" "SOUR:CURR MAX"

Utilizzare i due punti *e* il punto e virgola per unire comandi di *diversi* sottosistemi. Ad esempio, se nella seguente stringa di comando non si utilizzano i due punti *e* il punto e virgola, verrà generato un errore:

```
"INST P6V;:SOUR:CURR MIN"
```
#### **Uso dei parametri** *MIN* **e** *MAX*

È possibile sostituire MINimum o MAXimum al parametro di molti comandi. Ad esempio, si consideri il comando che segue:

CURRent {*<corrente>*|MIN|MAX}

Anziché selezionare un valore di corrente specifico, è possibile sostituire MINimum per impostare la corrente sul suo valore minimo o MAXimum per impostare la corrente sul suo valore massimo.

# **Impostazione dei parametri di interrogazione**

È possibile richiedere il valore della maggior parte dei parametri aggiungendo al comando un *punto interrogativo* (?). Ad esempio, il comando seguente imposta la corrente di uscita a 5 amp:

"CURR 5"

È possibile richiedere il valore eseguendo il comando di interrogazione:

"CURR?"

È possibile anche richiedere i valori minimo o massimo consentiti con la funzione riportata qui di seguito:

"CURR? MAX" "CURR? MIN"

#### **Attenzione** *Se si inviano due comandi d'interrogazione senza leggere la risposta al primo e si*

*tenta invece di leggere la risposta al secondo, è possibile che si ricevano alcuni dati della prima risposta seguiti dalla seconda risposta completa. Per evitare che ciò avvenga, si consiglia di non inviare un comando d'interrogazione senza leggerne la risposta. Se ciò non è possibile, inviare un comando di azzeramento del dispositivo prima di inviare il secondo comando d'interrogazione.*

#### **Terminatori dei comandi SCPI**

Una stringa di comando inviata all'alimentatore *deve* terminare con un carattere <*new line*>. Il messaggio IEEE-488 EOI (end-or-identify) viene interpretato come un carattere <*new line*> e può essere utilizzato per terminare una stringa di comando al posto di un carattere <*new line*>. Viene accettato anche un <*carriage return*> seguito da <*new line*>. La terminazione della stringa di comando riporterà sempre il percorso corrente del comando SCPI al livello di radice.

# **Comandi comuni IEEE-488.2**

Lo standard IEEE-488.2 definisce una serie di comandi comuni che svolgono funzioni quali ripristino, test automatico e operazioni di stato. I comandi comuni iniziano sempre con un asterisco (\*), hanno una lunghezza di quattro o cinque caratteri e possono includere uno o più parametri. La parola chiave del comando e il primo parametro sono separati da uno *spazio vuoto*. Utilizzare un *punto e virgola* ( ; ) per separare comandi multipli, come indicato di seguito:

```
"*RST; *CLS; *ESE 32; *OPC?"
```
Capitolo 4 Interfaccia remota **Introduzione al linguaggio SCPI**

# **Tipi di parametri SCPI**

Il linguaggio SCPI definisce diversi formati di dati da utilizzare nei messaggi di programma e nei messaggi di risposta.

*Parametri numerici* I comandi che richiedono parametri numerici accetteranno tutte le rappresentazioni decimali dei numeri normalmente utilizzate, vale a dire i segni opzionali, la punteggiatura decimale e le annotazioni scientifiche. Vengono anche accettati valori speciali per i parametri numerici, quali MINimum, MAXimum e DEFault. È anche possibile inviare, insieme ai parametri numerici, dei suffissi di unità (V, A o SEC). Se vengono accettati solo valori numerici specifici, l'alimentatore arrotonda automaticamente i parametri numerici in entrata. Il comando seguente utilizza un parametro numerico:

CURR {*<corrente>*|MINimum|MAXimum}

*Parametri discreti* I parametri discreti vengono utilizzati per programmare impostazioni con un numero limitato di valori (ad esempio BUS, IMM). Le risposte alle interrogazioni restituiscono sempre la forma breve tutta in lettere maiuscole. Il comando seguente utilizza i parametri discreti:

TRIG:SOUR {BUS|IMM}

*Parametri booleani* I parametri booleani rappresentano un'unica condizione binaria che può essere vera o falsa. Per una condizione falsa, l'alimentatore accetterà "OFF" o " 0 ". Per una condizione vera, l'alimentatore accetterà "ON" o " 1 ". Quando si interroga un'impostazione booleana, l'alimentatore restituisce *sempre* " 0 " o " 1 ". Il comando seguente utilizza un parametro booleano:

DISP {OFF|ON}

*Parametri* I parametri stringa possono contenere praticamente qualsiasi serie di caratteri ASCII. Una stringa *deve* iniziare e finire con delle virgolette, siano esse singole o doppie. È possibile includere nella stringa le virgolette di delimitazione digitandole due volte senza inserire dei caratteri al loro interno. Il comando seguente utilizza un parametro stringa:

DISPlay:TEXT *<stringa tra virgolette>*
# Interruzione di un'uscita in corso

È possibile inviare in qualsiasi momento un comando di *azzeramento del dispositivo* per interrompere un'uscita in corso sull'interfaccia GPIB. Una volta ricevuto il messaggio di azzeramento del dispositivo, i registri di stato, la coda degli errori e tutte le configurazioni di stato resteranno invariati. Il comando di azzeramento del dispositivo svolge le seguenti operazioni.

- I buffer di entrata e di uscita dell'alimentatore vengono azzerati.
- L'alimentatore è pronto ad accettare una nuova stringa di comando.
- L'istruzione seguente illustra la procedura per inviare un comando di azzeramento del dispositivo con l'interfaccia GPIB con *Agilent BASIC.*

 CLEAR 705 *Comando di azzeramento del dispositivo IEEE-488*

• L'istruzione seguente illustra la procedura per inviare un comando di azzeramento del dispositivo con l'interfaccia GPIB utilizzandola libreria dei comandi GPIB per i linguaggi *C e QuickBASIC*.

IOCLEAR (705)

*Per l'RS-232, se si invia il carattere <Ctrl-C> si ottiene l'esecuzione della stessa operazione del messaggio di azzeramento del dispositivo IEEE-488. In seguito ad un messaggio di azzeramento del dispositivo, la linea di sincronizzazione DTR (data terminal ready) dell'alimentatore viene impostata su "true". Per ulteriori informazioni, vedere "Protocollo di sincronizzazione DTR/DSR" a [pagina 56](#page-57-0).*

**Nota** *Qualsiasi configurazione dell'interfaccia remota può essere immessa solo dal pannello frontale. Per informazioni sulla configurazione per l'interfaccia GP-IB o RS-232 prima di utilizzare l'alimentatore in modalità remota, [vedere](#page-55-0)  ["Configurazione dell'interfaccia RS-232" nel capitolo 3.](#page-55-0)*

107

# Informazioni sulla conformità SCPI

L'alimentatore Agilent E3631A è conforme alla versione 1995.0 degli standard SCPI. Molti dei comandi richiesti dagli standard sono accettati dall'alimentatore ma per semplicità non sono descritti in questo manuale. La maggior parte dei comandi non documentati svolge le stesse funzioni dei comandi riportati in questo manuale.

#### *Comandi SCPI confermati*

La tabella esposta di seguito contiene un elenco dei comandi confermati dagli standard SCPI utilizzati dall'alimentatore.

### **Comandi SCPI confermati**

```
DISPlay
  [:WINDow][:STATe] {OFF|ON}
  [:WINDow][:STATe]?
 [:WINDow]:TEXT[:DATA] <stringa tra virgolette>
  [:WINDow]:TEXT[:DATA]?
 [:WINDow]:TEXT:CLEar
INSTrument
 [:SELect] {P6V|P25V|N25V}
 [:SELect]?
 :NSELect :{1|2|3}
 :NSELect?
 COUPle[:TRIGger] {ALL|NONE| <elenco>
 COUPle[:TRIGger]?
MEASure
 :CURRent[:DC]?
 [:VOLTage][:DC]?
OUTPUT
 [:STATe] {OFF/ON}
 [:STATE]?
[SOURce]
 :CURRent[:LEVel][:IMMediate][:AMPLitude] {<corrente>|MIN|MAX}
 :CURRent[:LEVel][:IMMediate][:AMPLitude]? [MIN|MAX]
 :CURRent[:LEVel]:TRIGgered[AMPLitude] {<corrente>|MIN|MAX}
 :CURRent[:LEVel]:TRIGgered[:AMPLitude]? [MIN|MAX]
 :VOLTage[:LEVel][:IMMediate][:AMPLitude] {<tensione>|MIN|MAX}
 :VOLTage[:LEVel][IMMediate][:AMPLitude]?[MIN:MAX]
 :VOLTage[:LEVel]:TRIGgered[:AMPLitude] {<tensione>|MIN|MAX}
 :VOLTage[:LEVel]:TRIGgered[:AMPLitude]?[MIN|MAX]
```
#### Capitolo 4 Interfaccia remota **Informazioni sulla conformità SCPI**

### **Comandi SCPI confermati** *(continua)*

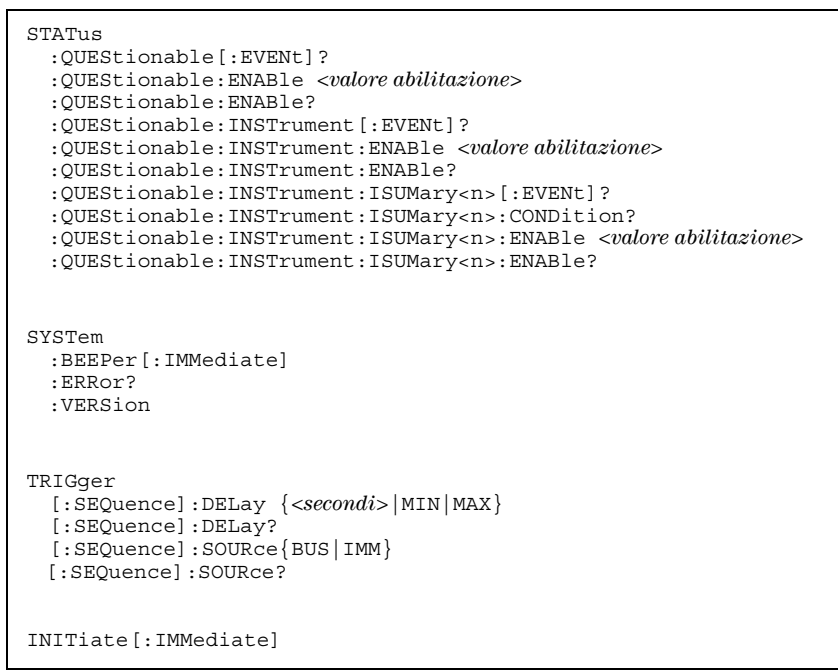

#### *Comandi specifici del dispositivo*

I comandi riportati di seguito sono comandi specifici dell'alimentatore Agilent E3631A. Pur non essendo inclusi nella versione 1995.0 degli standard SCPI, questi comandi sono stati elaborati con riferimento agli standard SCPI, dei quali seguono tutte le regole di sintassi.

### **Comandi non SCPI**

```
APPLy
{P6V|P25V|N25V}[,{<tensione>|DEF|MIN|MAX>}[,{<corrente>|DEF|MIN|MAX}]]
APPLy? [{P6V|P25V|N25}]
CALibration
  :COUNt?
  :CURRent[:DATA] <valore numerico>
  :CURRent:LEVel {MIN|MAX}
  :SECure:CODE <nuovo codice>
  :SECure:STATe {OFF|ON},<codice>
  :SECure:STATe?
  :STRing <stringa tra virgolette>
  :STRing?
  :VOLTage[:DATA] <valore numerico>
  :VOLTage:LEVel {MIN|MAX}
MEASure
  :CURRent [:DC]? [{P6V|P25V|N25V}]
  [:VOLTage][:DC]? [{P6V|P25V|N25V}]
OUTPUT
  :TRACK[:STATe] {OFF|ON}
  :TRACK[:STATe]?
SYSTem
  :LOCal
  :REMote
  :RWLock
```
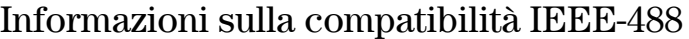

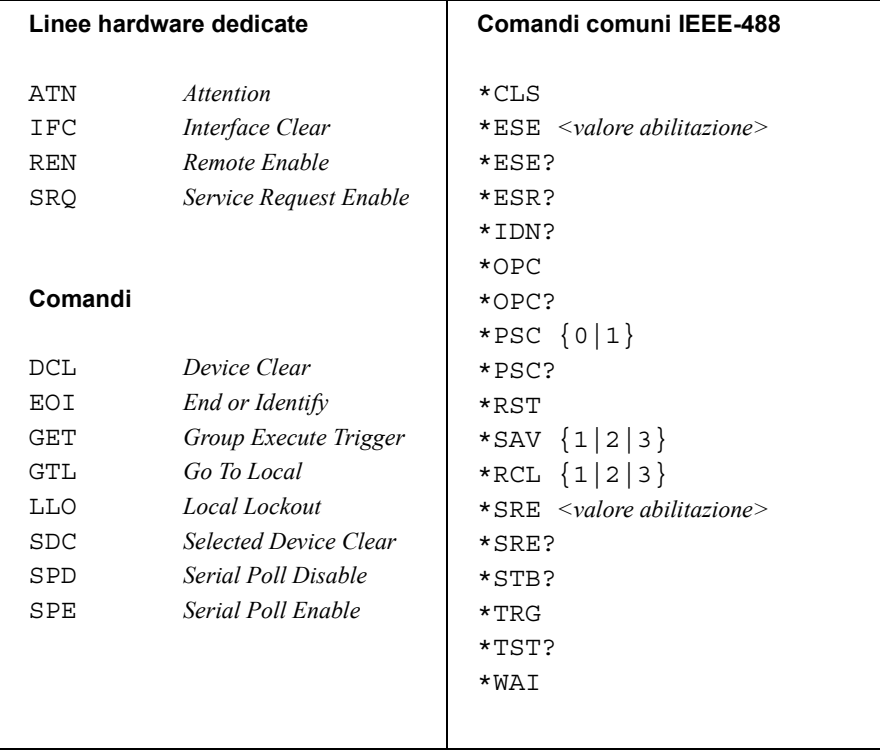

 $\overline{112}$ 

Messaggi di errore

# Messaggi di errore

L'accensione dell'indicatore **ERROR** sul pannello indica che sono stati rilevati uno o più errori nella sintassi dei comandi o guasti nell'hardware. Nella coda degli errori dell'alimentatore può essere registrato un massimo di 20 errori. Per ciascun errore individuato, l'alimentatore emette un segnale acustico.

- Gli errori vengono richiamati secondo l'ordine FIFO (first-in-first-out), ovvero, il primo errore restituito è il primo ad essere stato memorizzato. Una volta letti tutti gli errori presenti in coda, l'indicatore **ERROR** si spegne.
- Se si sono verificati più di 20 errori, l'ultimo errore memorizzato in coda (il più recente) viene sostituito con -350, "*Too many errors*". Mentre gli errori vengono rimossi dalla coda, non viene memorizzato nessun altro errore. Se nella coda degli errori non c'è nessun altro errore, l'alimentatore risponderà con + *0*, *"No error"* sull'interfaccia remota oppure con "NO ERRORS" sul pannello frontale.
- È possibile cancellare la coda degli errori con il comando \*CLS (clear status, cancella stato) o quando si spegne e si riavvia il dispositivo. Il comando \*RST (reset) *non* cancella la coda degli errori.
- *Controllo dal pannello frontale*:

Se l'indicatore ERROR è acceso, premere il tasto (Error) ripetutamente per visualizzare gli errori presenti nella coda. La coda degli errori viene azzerata una volta che sono sti letti tutti gli errori.

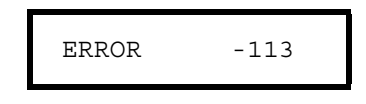

• *Controllo tramite interfaccia remota:*

SYSTem:ERRor? *Legge un errore dalla coda*

Gli errori hanno il seguente formato (la stringa di errore può contenere fino a 80 *caratteri*).

-113,"Undefined header"

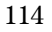

Capitolo 5 Messaggi di errore **Errori di esecuzione**

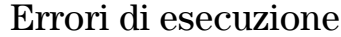

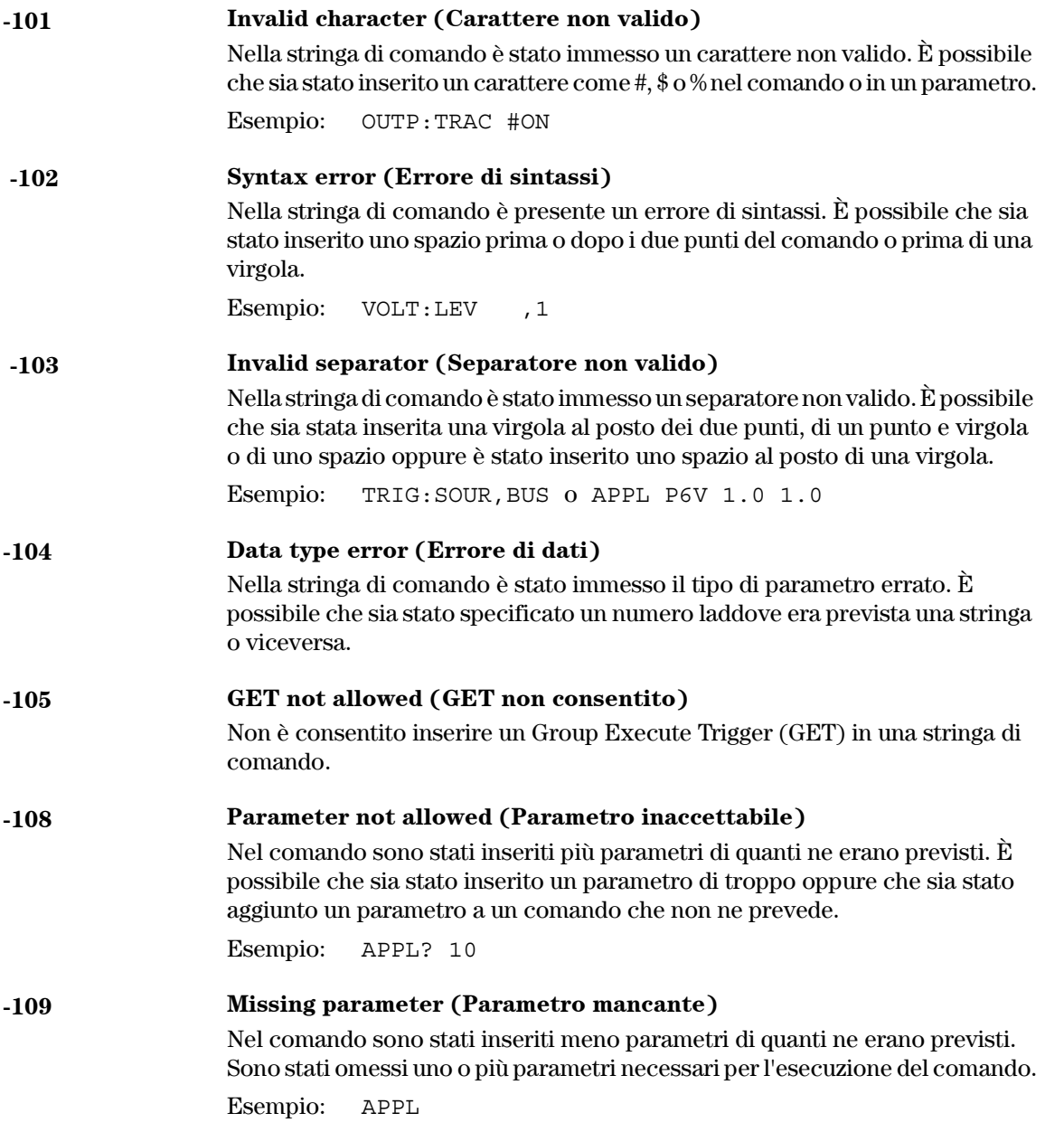

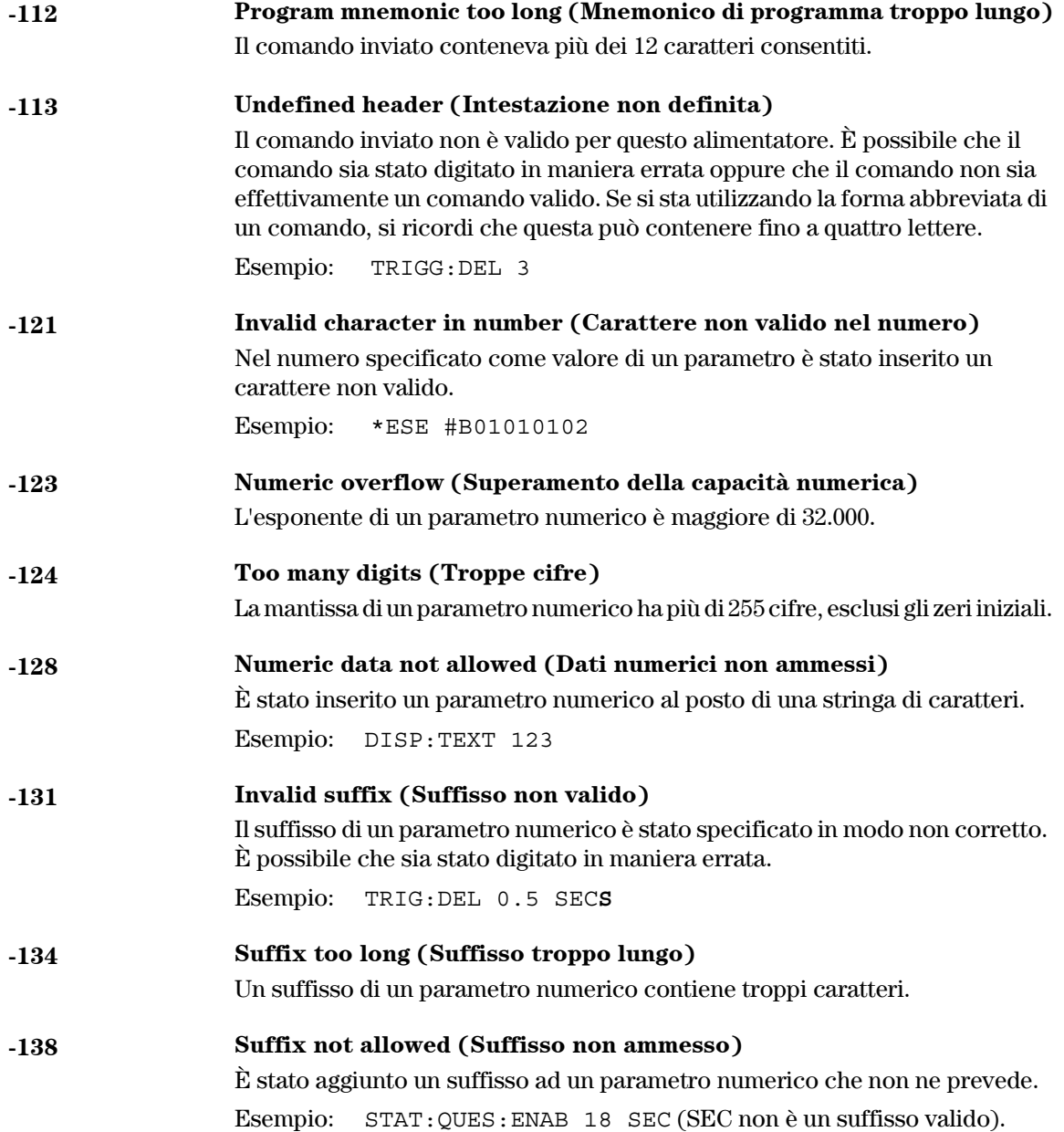

Capitolo 5 Messaggi di errore **Errori di esecuzione**

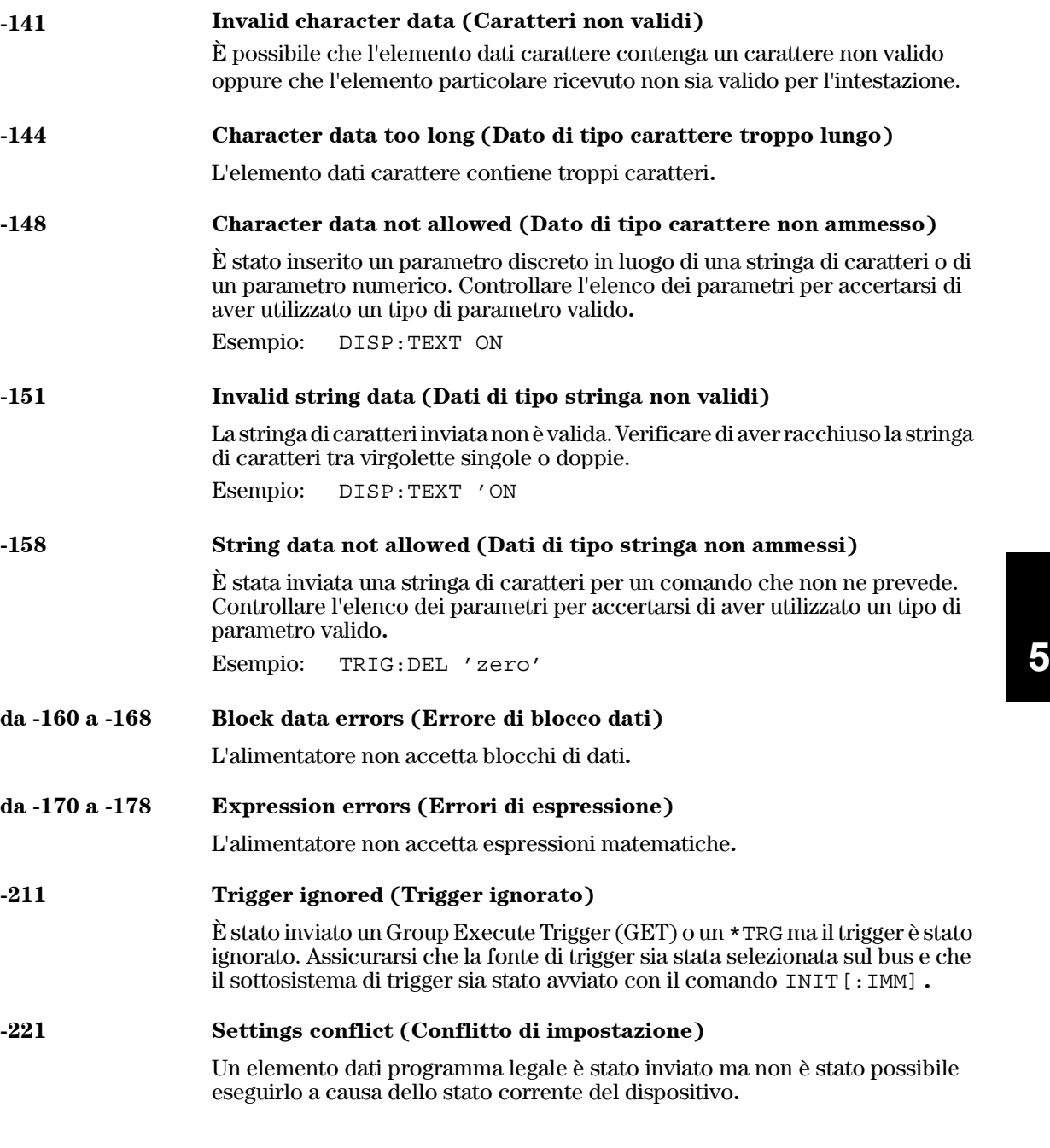

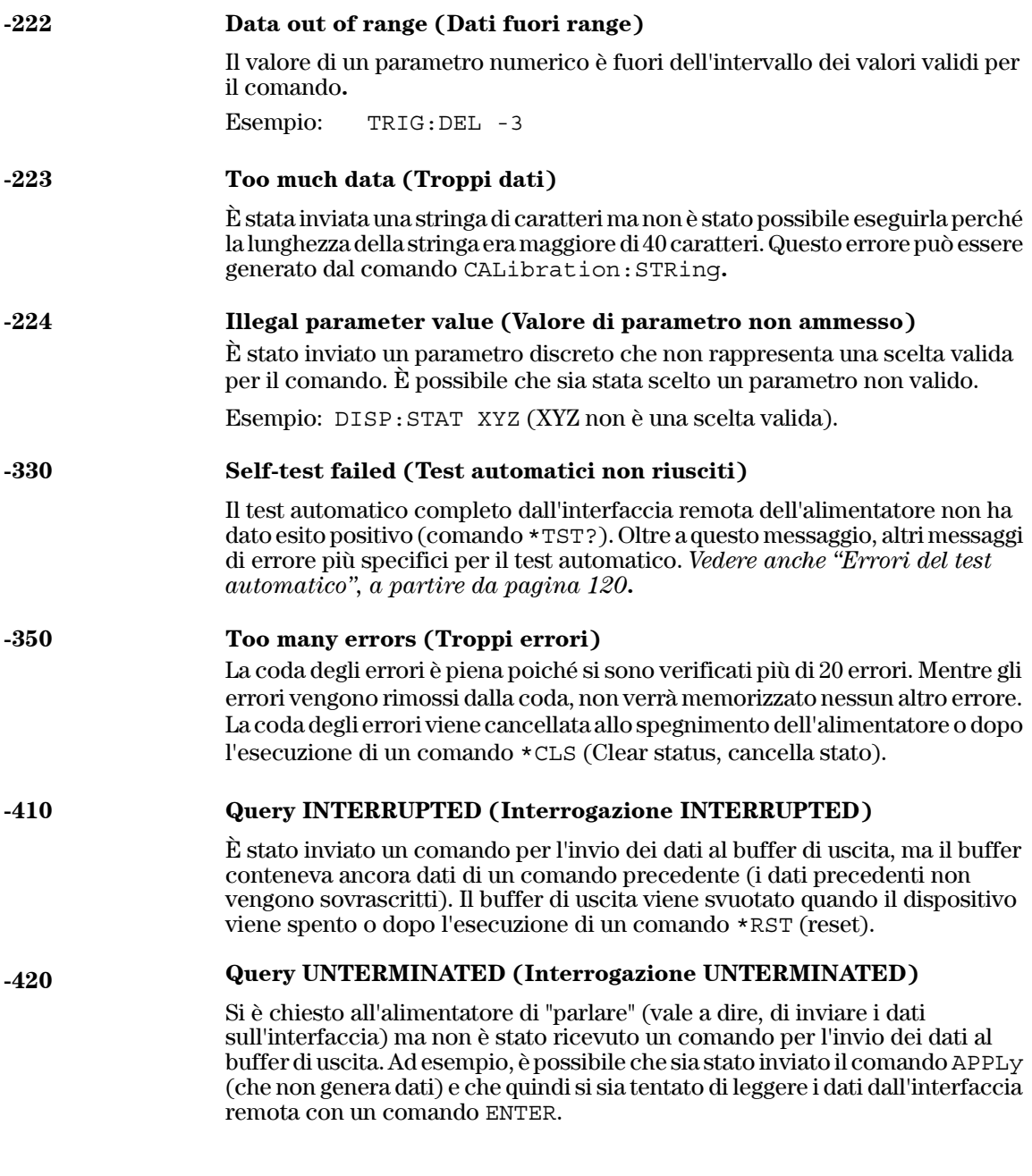

Capitolo 5 Messaggi di errore **Errori di esecuzione**

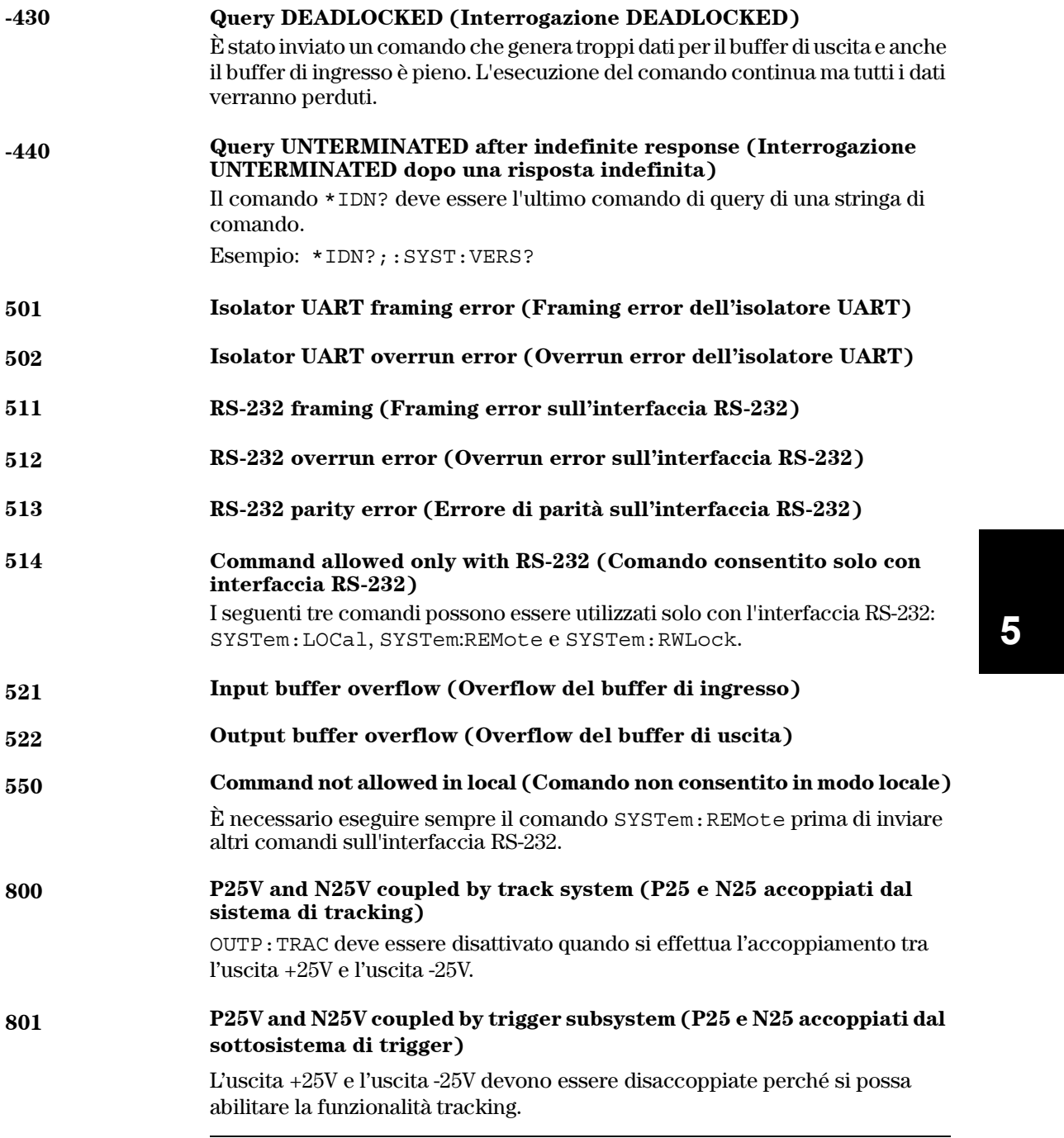

# Errori del test automatico

<span id="page-121-0"></span>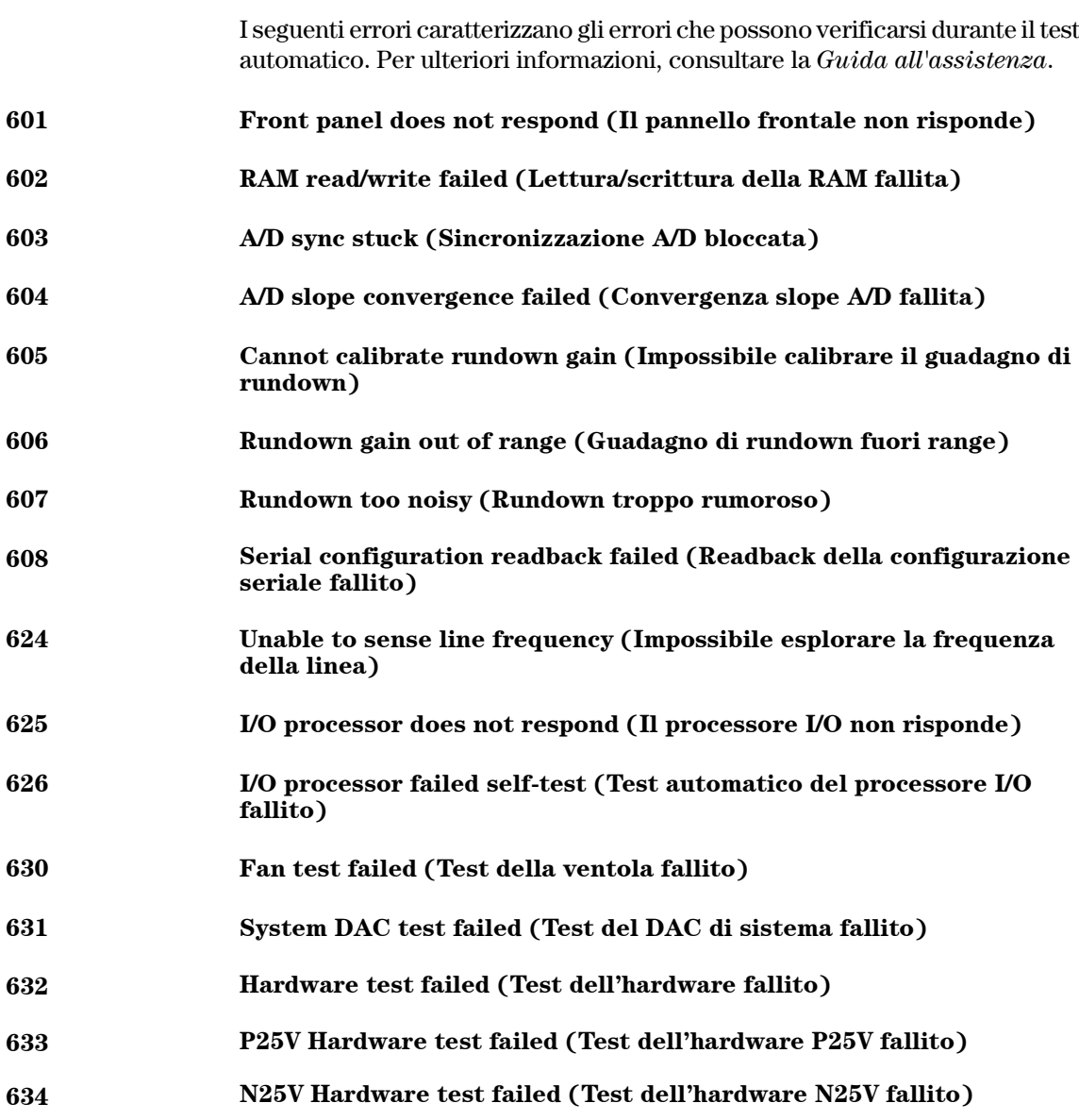

Capitolo 5 Messaggi di errore **Errori di calibrazione**

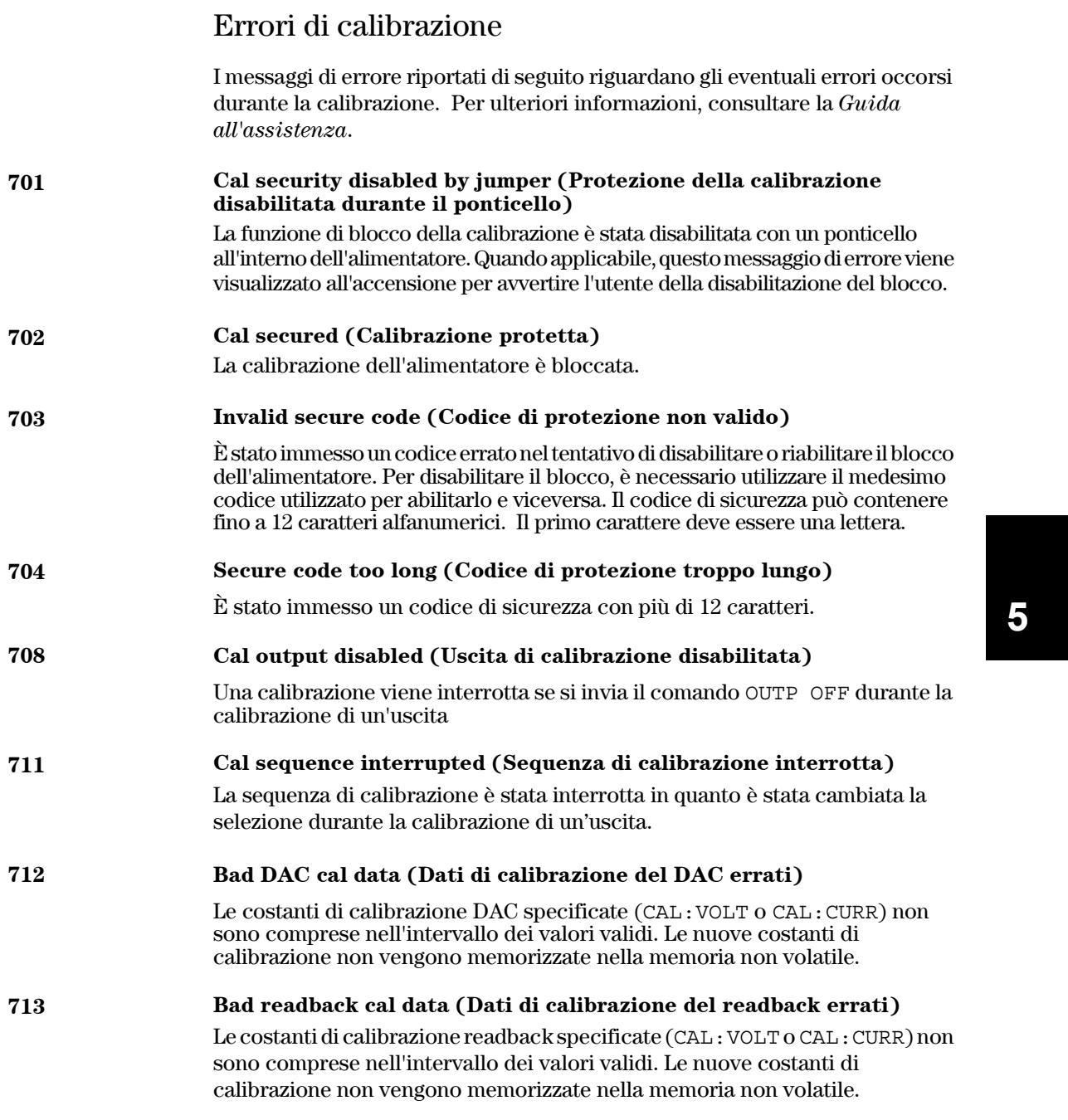

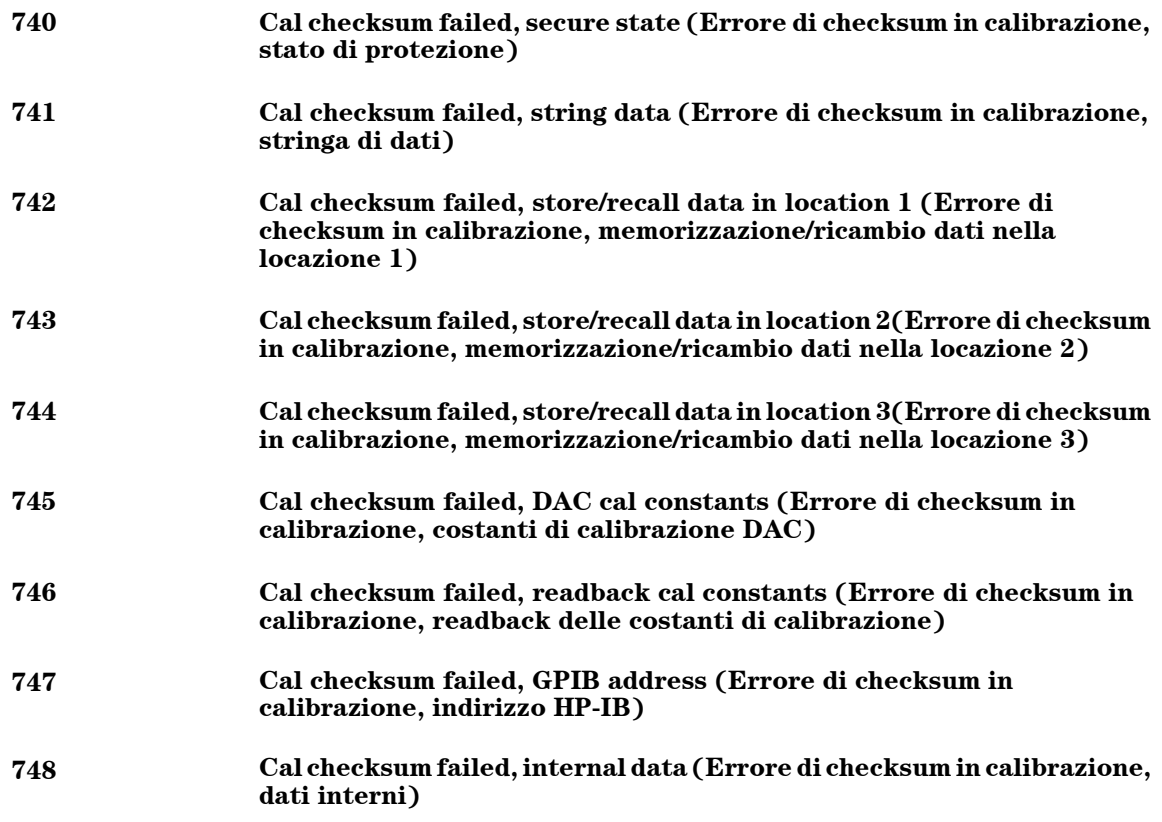

Programmi applicativi

# Programmi applicativi

Questo capitolo illustra alcuni programmi dimostrativi per interfaccia remota, che semplificano lo sviluppo di programmi per applicazioni personalizzate. Il capitolo 4, " Interfaccia remota", descrive, a partire da [pagina 63](#page-64-0), la sintassi per i comandi SCPI (Standard Commands for Programmable Instruments) disponibili per la programmazione dell'alimentatore.

## Programmi Agilent BASIC

Tutti i programmi applicativi in Agilent BASIC sono stati sviluppati e provati su un controller HP 9000 Series 300. Ogni dispositivo sull'interfaccia GPIB (IEEE 488) deve avere un indirizzo univoco. L'indirizzo dell'alimentatore può essere impostato ad un valore qualunque tra 0 e 30. L'indirizzo corrente viene visualizzato per brevi istanti sul pannello frontale quando si accende l'alimentatore.

L'indirizzo GPIB (IEEE-488) è impostato a "05" in fase di produzione. I programmi dimostrativi riportati in questo capitolo utilizzano appunto 05 come indirizzo GPIB. Quando si invia un comando tramite interfaccia remota, si aggiunge questo indirizzo in coda al codice di selezione dell'interfaccia GPIB (generalmente "7"). Per esempio, se il codice di selezione è "7" e l'indirizzo del dispositivo è "05", la combinazione che si ottiene è "705".

# Programmi in linguaggio C e QuickBASIC

Tutti i programmi dimostrativi in C e in QuickBASIC riportati in questo capitolo sono scritti per la scheda d'interfaccia GPIB Agilent 82335, utilizzando la libreria dei comandi GPIB per C. A meno che non indicato diversamente, le funzioni di libreria usate in questi programmi sono compatibili con lo standard ANSI C.

Tutti i programmi in linguaggio C sono stati compilati e provati utilizzando i seguenti compilatori:

- Microsoft® Quick $C^{\circledR}$  Versione 2.0
- Borland® Turbo  $C^{\mathcal{B}}$  ++ Versione 1.0

Per compilare il programma ed ottenere un file eseguibile, consultare i manuali del linguaggio. Per effettuare il link del file oggetto, occorre avere specificato prima da menu TCLHPIB.LIB come file di libreria richiesto.

## Uso del comando APPLy

Questo programma illustra i seguenti aspetti:

- Uso del comando APPLy per impostare le tensioni e le correnti per le tre uscite.
- Uso del comando \*SAV per salvare in memoria la configurazione dello strumento.

#### **Agilent BASIC / GPIB (Programma 1)**

```
10 !
20 ! Questo programma imposta le tensioni e le correnti per
30 ! le tre uscite. Mostra, inoltre, l'uso di "state
40 ! storage" per salvare in memoria la configurazione dello strumento.
50 !
60 ASSIGN @Psup TO 705 ! Assegna il percorso di I/O all'indirizzo 705
70 CLEAR 7 ! Azzera l'interfaccia - invia "device clear"
80 OUTPUT @Psup;"*RST;*CLS" ! Effettua il reset dell'alimentatore
90 OUTPUT @Psup;"*OPC" ! Verifica che sia stato eseguito il comando di reset
100 !
110 OUTPUT @Psup;"APPL P6V, 5.0, 1.0" ! Imposta a 5,0 volt/1,0 amp l'uscita +6V
120 OUTPUT @Psup;"APPL P25V, 15.0, 1.0" ! Imposta a 15,0 volt/1,0 amp l'uscita +25V
130 OUTPUT @Psup;"APPL N25V, -10.0, 0.8"! Imposta a -10,0 volt/0,8 amp l'uscita -25V
140 !
150 OUTPUT @Psup;"OUTP ON" ! Abilita le uscite
160 !
170 OUTPUT @Psup;"*SAV 1" ! Salva uno stato nella locazione di memoria 1"
180 !
190 ! Usa il comando "*RCL 1" per richimare lo stato memorizzato
200 !
210 END
```
#### **C / GPIB (Programma 1)**

```
/***************************************************************************
Questo programma imposta le tensioni e le correnti per le tre uscite.
Mostra, inoltre, l'uso di "state storage" per salvare in memoria la
configurazione dello strumento.
***************************************************************************/
#include <stdio.h> /* Utilizzato per printf() */
#include <stdlib.h> /* Utilizzato per atoi() */
#include <string.h> /* Utilizzato per strlen() */
#include <cfunc.h> /* File header dalla libreria di comandi GPIB */
#define ADDR 705L /* Imposta l'indirizzo GPIB per l'alimentatore*/
/* Function Prototypes */
void rst_clear(void);
void out setting(void);
void output on(void);
void command exe(char *commands[], int length);
void state save(void);
void check_error(char *func_name);
/**************************************************************************/
void main(void) /* Inizio di main() */
{
 rst clear(); \frac{1}{2} /* Effettua il reset dello strumento e cancella la coda degli errori */
 output_on(); \begin{array}{ccc} & /* & \text{Abilita le uscite} \\ \text{out setting()}; & & \text{/* Imposta le tensio} \end{array}/* Imposta le tensioni e le correnti di uscita */
 state save(); /* Salva uno stato dell'alimentatore */
}
/**************************************************************************/
void rst_clear(void)
{
 /* Effettua il reset dello strumento, cancella la coda degli errori ed attende che sia
completata l'esecuzione dei comandi. Una volta completati *RST e *CLS, viene inviato un
"1" al buffer di uscita dal comando *OPC?. */
   IOOUTPUTS(ADDR, "*RST;*CLS;*OPC", 14);
 }
/**************************************************************************/
```
#### **. . .** *continua*

```
void out_setting(void)
{
  /* Imposta a 5,0 volt/1,0 amp l'uscita +6V , a 15 volt/1,0 amp l'uscita +25V
    e a -10 volt/0,8 amp l'uscita -25V. */
static char *cmd string[] =
{
   "APPL P6V, 5.0, 1.0;" /* Imposta a 5.0 volt / 1.0 amp l'uscita +6V */
   "APPL P25V, 15.0, 1.0;" /* Imposta a 15.0 volt / 1.0 amp l'uscita +25V */
   "APPL N25V, -10.0, 0.8" /* Imposta a -10.0 volt / 0.8 amp l'uscita -25V */
};
/* Chiama la funzione per l'esecuzione delle stringhe di comando mostrate sopra */
command exe(cmd string, sizeof(cmd string)/sizeof(char*));
/* Chiama la funzione per il controllo degli errori */
check error("out setting");
}
/**************************************************************************/
void output_on(void)
{
  IOOUTPUTS(ADDR, "OUTP ON", 7) /*Abilita le uscite
}
/**************************************************************************/
void command_exe(char *commands[], int length)
{
  /* Esegue una stringa di comando per volta usando un loop (ciclo) */
 int loop;
  for loop = 0; loop < length; loop++){
   IOOUTPUTS(ADDR, commands[loop], strlen(commands[loop]));
  }
}
/**************************************************************************/
```
#### **. . .** *continua*

```
void check_error(char *func_name)
   {
     /* Legge la coda degli errori per determinare se si sono verificati errori */
     char message[80];
     int length = 80;
     IOOUTPUTS(ADDR, "SYST:ERR?", 9); /* Legge la coda degli errori */
     IOENTERS(ADDR, message, &length); /* Immette la stringa di errore */
     while (atoi(message) != 0) \qquad /* Ripete il ciclo finché non sono stati letti tutti
gli errori*/
     {
       printf("Error %s in function %s\n\n", message, func_name);
       IOOUTPUTS(ADDR, "SYST:ERR?", 9);
       IOENTERS(ADDR, message, &length);
     }
   }
   /**************************************************************************/
   void state_save(void)
   {
     /* Salva nella locazione di memoria 1 uno stato dello strumento. */
    IOOUTPUTS(ADDR, "*SAV 1", 6); /* Salva lo stato nella locazione di memoria 1*/
   }
   /**************************************************************************/
```
*Fine del programma 1*

Capitolo 6 Programmi applicativi **Uso dei comandi di basso livello**

### Uso dei comandi di basso livello

Questo programma illustra i seguenti aspetti:

- Uso dei comandi di basso livello per programmare le tre uscite.
- Indicazione della fonte di trigger ed applicazione del trigger all'alimentatore sull'interfaccia GPIB.

#### **Agilent BASIC / GPIB (Programma 2)**

```
10 !
20 ! Questo programma usa i comandi SCPI di basso livello per impostare
30 ! l'uscita +6V dell'alimentatore su 3 volt/0,5 amp,
40 ! l'uscita +25V su 20 volt/0,9 amp e l'uscita -25V su 10 volt/0,5 amp.
50 ! Mostra, inoltre, l'uso di un trigger ricevuto sull'interfaccia
60 ! GPIB per avviare un trigger singolo.
70 !
80 ASSIGN @Psup TO 705 ! Assegna al percorso di I/O l'indirizzo 705
80 CLEAR 7 1 | Azzera l'interfaccia GPIB
90 OUTPUT @Psup;"*RST" ! Effettua il reset dell'alimentatore
100 !
110 OUTPUT @Psup;"INST:COUP:TRIG ALL" ! Accoppia le tre uscite
120 OUTPUT @Psup;"TRIG:SOUR BUS" ! La fonte di trigger è "bus"
130 OUTPUT @Psup;"TRIG:DEL 30" ! Ritardo di 30 secondi"
140 !
150 OUTPUT @Psup;"INST:SEL P6V" ! Seleziona l'uscita +6V
160 OUTPUT @Psup;"VOLT:TRIG 3" ! Imposta la tensione pendente a 3 volt
170 OUTPUT @Psup;"CURR:TRIG 0.5" ! Imposta la corrente pendente a 0,5 amp
180 !
190 OUTPUT @Psup;"INST:SEL P25V" ! Seleziona l'uscita +25V
200 OUTPUT @Psup;"VOLT:TRIG 20" ! Imposta la tensione pendente a 20 volt
210 OUTPUT @Psup;"CURR:TRIG 0.9" ! Imposta la corrente pendente a 0,9 amp
220 !
230 OUTPUT @Psup;"INST:SEL N25V" ! Seleziona l'uscita -25V
240 OUTPUT @Psup;"VOLT:TRIG -10" ! Imposta la tensione pendente a -10 volt
250 OUTPUT @Psup;"CURR:TRIG 0.5" ! Imposta la corrente pendente a 0,5 amp
260 !
270 OUTPUT @Psup;"OUTP ON" ! Abilita le uscite
280 !
290 OUTPUT @Psup;"INIT" ! Avvia il sottosistema di triggering
300
310 ! Effettua il triggering dell'alimentatore sull'interfaccia GPIB
320 !
330 OUTPUT @Psup;"*TRG" ! Imposta le variazioni di uscita dopo un ritardo
                                   stabilito
340 !
350 OUTPUT @Psup;"INST:COUP:TRIG NONE" ! Disaccoppia le tre uscite!
360 !
370 END
```
#### **QuickBASIC / GPIB (Programma 2)**

```
REM $INCLUDE: 'QBSETUP'
'' Questo programma usa i comandi SCPI di basso livello per impostare
' l'uscita +6V dell'alimentatore su 3 volt/0,5 amp,
' l'uscita +25V su 20 volt/0,9 amp e l'uscita -25V su 10 volt/0,5 amp.
' Mostra, inoltre, l'uso di un trigger ricevuto sull'interfaccia
' GPIB per avviare un trigger singolo. Il programma è scritto in QuickBASIC e
' utilizza la scheda GPIB Agilent 82335 e la libreria di comandi GPIB.
ISC& = 7 ' Il codice GPIB selezionato è "7"
Dev& = 705 ' Assegna al percorso di I/O l'indirizzo 705
Timeout = 5 ' Configura la libreria del dispositivo per un timeout
                                di 5 secondi
CALL IOTIMEOUT(ISC&, Timeout)
IF PCIB.ERR <> NOERR THEN ERROR PCIB.BASERR
CALL IORESET(ISC&) ' Effettua il reset della scheda GPIB Agilent 82335
IF PCIB.ERR <> NOERR THEN ERROR PCIB.BASERR
CALL IOCLEAR(Dev&) ' Avvia un cancella dispositivo all'alimentatore
IF PCIB.ERR <> NOERR THEN ERROR PCIB.BASERR
CALL IOREMOTE(Dev&) ' Mette l'alimentatore in modalità remota
IF PCIB.ERR <> NOERR THEN ERROR PCIB.BASERR
Info1$ = "*RST" ' Effettua il reset dell'alimentatore
Length1% = LEN(Info1$)CALL IOOUTPUTS(Dev&, Info1$, Length1%)
IF PCIB.ERR <> NOERR THEN ERROR PCIB.BASERR
Info1$ = "INST:COUP:TRIG ALL" ' Accoppia le tre uscite
Length1<sup>%</sup> = LEN(Info1<sup>6</sup>)CALL IOOUTPUTS(Dev&, Info1$, Length1%)
IF PCIB.ERR <> NOERR THEN ERROR PCIB.BASERR
Info1$ = "TRIG:SOUR BUS" ' La fonte di triggering è "bus"
Length1% = LEN(Info1$)CALL IOOUTPUTS(Dev&, Info1$, Length1%)
IF PCIB.ERR <> NOERR THEN ERROR PCIB.BASERR
Info1$ = "TRIG:DEL 30" ' Imposta 30 secondi di ritardo
Length1% = LEN(Info1S)CALL IOOUTPUTS(Dev&, Info1$, Length1%)
IF PCIB.ERR <> NOERR THEN ERROR PCIB.BASERR
```
#### Capitolo 6 Programmi applicativi **Uso dei comandi di basso livello**

#### *. . . continua*

Info1\$ = "INST:SEL P6V" ' Seleziona l'uscita +6V Length1% = LEN(Info1\$) CALL IOOUTPUTS(Dev&, Info1\$, Length1%) IF PCIB.ERR <> NOERR THEN ERROR PCIB.BASERR Info1\$ = "VOLT:TRIG 3" ' Imposta la tensione su 3 volt Length1% = LEN(Info1\$) CALL IOOUTPUTS(Dev&, Info1\$, Length1%) IF PCIB.ERR <> NOERR THEN ERROR PCIB.BASERR Info1\$ = "CURR:TRIG 0.5" ' Imposta la corrente su 0,5 amp Length1% = LEN(Info1\$) CALL IOOUTPUTS(Dev&, Info1\$, Length1%) IF PCIB.ERR <> NOERR THEN ERROR PCIB.BASERR Info1\$ = "INST:SEL P25V" ' Seleziona l'uscita +25V  $Length1% = LEN(Info1$)$ CALL IOOUTPUTS(Dev&, Info1\$, Length1%) IF PCIB.ERR <> NOERR THEN ERROR PCIB.BASERR Info1\$ = "VOLT:TRIG 20" ' Imposta la tensione su 20 volt  $Length1% = LEN(Info1$)$ CALL IOOUTPUTS(Dev&, Info1\$, Length1%) IF PCIB.ERR <> NOERR THEN ERROR PCIB.BASERR Info1\$ = "CURR:TRIG 0.9" ' Imposta la corrente su 0,9 amp Length1% = LEN(Info1\$) CALL IOOUTPUTS(Dev&, Info1\$, Length1%) IF PCIB.ERR <> NOERR THEN ERROR PCIB.BASERR Info1\$ = "INST:SEL N25V" | Seleziona l'uscita -25V  $Length1% = LEN(Info1$)$ CALL IOOUTPUTS(Dev&, Info1\$, Length1%) IF PCIB.ERR <> NOERR THEN ERROR PCIB.BASERR Info1\$ = "VOLT:TRIG -10" ' Imposta la tensione su -10 volt  $Length1% = LEN(Info1$)$ CALL IOOUTPUTS(Dev&, Info1\$, Length1%) IF PCIB.ERR <> NOERR THEN ERROR PCIB.BASERR Info1\$ = "CURR:TRIG 0.5" ' Imposta la corrente su 0,5 amp Length1% = LEN(Info1\$) CALL IOOUTPUTS(Dev&, Info1\$, Length1%) IF PCIB.ERR <> NOERR THEN ERROR PCIB.BASERR Info1\$ = "OUTP ON" <br>
' Abilita le uscite Length1% = LEN(Info1\$) CALL IOOUTPUTS(Dev&, Info1\$, Length1%)

IF PCIB.ERR <> NOERR THEN ERROR PCIB.BASERR

**6**

#### Capitolo 6 Programmi applicativi **Uso dei comandi di basso livello**

### *. . . continua*

```
Info1$ = "INIT" ' Avvia il sottosistema di triggering
Length1% = LEN(Info1$)
CALL IOOUTPUTS(Dev&, Info1$, Length1%)
IF PCIB.ERR <> NOERR THEN ERROR PCIB.BASERR
Info1$ = "*TRG" ' Imposta le variazioni di uscita dopo un determinato
                               ritardo
Length1% = LEN(Info1$)
CALL IOOUTPUTS(Dev&, Info1$, Length1%)
IF PCIB.ERR <> NOERR THEN ERROR PCIB.BASERR
Info1$ = "INST:COUP:TRIG NONE" ' Disaccoppia le tre uscite
Length1% = LEN(Info1$)
CALL IOOUTPUTS(Dev&, Info1$, Length1%)
IF PCIB.ERR <> NOERR THEN ERROR PCIB.BASERR
```
END

*Fine del programma 2*

Capitolo 6 Programmi applicativi **Uso dei registri di stato**

### Uso dei registri di stato

Questo programma illustra i seguenti aspetti:

- Uso dei registri di stato per generare un interrupt se si verifica un errore SCPI. Il programma imposta lo Status Byte ed il registro Standard Event e invia un interrupt al controller se viene rilevato un errore.
- Uso dell'interrupt nel caso si verifichi un errore e lettura della coda degli errori dell'alimentatore usando il comando SYST:ERR?.

#### **Agilent BASIC / GPIB (Programma 3)**

```
10 !
20 ! Questo programma usa i registri di stato per generare un
30 ! interrupt se si verifica un errore SCPI. L'uscita +6
40 ! dell'alimentatore viene impostata su 3V/0,5A,
50 ! l'uscita +25 su 10V/0,8A e l'uscita -25 su -15V/0,2A.
60 !
70 ASSIGN @Psup TO 705 ! Assegna al percorso di I/O l'indirizzo 705
80 COM @Psup ! Usa lo stesso indirizzo nel sottoprogramma
90 INTEGER Gpib,Mask,Value,B ! Dichiara le variabili integer
100 CLEAR 7 ! Azzera l'interfaccia
110 OUTPUT @Psup;"*RST" ! Effettua il reset dell'alimentatore
120 !
130 ! Imposta il controllo degli errori
140 !
150 Gpib=7 ! Il codice GPIB selezionato è "7"
160 ON INTR Gpib CALL Err_msg ! Chiama il sottoprogramma se si verifica un errore
170 Mask=2 ! Il bit 1 è SRQ
180 ENABLE INTR Gpib;Mask ! Abilita SRQ per generare un interrupt del programma
190 !
200 OUTPUT @Psup;"*SRE 32" ! Abilita il bit "Standard Event" in Status Byte
210 ! per recuperare la linea SRQ IEEE-488
220 OUTPUT @Psup;"*ESE 60" ! Abilita gli errori di bit (2, 3, 4 o 5) per
230 ! impostare il bit "Standard Event" in Status Byte
240 ! ed attende il completamento dell'operazione
250 OUTPUT @Psup;"*CLS" ! Azzera i registri di stato
```
#### *. . . continua*

```
260 !
270 ! Imposta le tre uscite dell'alimentatore
280 !
290 OUTPUT @Psup;"APPL P6V,3.0, 0.5" ! Imposta l'uscita +6 a 3 V/0,5 A
300 OUTPUT @Psup;"APPL P25V,10.0, 0.8" ! Imposta l'uscita +25 a 10 V/0,8 A
310 OUTPUT @Psup;"APPL N25V,-15.0, 0.2"! Imposta l'uscita -25V a -15 V/0,2 A
320 !
330 OUTPUT @Psup;"OUTP ON"! ! Abilita le uscite
340 !
350 OUTPUT @Psup;"*OPC" ! Verifica che i comandi precedenti siano stati eseguiti
360 !
370 OFF INTR Gpib ! Disabilita gli interrupt
380 END
390 !
400 !***************************************************************************
410 !
420 SUB Err_msg ! In caso di errore viene chiamato il sottoprogramma degli errori
430 DIM Message$[80] ! Dimensiona l'array per l'errore
440 INTEGER Code ! Definisce la variabile integer
450 COM @Psup                                 ! Usa lo stesso indirizzo del programma principale<br>460     B=SPOLL(@Psup)                ! Usa Serial Poll per leggere lo Status Byte
460 B=SPOLL(@Psup) ! Usa Serial Poll per leggere lo Status Byte
470 ! (vengono anche azzerati tutti i bit)
480 !
490 ! Ripete il ciclo finché la coda degli errori non è cancellata
500 !
510 REPEAT
520 OUTPUT @Psup;"SYST:ERR?"
530 ENTER @Psup;Code,Message$
540 PRINT Code, Message$
550 UNTIL Code=0
560 STOP
570 SUBEND
```
*Fine del programma 3*

## Funzionamento dell'interfaccia RS-232 con QuickBASIC

L'esempio seguente mostra come inviare un'istruzione di comando e come ricevere le risposte dei comandi sull'interfaccia RS-232 usando QuickBASIC.

#### **Funzionamento dell'interfaccia RS-232 con QuickBASIC (Programma 4)**

```
CLS
LOCATE 1, 1
DIM cmd$(100), resp$(100)
' Imposta la porta seriale per 9600 baud, nessuna parità, 8 bit;
' Ignora Request to Send e Carrier Detect; invia un line feed (nuova riga),
' abilita il controllo della parità, riserva 1000 byte per il buffer di ingresso
OPEN "com1:9600,n,8,2,rs,cd,lf,pe" FOR RANDOM AS #1 LEN = 1000
' Mette l'alimentatore in modalità funzionamento remoto
PRINT #1, "SYST:REM"
'Effettua il reset dell'alimentatore
PRINT #1, "*RST;*CLS"
' Richiede la stringa di identificazione dell'alimentatore
PRINT #1, "*IDN?"
LINE INPUT #1, resp$
PRINT "*IDN? returned: ", resp$
' Chiede a quale revisione dello standard SCPI l'alimentatore è conforme
PRINT #1, "SYST:VERS?"
LINE INPUT #1, resp$
PRINT "SYST:VERS? returned: ", resp$
' Genera un segnale acustico
PRINT #1, "SYST:BEEP"
' Imposta l'uscita +6V su 3 V, 3 A
PRINT #1, "APPL P6V, 3.0, 3.0"
' Abilita le uscite
PRINT #1, "OUTP ON"
' Richiede la tensione dell'uscita +6V
PRINT #1, "MEAS:VOLT? P6V"
LINE INPUT #1, resp $
PRINT "MEAS:VOLT? P6V returned: ", resp$
END
```
**6**

*Fine del programma 4*

Descrizione funzionale

# Descrizione funzionale

L'Agilent E3631A è uno strumento ad elevate prestazioni in grado di fornire un'alimentazione DC pulita. Per trarre il massimo vantaggio dalle prestazioni dell'alimentatore, è necessario osservare alcune precauzioni quando si collega l'alimentatore per l'utilizzo sul banco di laboratorio o come alimentatore controllato. In questo capitolo viene illustrato il funzionamento di base degli alimentatori lineari e vengono fornite informazioni specifiche sul funzionamento dell'alimentatore Agilent E3631A DC:

- Descrizione del funzionamento di Agilent E3631A, [pagina 139](#page-140-0)
- Caratteristiche di uscita, [pagina 141](#page-142-0)
- Collegamento del carico, [pagina 145](#page-146-0)
- Estensione del range di tensione, [pagina 148](#page-149-0)
- Programmazione a distanza, [pagina 149](#page-150-0)
- Affidabilità, [pagina 151](#page-152-0)

## <span id="page-140-0"></span>Descrizione del funzionamento di Agilent E3631A

Gli alimentatori regolati in serie sono stati immessi sul mercato diversi anni or sono, ma sono ancora ampiamente utilizzati. La tecnica di progettazione di base, rimasta immutata nel corso degli anni, consiste nel porre un elemento di controllo in serie con il rettificatore e il dispositivo di carico. La Figura 7-1 illustra uno schema semplificato dell'alimentatore regolato in serie con un elemento serie rappresentato da una resistenza variabile. I circuiti di controllo in retroazione controllano continuamente l'uscita e regolano la resistenza in serie in modo da mantenere una tensione di uscita costante. Poiché la resistenza variabile nella Figura 7-1 rappresenta uno o più transistor di potenza che funzionano in modalità lineare (classe A), gli alimentatori con questo tipo di regolatore vengono spesso chiamati *lineari*. Gli alimentatori lineari presentano numerosi vantaggi e di solito costituiscono il modo più semplice ed efficace per soddisfare esigenze di elevate prestazioni e bassa potenza.

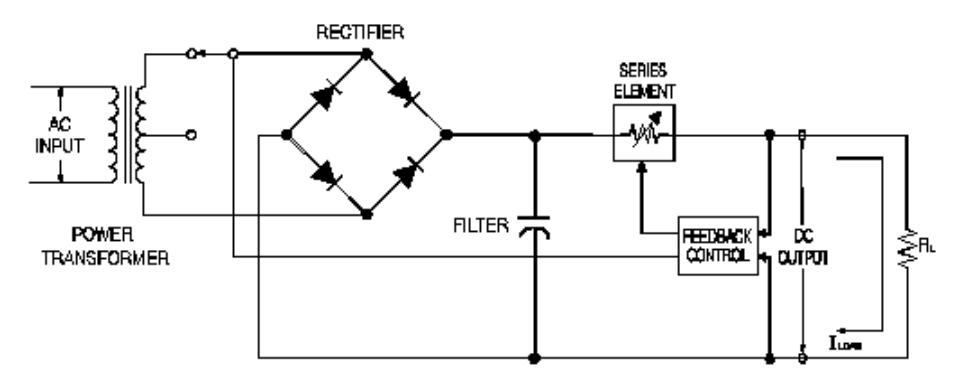

**Figura 7-1. Diagramma di un semplice alimentatore serie con selezione del preregolatore controllato**

Per mantenere bassa la tensione attraverso la resistenza in serie, alcuni alimentatori utilizzano la preregolazione prima del ponte rettificatore. La Figura 7-1 mostra il preregolatore controllato dall'interruzione del trasformatore usato nell'Agilent E3631A. Questa è una delle numerose tecniche che utilizzano dei semiconduttori per la preregolazione, al fine di ridurre la potenza dissipata attraverso l'elemento serie.

#### Capitolo 7 Descrizione funzionale **Descrizione del funzionamento di Agilent E3631A**

In termini di prestazioni, gli alimentatori regolati lineari possiedono proprietà di regolazione molto precise e rispondono rapidamente alle variazioni della linea e del carico. Quindi, il tempo di regolazione della linea e del carico e il tempo di ripristino dal transitorio risultano superiori rispetto agli alimentatori che utilizzano altre tecniche di regolazione. Inoltre, gli alimentatori presentano ripple e rumore bassi, tollerano le variazioni della temperatura ambiente e, grazie alla semplicità dei suoi circuiti, assicurano un'elevata affidabilità.

L'Agilent E3631A contiene un alimentatore regolato lineare. Questo viene controllato da un circuito che fornisce le tensioni per programmare le uscite. La tensione che l'alimentatore rimanda ai circuiti di controllo rappresenta l'uscita ai terminali. I circuiti di controllo ricevono informazioni dal pannello frontale e le trasmettono al display. I circuiti di controllo "comunicano" in modo analogo con l'interfaccia remota per l'ingresso e l'uscita con le interfacce GPIB e RS-232.

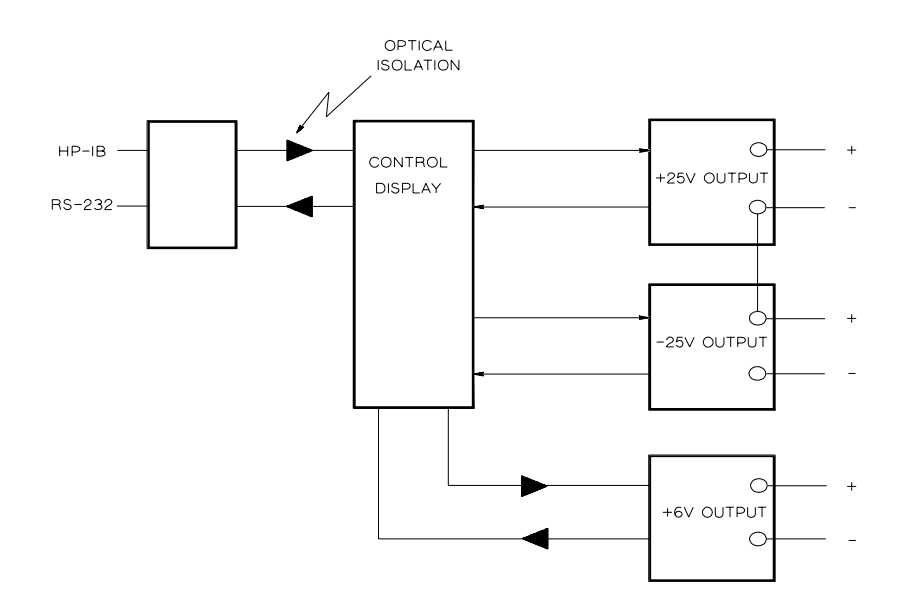

**Figura 7-2. Diagramma a blocchi delle tre uscite raffigurante l'isolamento ottico**

Il circuito di controllo ed il circuito del display condividono la stessa massa comune delle uscite ±25V. L'interfaccia remota è collegata a massa ed isolata otticamente dal circuito di controllo e dalle uscite ±25V. L'uscita +6V è anche isolata otticamente dall'interfaccia remota e dalle uscite ±25V.

<span id="page-142-0"></span>Capitolo 7 Descrizione funzionale **Caratteristiche di uscita**

### Caratteristiche di uscita

Un alimentatore a tensione constante ideale presenta un'impedenza di uscita nulla a tutte le frequenze. Pertanto, come indicato nella Figura 7-3, la tensione rimane perfettamente costante qualunque sia la variazione di corrente in uscita richiesta dal carico.

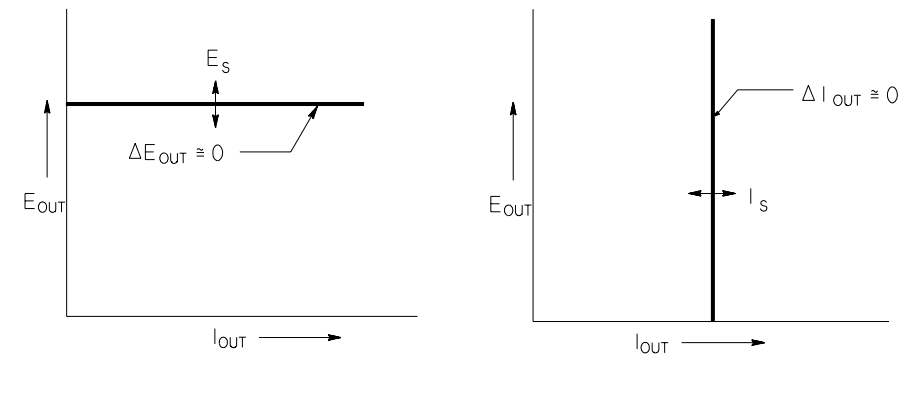

**Figura 7-3. Alimentatore Tensione Figura 7-4. Alimentatore Corrente costante ideale costante ideale** 

Un alimentatore a corrente costante ideale presenta un'impedenza di uscita infinita a tutte le frequenze. Pertanto, come indicato nella Figura 7-4, l'alimentatore a corrente costante ideale si adatta alle variazioni di resistenza del carico, modificando la tensione di uscita di una quantità necessaria a mantenere la corrente di uscita ad un valore costante.

Ognuna delle tre uscite dell'alimentatore Agilent E3631A può funzionare sia in modalità a tensione costante (CV) che in modalità a corrente costante (CC). In determinate condizioni di malfunzionamento, l'alimentatore non può funzionare né in modalità CV né in modalità CC, e diviene non regolato.

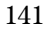

#### Capitolo 7 Descrizione funzionale **Caratteristiche di uscita**

La Figura 7-5 illustra le modalità di funzionamento delle tre uscite dell'alimentatore Agilent E3631A. Il punto di funzionamento di un alimentatore si troverà sopra o sotto la linea  $R_L = R_C$ . Tale linea rappresenta un carico in cui la tensione e la corrente di uscita sono uguali alle impostazioni di tensione e di corrente. Quando il carico  $R_L$  è maggiore di  $R_C$ , la tensione di uscita predominerà, poiché la corrente risulterà inferiore al valore impostato. Si parla perciò di alimentatore in modalità a tensione costante. Nel punto 1, il carico possiede un valore di resistenza relativamente elevato (rispetto a  $R<sub>C</sub>$ ), la tensione di uscita corrisponde al valore impostato, mentre la corrente di uscita è inferiore a tale valore. In tal caso, l'alimentatore si troverà nella modalità a tensione costante e l'impostazione di corrente farà da limite alla corrente.

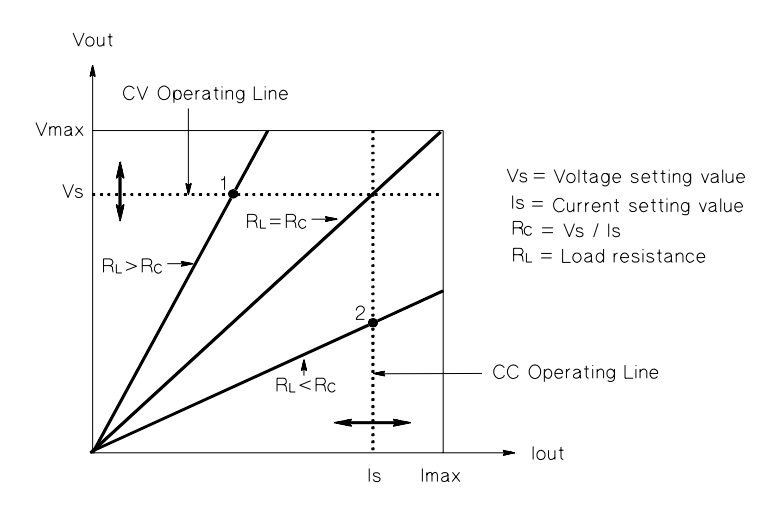

**Figura 7-5. Caratteristiche di uscita**

Quando il carico  $R_L$  è inferiore a  $R_C$ , la corrente di uscita predomina, poiché la tensione è inferiore al valore impostato. Si parla perciò di alimentatore in modalità a corrente costante. Nel punto 2 il carico possiede una resistenza relativamente bassa, la tensione di uscita è inferiore al valore impostato, mentre la corrente di uscita è pari a tale valore. L'alimentatore si trova nella modalità a corrente costante e l'impostazione di tensione fa da limite alla tensione.
Capitolo 7 Descrizione funzionale **Caratteristiche di uscita**

#### **Stato non regolato**

Se l'alimentatore dovesse passare ad una modalità di funzionamento che non è né CV né CC, l'alimentatore entrerà nello stato di *non regolato*. In tale modalità l'uscita non è prevedibile. La condizione di non regolazione potrebbe essere il risultato di una tensione AC di linea al di sotto delle specifiche. La condizione di non regolato può presentarsi momentaneamente. Ad esempio, quando l'uscita viene programmata per fornire un ampio passo di tensione, la capacità di uscita o un carico fortemente capacitivo verranno caricati in base all'impostazione limite di corrente. Durante la rampa fino al valore della tensione di uscita, l'alimentatore si troverà nella modalità non regolata. Lo stato non regolato potrebbe presentarsi per breve tempo durante la transizione da CV a CC, come accade quando l'uscita viene cortocircuitata.

#### **Segnali indesiderati**

Un alimentatore ideale possiede un'uscita DC perfetta senza segnali tra i terminali o dai terminali verso il suolo. Un alimentatore reale presenta un rumore finito tra i terminali di uscita e attraverso ogni impedenza che collega ciascuno dei due terminali al suolo fluirà una corrente finita. Il primo viene chiamato *rumore di tensione in modalità normale* e il secondo *rumore di corrente in modalità comune*.

Il rumore in modalità comune si presenta in forma di ripple correlata alla frequenza della linea più un certo rumore casuale. Entrambi presentano valori molto bassi nell'Agilent E3631A. Un'attenta disposizione dei conduttori e la collocazione dei circuiti dell'alimentatore a una certa distanza dai dispositivi e da altre sorgenti di rumore manterranno tali valori su livelli bassi.

Il rumore in modalità comune rappresenta un problema per i circuiti molto sensibili che hanno come riferimento il suolo. Quando un circuito ha come riferimento il suolo, un livello basso di corrente ac relativa alla linea fluirà dai terminali di uscita verso il suolo. Ogni impedenza fino al suolo creerà una caduta di tensione pari al flusso di corrente moltiplicato per l'impedenza. Per ridurre al minimo tale effetto, il terminale di uscita può essere messo a terra sul terminale di uscita. In alternativa, ad ogni impedenza fino al suolo dovrebbe corrispondere un'impedenza complementare in modo da annullare le tensioni generate. Se il circuito non ha come riferimento il suolo, in genere il rumore in modalità comune non rappresenta un problema.

L'uscita cambia anche a causa delle variazioni del carico. Quando il carico aumenta, la corrente di uscita produce una piccola caduta della tensione in uscita dell'alimentatore a causa dell'impedenza di uscita R. A tale resistenza si aggiungerà ogni resistenza del cavo di collegamento, facendo aumentare la caduta di tensione. L'utilizzo di un cavo hook up il più largo possibile ridurrà al minimo la caduta di tensione.

#### Capitolo 7 Descrizione funzionale **Caratteristiche di uscita**

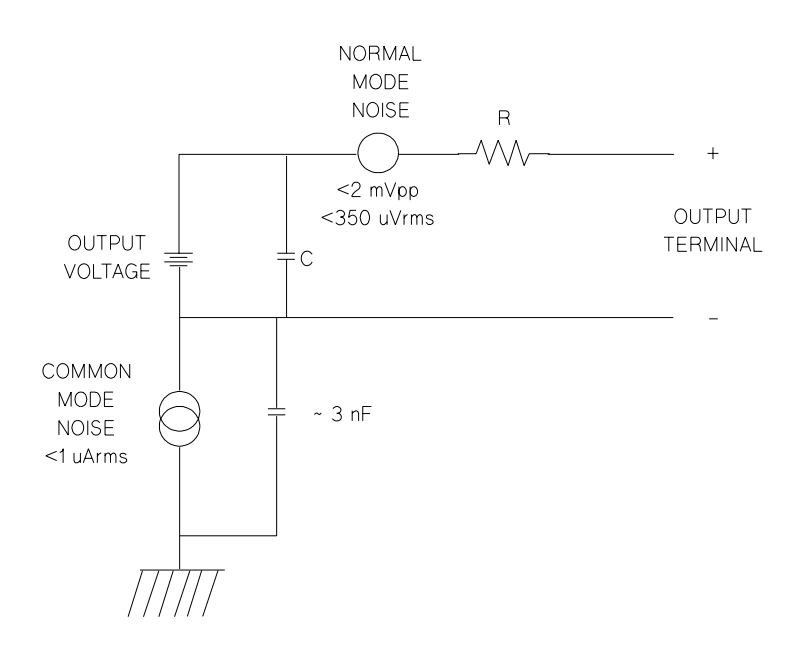

#### **Figura 7-6. Sorgenti di rumore - Diagramma semplificato della modalità comune e della modalità normale**

Quando il carico cambia molto rapidamente, come nei casi in cui viene chiuso un contatto a relè, l'induttanza del cavo hook up e dell'uscita dell'alimentatore produrranno un picco al carico. Il picco è una funzione della rapidità di variazione della corrente di carico. Quando si prevedono variazioni molto rapide della corrente nel carico, una capacità con una piccola resistenza, posta in parallelo all'alimentatore e vicino al carico, rappresenta il modo migliore per ridurre al minimo tali picchi di tensione.

Capitolo 7 Descrizione funzionale **Collegamento del carico**

# Collegamento del carico

#### **Isolamento dell'uscita**

Le uscite di tutti gli alimentatori sono isolate dalla terra del telaio. Il collegamento a terra può essere effettuato utilizzando uno qualsiasi dei terminali d'uscita, oppure una sorgente di tensione esterna collegata tra uno qualsiasi dei terminali d'uscita e la terra. Tuttavia, i terminali di uscita devono essere tenuti entro i ±240 Vdc rispetto alla terra. Le uscite ± 25V sono collegate ad un terminale comune. Ognuno dei tre terminali puà essere collegato a terra, se necessario. Per comodità d'uso sul pannello frontale viene fornito un terminale di collegamento a terra.

#### **Carichi multipli**

Quando si collegano più carichi all'alimentatore, è consigliabile utilizzare cavi diversi per collegare i carichi ai terminali di uscita. In tal modo si ridurranno al minimo gli effetti di mutuo accoppiamento tra i carichi e si trarrà pieno vantaggio dalla bassa impedenza di uscita dell'alimentatore. Ciascuna coppia di cavi dovrebbe essere la più corta possibile e intrecciata o schermata in modo da ridurre l'induttanza del conduttore e i picchi di rumore. Se si utilizza una schermatura, collegare una delle estremità al terminale di terra dell'alimentatore e lasciare l'altra estremità non collegata.

Se il cablaggio richiede l'utilizzo di terminali di distribuzione posti lontano dall'alimentatore, collegare i terminali di uscita ai terminali di distribuzione utilizzando una coppia di cavi intrecciati o schermati. Collegare separatamente ciascun carico ai terminali di distribuzione.

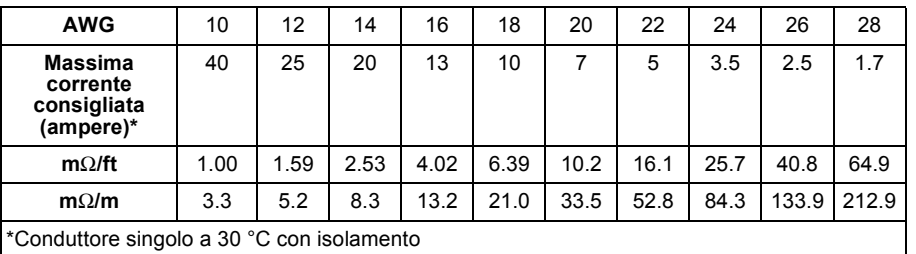

#### **Tabella 7-1. Scelta dei cavi**

**Avviso** *Per soddisfare i requisiti di sicurezza, i cavi del carico devono essere sufficientemente resistenti al surriscaldamento quando trasportano la corrente di corto circuito in uscita dall'alimentatore.*

145

#### **Considerazioni sul carico**

#### **Carico capacitivo**

Nella maggior parte dei casi l'alimentatore risulterà stabile per quasi tutte le grandezze di capacità del carico. Grandi capacità di carico possono produrre oscillazioni nella risposta transitoria dell'alimentatore. È possibile che alcune combinazioni della capacità di carico, della resistenza equivalente in serie e dell'induttanza del conduttore del carico possano produrre instabilità. Se ciò dovesse accadere, è possibile risolvere il problema aumentando o diminuendo la capacità totale di carico.

Quando la tensione di uscita viene riprogrammata, una grande capacità di carico può determinare il passaggio momentaneo dell'alimentatore alle modalità CC o non regolata. La velocità di salto della tensione in uscita sarà limitata all'impostazione di corrente divisa per la capacità totale di carico (interna ed esterna).

| <b>AWG</b>  | Capacità interna Resistenza | <b>Bleed interna</b> | Velocità di salto in<br>assenza di carico e<br>corrente impostata a<br>fondo scala |
|-------------|-----------------------------|----------------------|------------------------------------------------------------------------------------|
| Uscita +6V  | 1000 µF                     | 390 $\Omega$         | 8 V/msec                                                                           |
| Uscita +25V | 470 µF                      | 5 k $\Omega$         | 1,5 V/msec                                                                         |
| Uscita -25V | 470 µF                      | 5 K $\Omega$         | 1,5 V/msec                                                                         |

**Tabella 7-2. Velocità di salto**

#### **Carico induttivo**

I carichi induttivi non presentano problemi di stabilità dei cicli in modalità a tensione costante. Nella modalità a corrente costante, i carichi induttivi danno luogo a una risonanza parallela alla capacità di uscita dell'alimentatore. Generalmente ciò non produce effetti sulla stabilità dell'alimentatore, ma può generare oscillazioni nella corrente del carico.

#### **Carico impulsivo**

In alcune applicazioni la corrente di carico varia periodicamente da un valore minimo a un valore massimo. Il circuito a corrente costante limita la corrente di uscita. Alcuni picchi che superano il limite di corrente possono verificarsi a causa della capacità di uscita. Per restare all'interno delle specifiche per l'uscita, il limite di corrente andrebbe impostato su un valore maggiore dei picchi previsti, altrimenti l'alimentatore potrebbe passare per breve tempo alla modalità CC o non regolata.

#### Capitolo 7 Descrizione funzionale **Collegamento del carico**

#### **Carico con corrente inversa**

Un carico attivo collegato all'alimentatore può di fatto fornire una corrente inversa all'alimentatore durante una porzione del suo ciclo di funzionamento. Non è possibile collegare una sorgente esterna che fornisca corrente all'alimentatore senza rischiare di perdere la regolazione e di provocare danni all'alimentatore. È possibile evitare tali effetti precaricando l'uscita con una resistenza di carico fittizia. La resistenza di carico fittizia dovrebbe estrarre dall'alimentatore almeno la stessa corrente che il carico attivo fornisce all'alimentatore. Il valore della corrente per il carico fittizio più il valore della corrente che il carico attinge dall'alimentatore deve risultare inferiore alla corrente massima dell'alimentatore.

# Estensione della tensione

Se la tensione della linea di alimentazione è superiore o uguale al suo valore nominale, l'alimentatore può fornire tensioni maggiori delle uscite massime consentite. Il funzionamento può essere esteso fino al 3% oltre il valore di uscita consentito senza danneggiare l'alimentatore, ma in tal caso non è possibile garantire che le prestazioni siano conformi alle specifiche. Se la tensione della linea di alimentazione viene mantenuta al di sotto del limite superiore del range della tensione di ingresso, l'alimentatore funziona secondo le specifiche. Le probabilità che l'alimentatore si mantenga all'interno delle specifiche saranno maggiori se ad eccedere è una sola delle uscite di tensione o di corrente.

## **Collegamenti in serie**

È possibile ottenere il funzionamento in serie di due o più uscite, entro i limiti di isolamento delle uscite (240 Vdc), di qualsiasi alimentatore per ottenere una tensione maggiore rispetto a quella disponibile con un solo alimentatore. Gli alimentatori collegati in serie possono funzionare con un unico carico per entrambi gli alimentatori o con un carico diverso per ciascuno di essi. L'alimentatore possiede un diodo a polarità invertita collegato tra i terminali di uscita, in modo che, quando l'alimentatore viene utilizzato in serie, non si verifichino dei danni se il carico viene cortocircuitato oppure se uno degli alimentatori viene accesso separatamente dagli altri componenti della serie.

Quando viene utilizzato un collegamento in serie, la tensione di uscita corrisponde alla somma delle tensioni dei singoli alimentatori. La corrente è la stessa di quella fornita da ciascun alimentatore. Ciascun alimentatore può essere regolato al fine di ottenere la tensione totale di uscita desiderata.

Nell'Agilent E3631A le due uscite 25V possono essere collegate in serie per ottenere una tensione da 0 a 50V. L'alimentatore può essere messo in modalità "Tracking", dopo di che l'uscita avrà un valore doppio di quello indicato nel pannello frontale. La corrente sarà di + 25V o di -25V.

## Programmazione a distanza

Durante la programmazione a distanza, per variare rapidamente la tensione di uscita viene richiesto un alimentatore regolato di tensione costante. Il fattore che limita maggiormente la velocità di variazione della tensione di uscita è rappresentato dalla capacità di uscita e dalla resistenza di carico.

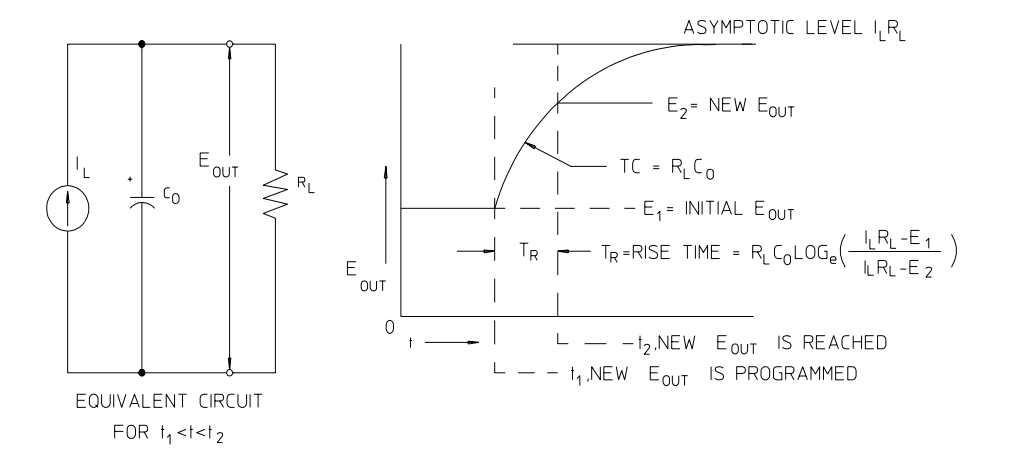

#### **Figura 7-7. Velocità della risposta - Programmazione verso l'alto (pieno carico)**

Nella Figura 7-7 vengono illustrati il circuito equivalente e la natura della forma d'onda della tensione in uscita quando l'alimentatore viene programmato verso l'alto. Quando viene programmata la nuova uscita, il circuito regolatore dell'alimentatore rileva che l'uscita è minore del valore desiderato e attiva il regolatore di serie al suo massimo livello  $I<sub>L</sub>$ , l'impostazione del limite di corrente o della corrente costante.

Tale corrente costante IL carica il parallelo formato dalla capacità di uscita  $C<sub>O</sub>$ e dalla resistenza di carico  $R<sub>L</sub>$ . Pertanto, l'uscita cresce esponenzialmente con una costante di tempo  $R_{L}C_{L}$  verso il livello di tensione  $I_{L}R_{L}$ , un valore maggiore della nuova tensione di uscita programmata.

Quando tale crescita esponenziale raggiunge il nuovo livello di tensione programmato, l'amplificatore di tensione costante ripristina la sua normale azione regolatrice e mantiene l'uscita costante. Pertanto, il tempo di salita può essere determinato approssimativamente utilizzando la formula indicata nella Figura 7-7.

Se al terminale di uscita del trasformatore non è collegata alcuna resistenza, la tensione di uscita salirà in modo lineare con una velocità pari a  $C_0/I_L$  quando verrà programmata verso l'alto e TR =  $C_0(E_2-E_1)/I_L$ , che rappresenta il tempo di programmazione verso l'alto più breve possibile.

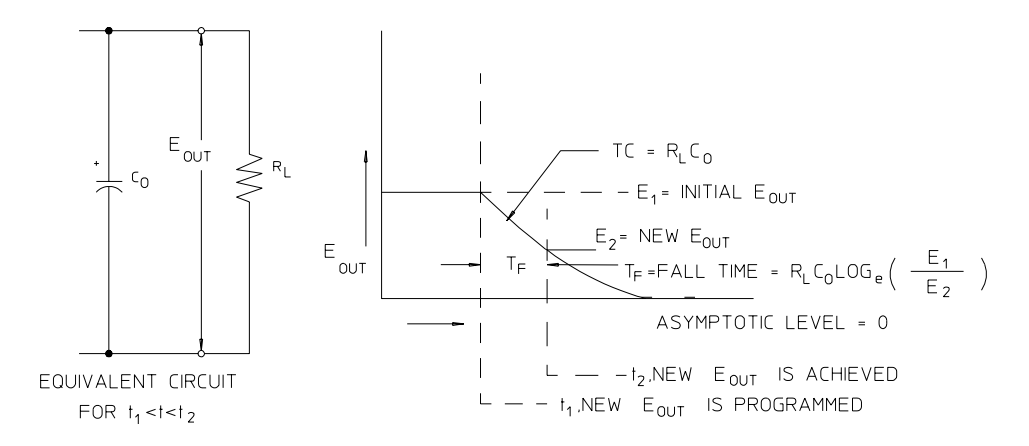

**Figura 7-8. Velocità della risposta - Programmazione verso il basso**

La Figura 7-8 mostra che quando l'alimentatore viene programmato verso il basso, il regolatore rileva che la tensione di uscita è maggiore di quella desiderata e disattiva completamente la serie di transistor. Poiché il circuito di controllo non può in alcun modo forzare la serie dei transistor del regolatore a condurre in modo inverso, la capacità di uscita può scaricarsi unicamente attraverso la resistenza di carico e la sorgente interna di corrente  $(I<sub>S</sub>)$ .

La tensione di uscita decade in modo lineare con una pendenza pari a  $I_S/C_O$  in assenza di carico e arresta la sua discesa quando raggiunge la nuova tensione di uscita richiesta. Se viene collegato un carico, la tensione di uscita diminuirà più velocemente in modo esponenziale.

Poiché la velocità di programmazione verso l'alto è favorita dalla conduzione della serie dei transistori di regolazione, mentre la programmazione verso il basso non ha normalmente elementi attivi che facilitino la scarica della capacità di uscita, gli alimentatori da laboratorio presentano normalmente il fronte di salita più rapido del fronte di discesa.

Capitolo 7 Descrizione funzionale **Affidabilità**

# Affidabilità

L'affidabilità dei dispositivi a semiconduttori dipende essenzialmente dalla temperatura dei componenti. Minore è la temperatura dei componenti, maggiore sarà l'affidabilità. L'alimentatore Agilent E3631A dispone di circuiti per ridurre la dissipazione interna di potenza e quindi il calore interno. La massima dissipazione interna di potenza si verifica in corrispondenza della corrente massima. Inoltre, la dissipazione interna di potenza aumenta ulteriormente quando la tensione di uscita diminuisce. Una ventola interna all'Agilent E3631A è essenziale per mantenere bassa la temperatura interna. Per facilitare il raffreddamento dell'alimentatore, i lati e la parte posteriore dell'Agilent E3631A vanno lasciati liberi.

Specifiche

# Specifiche

Nelle pagine che seguono vengono riportate le specifiche relative alle *prestazioni*. Le specifiche sono garantite per temperature comprese tra 0 e 40 °C con un carico resistivo. Le *caratteristiche supplementari*, che non sono garantite ma che rappresentano descrizioni di prestazioni, sono state determinate in base alla progettazione o ai test. La *Guida all'assistenza* contiene le procedure necessarie per la verifica delle specifiche relative alle prestazioni. *Tutte le specifiche valgono per le tre uscite, a meno che non venga diversamente specificato.*

# Specifiche relative alle prestazioni

**Valori di uscita nominali** (da 0 °C a 40 °C)

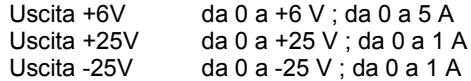

**Accuratezza di programmazione**<sup>[1]</sup> 12 mesi (a 25 °C ± 5 °C), ±(% di uscita + offset)

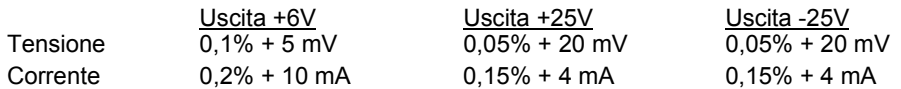

**Accuratezza readback**[1] 12 mesi (su GPIB e RS-232 o su pannello frontale rispetto all'uscita attuale a 25 °C  $\pm$  5°C),  $\pm$ (% di uscita + offset)

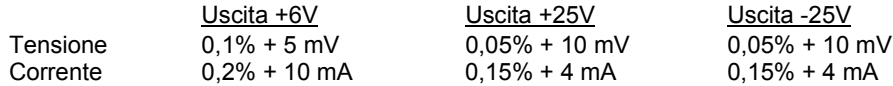

**Ripple e rumore** (con uscite non messe a terra o con uno dei terminali di uscita messo a terra, da 20 Hz a 20 MHz)

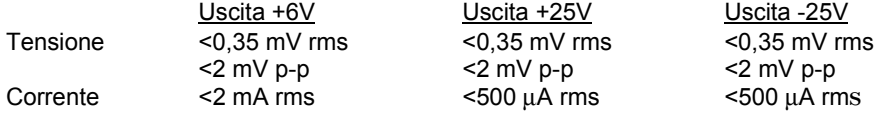

Corrente in modalità comune<1,5 µA rms

#### **Regolazione del carico**, ±(% di uscita + offset)

Variazione nella tensione o nella corrente di uscita per qualunque carico all'interno delle specifiche

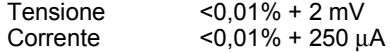

#### **Regolazione della linea**, ±(% di uscita + offset)

Variazione nella tensione o nella corrente di uscita per qualunque variazione di linea all'interno delle specifiche

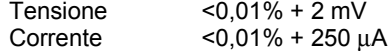

[1] Le specifiche di accuratezza si riferiscono all'alimentatore dopo 1 ora di riscaldamento senza carico e calibrazione a 25 °C.

#### Capitolo 8 Specifiche **Specifiche relative alle prestazioni**

#### **Risoluzione della programmazione**

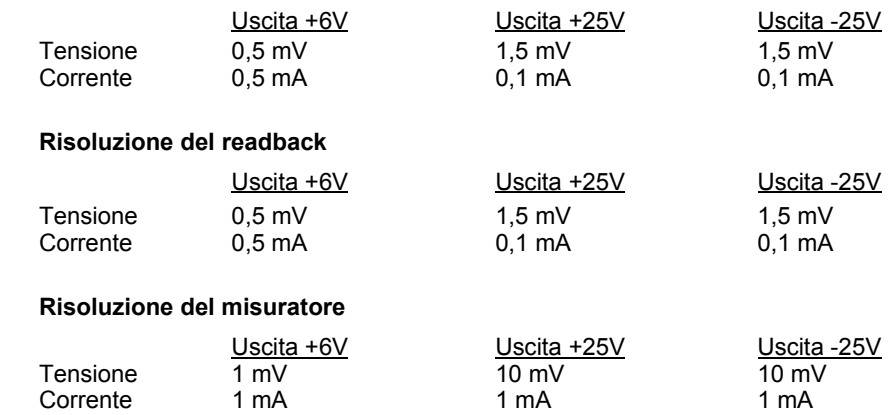

#### **Tempo di risposta transitoria**

L'uscita impiega meno di 50 µsec per riportarsi entro 15 mV in seguito ad una variazione della corrente d'uscita da pieno carico a mezzo carico e viceversa

#### **Tempo di esecuzione dei comandi**

Comandi di programmazione: tempo massimo che trascorre prima che la tensione in uscita cambi dopo aver ricevuto dei comandi APPLy e SOURce) : <50 msec Comando readback: tempo massimo che trascorre prima che l'uscita readback cambi dopo aver ricevuto il comando MEASure?: <100 msec Altri comandi : < 50 msec

#### **Accuratezza Tracking**

Le uscite ±25V track l'un l'altra all'interno di ±(0,2% di uscita + 20 mV).

# Caratteristiche supplementari

#### **Range di programmazione dell'uscita** (valori massimi programmabili)

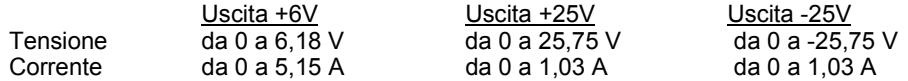

#### **Coefficiente della temperatura**, ±(% di uscita + offset)

Variazioni massima in uscita/readback per °C dopo un riscaldamento di 30 minuti

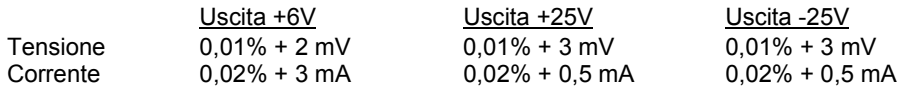

#### **Stabilità**, ±(% di uscita + offset)

Dopo mezz'ora di riscaldamento, variazione in uscita in 8 ore sotto carico, linea e temperatura ambiente costanti

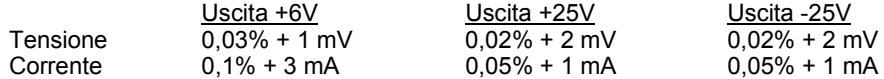

#### **Velocità di programmazione della tensione**

Tempo massimo necessario perché la tensione in uscita si stabilisca all'1% della sua escursione totale (per carico resistivo). Escluso il tempo di esecuzione del comando.

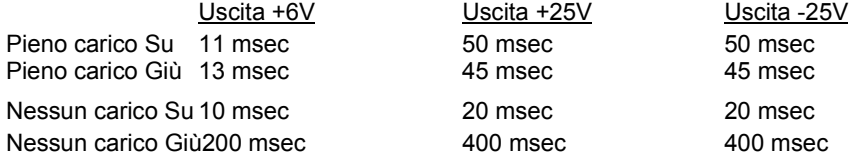

#### **Isolamento**

L'uscita 0-6V è isolata dall'uscita ±25V fino a ±240 Vdc. Tensione massima di isolamento da qualunque terminale a massa del cabinet ±240 Vdc.

**Valori nominali d'entrata AC** (selezionabile tramite il selettore del pannello posteriore)

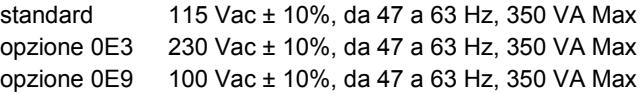

#### Capitolo 8 Specifiche **Caratteristiche supplementari**

#### **Raffreddamento**

Raffreddato tramite ventola

#### **Temperatura operativa**

Da 0 a 40 °C per uscita a pieno regime. A temperature più alte, la corrente in uscita si riduce in modo lineare al 50% alla temperatura massima di 55 °C.

#### **Sovraccarico tensione in uscita**

Durante l'attivazione e la disattivazione dell'alimentazione ac, il sovraccarico in uscita non supera il valore di 1 V se il controllo in uscita viene impostato a meno di 1 V. Se il controllo in uscita viene impostato a 1 V o più, non vi è alcun sovraccarico.

#### **Linguaggio di programmazione**

SCPI (Standard Commands for Programmable Instruments)

#### **Memorizzazione dello stato**

Tre (3) stati memorizzati configurabili dall'utente

#### **Intervallo di calibrazione consigliato**

1 anno

#### **Dimensioni\***

212,6 mmL x 132,6 mmA x 348,2 mmP

*\*Vedere le informazioni dettagliate riportate nella pagina successiva.*

#### **Peso**

Netto 8,2 kg Lordo con imballo 11 kg

#### Capitolo 8 Specifiche **Caratteristiche supplementari**

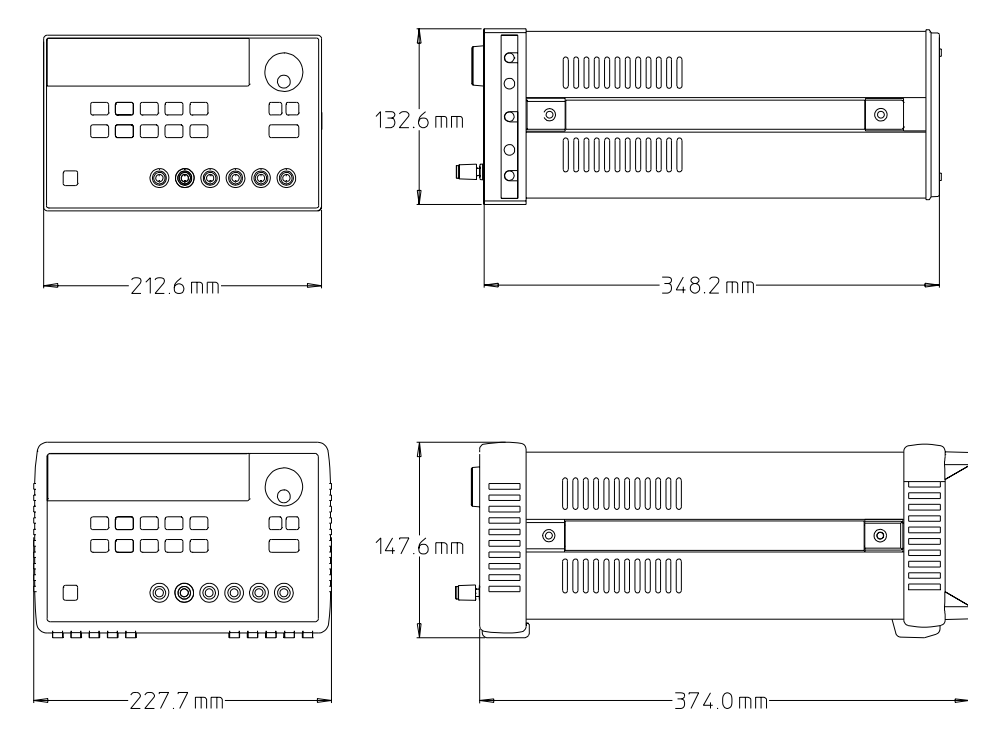

**Figura 8-1. Dimensioni dell'alimentatore Agilent E3631A**

# Indice

#### **A**

abilitazione, registro 88 accessori 16 adattatore per cavi 55 affidabilità 151 alimentatore a corrente costante ideale 141 alimentatori a tensione costante ideali 141 alimentatori lineari 139 alimentatori regolati in serie 139 alimentazione in entrata 22 amplificatore di tensione costante 149 asterisco 105

#### **B**

barra verticale 65 bit di avvio 54 bit di stop 54 bit MAV 96 blocco della manopola 43 blocco della manopola del controllo 43 buffer di uscita 94, 97

#### **C**

calibrazione attivazione della protezione (secure) 60 codice di sicurezza 58 conteggio 61 errore 121 messaggio 62 Modifica del codice di sicurezza 61 protezione disattivata (unsecure) 59 sicurezza 58 caratteristiche di uscita 141 caratteristiche supplementari 154, 157 carichi multipli 145 carico attivo 147 carico capacitivo 146 carico con corrente inversa 147 carico impulsivo 146 carico induttivo 146 carico attivo 147 cavo crossover 55 interfaccia da DTE a DTE 55 modem-eliminator 55 null-modem 55

#### **C (continua)**

circuito di controllo 140 coda degli errori 114 collegamento serie 148 collegamento in serie 148 comandi dell'interrogazione 71 comandi di basso livello 70 comandi non SCPI 110 comandi SCPI confermati 108 comandi specifici del dispositivo 110 comando \*CLS 100 \*ESE 100 \*IDN? 83 \*OPC 97, 100 \*PSC 100 \*PSC? 100 \*RCL 84 \*RST 84 \*SAV 84 \*SRE 101 \*SRE? 101 \*STB? 96, 101 \*TRG 81 \*TST? 84 \*WAI 101 APPLy 73 APPLy? 73 CALibration:COUNt? 85 CALibration:CURRent 85 CALibration:CURRent:LEVel 85 CALibration:SECure:CODE 85 CALibration:SECure:STATe 86 CALibration:SECure:STATe? 86 CALibration:STRing 86 CALibration:STRing? 86 CALibration:VOLTage 86 CALibration:VOLTage:LEVel 86 CURRent 77 CURRent:TRIGgered 78 CURRent? 77 DISPlay 82 DISPlay:TEXT 82 DISPlay:TEXT:CLEar 82 DISPlay:TEXT? 82 DISPlay? 82 INSTrument 74 INSTrument:COUPle 75 INSTrument:NSELect 74 INSTrument? 74 MEASure:CURRent? 76 MEASure:VOLTage? 76

#### **C (continua)**

OUTPut 77 OUTPut? 77 SYSTem:BEEPer 82 SYSTem:ERRor? 83, 98 SYSTem:LOCal 87 SYSTem:REMote 87 SYSTem:RWLock 87 SYSTem:VERSion? 83 TRACk 77 TRIGger:DELay 81 TRIGger:DELay? 81 TRIGger:SOURce 81 TRIGger:SOURce? 81 VOLTage 78 VOLTage:TRIGgered 78 VOLTage? 78 comando APPLy 125 comando comune 105 comando d'impostazione dell'uscita 74 comando di attivazione/disattivazione dell'uscita 77 comando di basso livello 129 comando di calibrazione 85 comando di misura 76 comando di selezione dell'uscita 74 comando di sistema 82 comando di triggering 79 condizione di non regolazione 143 condizioni di errore 45 configurazione dell'interfaccia GPIB 53 configurazione dell'interfaccia remota 48 configurazione, interfaccia remota 48 conformità SCPI 108 connettore GPIB 53 considerazioni sulla sicurezza 15 controller del bus, interruzione 96 controllo dell'uscita di corrente 31 controllo della tensione in uscita 29 controllo in retroazione 139

#### **D**

diodo a polarità invertita 148 disabilitazione delle uscite 43 dispersione di potenza 151 display fluorescente sottovuoto 17 DSR 56 DTE 55 DTR 56 DTR/DSR, protocollo di sincronizzazione 56

#### **E**

effetto di accoppiamento 145 errore 114 esecuzione 115 test automatico 120 errore del test automatico 120 errore di calibrazione 121 errore di esecuzione 115 eventi, registro 88

#### **F**

fonte di trigger 71 Formato comandi 103 frame di caratteri 54 Frame di dati 54 funzionalità readback 17 funzionamento a corrente costante 38 funzionamento a tensione costante 36

#### **G**

GPIB, connettore 53 GPIB, indirizzo 49 GPIB, interfaccia 48

#### **I**

identificatore 72 identificatore di uscita 72 IEEE-488, comando comune 105<br>IEEE-488, informazioni informazioni sulla compatibilità 111 impedenza di uscita 141 impostazione dei limiti di corrente 4 impostazione del limite di tensione 4 impostazione dell'indirizzo GPIB 50 impostazione della parità 51 impostazione della velocità di trasferimento 51 indicatori 5 indicatori dello schermo 5 indirizzo del controller del bus GPIB 48 indirizzo GPIB 49 installazione 19 interfaccia GPIB 48 interfaccia RS-232 48 interrogazione 71, 105 interruzione di un'uscita 107 intervallo di temperature 19 isolamento dell'uscita 145 ispezione iniziale 19

#### **K**

kit di adattatori Agilent 34399A 55 kit di cavi Agilent 34398A 55 kit per montaggio in rack kit d'adattamento 20 kit di flange 21 kit estraibile 21 kit lock-link 21 pannello di riempimento 21 ripiano 21 ripiano estraibile 21

#### **L**

limite di corrente 37, 142 limite di tensione 39, 142 locazione di memoria 84 locazioni di memoria 41

#### **M**

memorizzazione degli stati operativi 41 messaggio CAL MODE 59 messaggio di errore 114 messaggio di risposta 71 messaggio sul pannello frontale 46 modalità a corrente costante 141 modalità a tensione costante 141 modalità di richiamo 42 modalità limiti 17, 35 modalità memorizzazione 41 modalità misurazione 17, 35 modalità tracking 40 montaggio in rack 20

## **O**

opzioni 16

#### **P**

pannello frontale abilitato / disabilitato 46 descrizione dei tasti 3 impostazione dei limiti di corrente e di tensione 4 pannello posteriore schema 6 parametro booleano 106 discreto 106 numerico 106 parametro MAX 104

#### **P (continua)**

parametro MIN 104 parametro SCPI 106 parentesi graffa 65, 103 parentesi quadra 65, 103 parità 49, 51, 54 parola chiave radice 102 secondo livello 102 terzo livello 102 picco di tensione 144 preregolatore 139 preregolazione 139 prestazioni del fusibile 27 programma 124 programma applicativo 124 programmazione della velocità 149 verso il basso 150 verso l'alto 149 programmazione della velocità verso il basso 150 programmazione della velocità verso l'alto 149 protocollo di sincronizzazione DTR/ DSR 56 punto e virgola 104

## **Q**

questionable status, registro 91

#### **R**

raffreddamento 19 range di funzionamento 148 range di programmazione 72 registri di stato 88, 133 registro questionable status 91 questionable status enable 92 questionable status event 92 riepilogativo status byte 95 standard event 93 standard event enable 94 status byte 94, 96 status byte enable 95 registro degli eventi 88 registro di abilitazione 88 registro di stato 88, 133 requisiti EMC e di sicurezza 15 resistenza di carico fittizia 147 resistenza in serie 139 rettificatore 139

#### **R (continua)**

richiamo degli stati operativi 41 richiesta della versione del firmware 47 richiesta della versione SCPI 47 richiesta di assistenza 95 risoluzione dei problemi, RS-232 57 RS-232, comandi dell'interfaccia 87 RS-232, configurazione dell'interfaccia 54 RS-232, funzionamento 135 RS-232, interfaccia 48 rumore corrente in modalità comune 143 tensione in modalità normale 143

#### **S**

schema del pannello frontale 2 SCPI, linguaggio 102 SCPI, registro di stato 88 SCPI, riepilogo dei comandi 65 SCPI, terminatore del comando 105 segnali indesiderati 143 selezione della tensione in entrata 22

#### **S (continua)**

separatore di comandi 104 serrafili 18 simboli di maggiore e minore 103 simboli minore e maggiore 65 sintassi dei comandi 103 sistema ad albero 102 sospensione 57 sottosistema 102 specifiche 154 specifiche delle prestazioni 154 stabilità 146 stabilità del ciclo 146 standard event, registro 93 stato di accensione / reset 28, 31, 36, 38 stato non regolato 143 status byte, registro 94 status reporting, comando 98

#### **T**

tasto Calibrate 59 Display Limit 35 I/O Config 6 Local 35 On/Off 43 Secure 59 Track 40 terminale di distribuzione 145 terminale di uscita comune 18 terminatore del comando 105 test automatico 44 test iniziali controllo dell'uscita 29 controllo preliminare 27 test automatico all'accensione 28 tracking, modalità 40

#### **V**

valore limite 35 velocità di salto 146 velocità di trasferimento 54 velocità di trasmissione 49 versione di SCPI 47 VFD 17 virgola 103 VOLTage 78 voltmetro 29

# **Indice**

 $\overline{164}$ 

# **DECLARATION OF CONFORMITY**

according to ISO/IEC Guide 22 and EN 45014

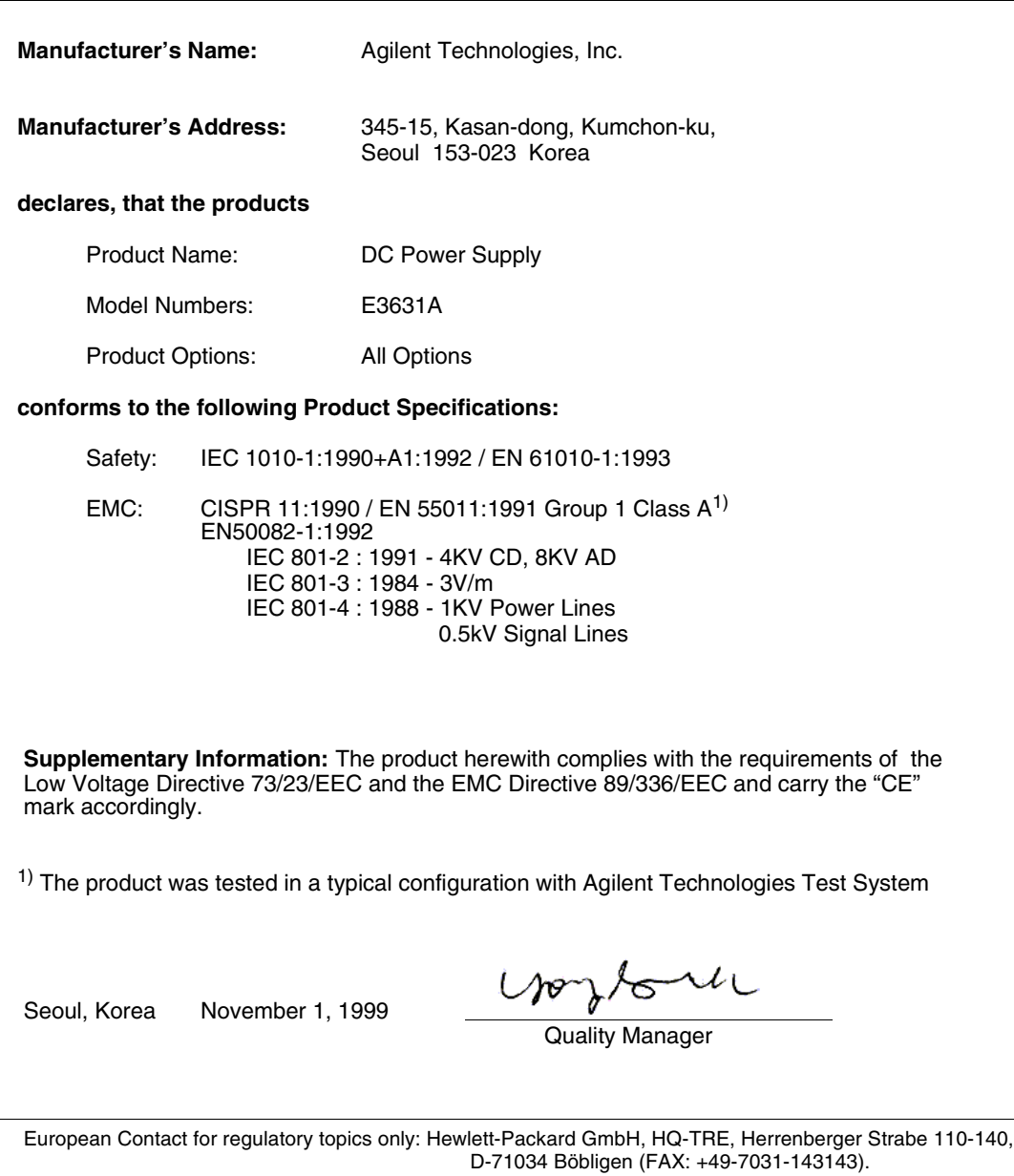